No. : TDUM02- TE002-EN

Name: Secure Starter Kit User Manual

Version: V2.0

# Secure Starter Kit **User Manual** V2.0

Page: 1/78 iMQ reserves the right to change the information in this document without prior notice. Please contact iMQ to obtain the latest version of product specification before placing your order. Use of iMQ devices in life support is entirely at the buyer's risk, and the buyer agrees to defend, indemnify and hold harmless iMQ from any and all damages, claims, suits or expenses resulting from such use.

| iMQ Tech | nnology Inc.     |                                      |                     |
|----------|------------------|--------------------------------------|---------------------|
| No. : TD | UM02- TE002-EN   | Name: Secure Starter Kit User Manual | Version: V2.0       |
|          |                  | Content                              |                     |
| 1 IN     | TRODUCTION TO    | STARTER KIT                          |                     |
| 1.1      |                  |                                      |                     |
| 1.2      |                  |                                      |                     |
| 2 ST.    | ARTER KIT SOFTX  | /ARE                                 |                     |
| 2.1      | Software Instal  | LER                                  | 10                  |
| 2.2      |                  | VARE UPDATE                          | 13                  |
| 2.3      | Software Remov   | 'AL                                  | 14                  |
| 2.4      | Software Startu  | IP                                   | 16                  |
| 2.5      | Starter Kit Laun | CHER                                 | 16                  |
| 3 SY:    | STEM REQUIREME   | NT                                   | 19                  |
| 4 ST.    | ARTER KIT SOFTW  | ARE FUNCTION DESCRIPTION (SQ7101     | l/SQ7103/SQ7515) 19 |
| 4.1      | SOFTWARE INTROE  | DUCTION                              | 19                  |
| 4.2      | STARTER KIT MAIN | SCREEN                               | 19                  |
| 4.2      | 2.1 Build Comm   | and                                  | 20                  |
| 4.2      | 2.2 Main Menu    |                                      | 22                  |
| 4.2      | 2.3 Status Bar   |                                      | 25                  |
| 4.2      | - 5              |                                      |                     |
| 4.2      | -                | oport                                |                     |
| 4.3      | -                |                                      |                     |
| 4.3      | -                | nfiguration                          |                     |
| 4.3      | •                | on Menu                              |                     |
|          | -                | tion Update                          |                     |
|          |                  | nes Update                           |                     |
| 4.3      |                  |                                      |                     |
|          |                  | lenu                                 |                     |
| 4.4      |                  |                                      |                     |
| 4.4      | •                | nfiguration                          |                     |
|          | _                | tion                                 |                     |
|          |                  | e                                    |                     |
|          |                  | one                                  |                     |
|          |                  |                                      |                     |
| 4.4      |                  | otions                               |                     |
| 4.4      | -                |                                      |                     |
| 4.4      |                  | v                                    |                     |
|          | -                | ARE FUNCTION DESCRIPTION (SQ713)     |                     |

Page: 2/78 iMQ reserves the right to change the information in this document without prior notice. Please contact iMQ to obtain the latest version of product specification before placing your order. Use of iMQ devices in life support is entirely at the buyer's risk, and the buyer agrees to defend, indemnify and hold harmless iMQ from any and all damages, claims, suits or expenses resulting from such use.

| iMQ Tec  | hnology l  | nc.           |                                                        |                  |
|----------|------------|---------------|--------------------------------------------------------|------------------|
| No. : TE | DUM02- TE  | E002-EN       | Name: Secure Starter Kit User Manual                   | Version: V2.0    |
| 5.1      | Cortiv     |               | UCTION                                                 | FO               |
| 5.1      |            |               | Screen                                                 |                  |
|          |            |               | SCREEN                                                 |                  |
|          | -          |               |                                                        |                  |
|          | 5.2.1.2    |               |                                                        |                  |
|          |            |               |                                                        |                  |
|          |            |               | nfiguration                                            |                  |
|          |            |               |                                                        |                  |
|          |            | -             |                                                        |                  |
|          |            |               |                                                        |                  |
|          |            | -             |                                                        |                  |
|          |            |               | gator Window                                           |                  |
|          |            |               | window                                                 |                  |
|          | -          |               | tion Label View                                        |                  |
|          |            | -             | tion Data Grid View                                    |                  |
|          |            |               | iguration Window                                       |                  |
|          |            |               | ormation Window                                        |                  |
|          |            | -             | )w                                                     |                  |
|          |            |               | ARE FUNCTION DESCRIPTION (HQS600                       |                  |
| 6.1      |            |               | UCTION                                                 | •                |
| 6.2      | START      | ER KIT MAIN   | Screen                                                 | 71               |
| 6.2      | 2.1 Mair   | n Menu        |                                                        | 71               |
| (        | 6.2.1.1    | File          |                                                        |                  |
| (        | 6.2.1.2    | Tools         |                                                        |                  |
|          | 6.2.1.3    | Macro         |                                                        | 73               |
|          | 6.2.1.4    | Setting       |                                                        | 73               |
|          | 6.2.1.5    | Help          |                                                        | 74               |
| 6.2      | 2.2 Mair   | n Windows.    |                                                        | 74               |
| (        | 6.2.2.1    | Log Windo     | w                                                      | 74               |
| (        | 6.2.2.2    | Log Windo     | w                                                      | 75               |
| APPEN    | IDIX A:    | HARDWAR       | E SETTINGS PRECAUTIONS FOR PROTO                       | TYPING \$Q751576 |
| CHAN     | GE HIST    | ORY           |                                                        |                  |
|          |            |               |                                                        |                  |
| Figure   | 1 iMQ S    | ecure Starte  | Kit appearance (with Socket version)                   |                  |
| -        |            |               | <sup>r</sup> Kit appearance (no Socket version, used w |                  |
| -        |            |               | ck Diagram                                             |                  |
| -        | -          |               | rterKit_Setup_V3.3                                     |                  |
| Figure   | 5 Installa | ation path, t | he default path is C:\iMO_StarterKit                   |                  |

Page: 3/78 iMQ reserves the right to change the information in this document without prior notice. Please contact iMQ to obtain the latest version of product specification before placing your order. Use of iMQ devices in life support is entirely at the buyer's risk, and the buyer agrees to defend, indemnify and hold harmless iMQ from any and all damages, claims, suits or expenses resulting from such use.

| iMQ Technology Inc.<br>No. : TDUM02- TE002-EN | Name: Secure Starter Kit User Manual             | Version : V2.0       |
|-----------------------------------------------|--------------------------------------------------|----------------------|
| NO IDUMUZ- IEUUZ-EN                           | Name. secure starter Kit Oser Manual             | version . vz.u       |
| Figure 6 Checkbox to cre                      | ate a desktop shortcut                           | 11                   |
| Figure 7 Reconfirm the in                     | stallation data                                  | 11                   |
| Figure 8 Checkbox to lau                      | nch iMQ StarterKit Tool                          |                      |
| Figure 9 Cannot find Secu                     | ure StarterKit warning message                   |                      |
| Figure 10 firmware upda                       | te message                                       |                      |
| Figure 11 firmware succe                      | ssfully update message                           | 14                   |
| Figure 12 Installation dire                   | ectory                                           | 14                   |
| Figure 13 Confirm to unit                     | nstall StarterKit                                |                      |
| Figure 14 Uninstall succe                     | ssful message                                    |                      |
| Figure 15 iMQ StarterKit                      | Fool shortcut icon                               |                      |
| Figure 16 Using the Secu                      | re Starter Kit, and Socket is SQ7101 (I2C) devic | ce16                 |
| Figure 17 Using the Secu                      | re Starter Kit, and Socket is SQ7103 (SPI) devic | ce16                 |
| Figure 18 Use the Secure                      | Starter Kit to configure or read the Security Pr | rocessor with SQ7515 |
| EVB                                           |                                                  |                      |
| Figure 19 Using the Secu                      | re Starter Kit, and Socket is SQ7131 (I2C) devic | ce17                 |
| Figure 20 Using the Secu                      | re Starter Kit, and Socket is SQ7133 (SPI) devic | ce17                 |
| Figure 21 Using the Secu                      | re Starter Kit, and Socket is SQ7135 (SWI) devi  | ice18                |
| Figure 22 Using the Secu                      | re Starter Kit, and Socket is HQS6004 (SPI) dev  | vice18               |
| Figure 23 Cannot find Se                      | cure StarterKit message                          |                      |
| Figure 24 SQ710x Starter                      | Kit main screen                                  |                      |
| Figure 25 SQ710x Build C                      | Command area                                     |                      |
| Figure 26 SQ710x Main r                       | nenu                                             |                      |
|                                               | b menu                                           |                      |
| Figure 28 SQ710x Memo                         | ry sub menu                                      |                      |
| Figure 29 SQ710x Tool su                      | ıb menu/XOR                                      |                      |
| Figure 30 SQ710x Tool su                      | ub menu/Program Device                           |                      |
| Figure 31 SQ710x: SQ710                       | 0x About sub menu                                |                      |
| Figure 32 SQ710x SQ710                        | x About dialog                                   |                      |
| Figure 33 SQ710x Status                       | bar                                              |                      |
| Figure 34 SQ710x Status                       | bar (SPI device)                                 |                      |
| Figure 35 SQ710x Log ar                       | еа                                               |                      |
| Figure 36 SQ710x Enable                       | e AES-256                                        |                      |
| Figure 37 SQ710x Memo                         | ry: AES256 field selected as "Yes"               |                      |
|                                               | lemory on the main menu                          |                      |
| Figure 39 SQ710x Memo                         | ry window                                        |                      |
| -                                             | ry: Memory configuration block                   |                      |
| -                                             | ry: Configuration update                         |                      |

Page: 4/78 iMQ reserves the right to change the information in this document without prior notice. Please contact iMQ to obtain the latest version of product specification before placing your order. Use of iMQ devices in life support is entirely at the buyer's risk, and the buyer agrees to defend, indemnify and hold harmless iMQ from any and all damages, claims, suits or expenses resulting from such use.

| iMQ Technology Inc.<br>No. : TDUM02- TE002-EN | Name: Secure Starter Kit User Manual           | Version: V2.0 |
|-----------------------------------------------|------------------------------------------------|---------------|
|                                               |                                                |               |
|                                               | User Zone update                               |               |
|                                               | Menu bar                                       |               |
| Figure 44 SQ710x Memory:                      | File sub menu/Export file                      | 36            |
|                                               | Export file dialog                             |               |
|                                               | Export finish message                          |               |
| Figure 47 SQ710x Memory:                      | File sub menu/Import file                      |               |
| -                                             | Import file dialog                             |               |
| Figure 49 SQ710x Memory:                      | Select import data dialog                      |               |
| Figure 50 SQ710x Memory:                      | Import data finish message                     |               |
| Figure 51 SQ710x Memory:                      | Reload Data sub menu item                      |               |
| Figure 52 SQ710x Memory:                      | Reloading memory dialog                        |               |
| Figure 53 SQ710x Starter Kit                  | Tool sub menu/Program Device                   | 40            |
| Figure 54 SQ710x Program I                    | Device window                                  | 41            |
| Figure 55 SQ710x Program I                    | Device: Configuration Zone                     | 42            |
| Figure 56 SQ710x Program I                    | Device: User Zone                              | 43            |
| Figure 57 SQ710x Program I                    | Device: Small Zone                             | 44            |
| Figure 58 SQ710x Program I                    | Device: Counter Zone                           | 45            |
| Figure 59 SQ710x Program I                    | Device: Key Zone                               | 46            |
| Figure 60 SQ710x Program I                    | Device: Function Options                       | 47            |
| Figure 61 SQ710x Program I                    | Device: Program confirm message box            | 48            |
| Figure 62 SQ710x Program I                    | Device: Socket device not detected message box | 48            |
| Figure 63 SQ710x Program I                    | Device: Communication mode not match message   | box49         |
| Figure 64 SQ710x Program I                    | Device: Zone Locked message box                | 49            |
| Figure 65 SQ710x Program I                    | Device: Small zone locked, continue dialog     | 49            |
| Figure 66 SQ710x Program I                    | Device: AES mode not match message box         | 50            |
| Figure 67 SQ710x Program I                    | Device: Progarm Done message box               |               |
| Figure 68 SQ710x Program I                    | Device:Export log                              | 51            |
| Figure 69 SQ710x Program I                    | Device: Export log dialog                      | 51            |
| Figure 70 SQ710x Program I                    | Device: Clear Log                              | 51            |
| Figure 71 SQ710x Program I                    | Device: Menu bar                               |               |
| Figure 72 SQ710x Program I                    | Device: File menu/Export Data                  | 53            |
| Figure 73 SQ710x Program I                    | Device: Export Data dialog                     | 53            |
|                                               | Device: Export data done message box           |               |
|                                               | Device: File menu/Import Data/Socket Device    |               |
| 5 5                                           | Device: File menu/Import Data/On Board Device  |               |
|                                               | Device: File menu/Import Data/File             |               |
|                                               | Device: Import file dialog                     |               |

Page: 5/78 iMQ reserves the right to change the information in this document without prior notice. Please contact iMQ to obtain the latest version of product specification before placing your order. Use of iMQ devices in life support is entirely at the buyer's risk, and the buyer agrees to defend, indemnify and hold harmless iMQ from any and all damages, claims, suits or expenses resulting from such use.

| No. : TDUM02- TE002-EN   | Name: Secure Starter Kit User Manual          | Version: V2.0 |
|--------------------------|-----------------------------------------------|---------------|
| Figure 79 SQ710x Progra  | m Device: Import file done message            |               |
|                          | m Device: Import Data: Block Read Error messa |               |
|                          | m Device: Log Window                          | -             |
| 5                        | m Device: Copy contents of Log Window         |               |
|                          | creen                                         |               |
|                          | nenu                                          |               |
| -                        | o menu                                        |               |
| Figure 86 SQ713x Tools s | ub menu                                       |               |
|                          | r Calculator                                  |               |
|                          | and Builder                                   |               |
|                          | sub menu                                      |               |
| Figure 90 SQ713x Writer  | Configuration sub menu                        | 61            |
| Figure 91 SQ713x Writer  | Configuration Utility/Configuration Zone      | 61            |
| Figure 92 SQ713x Writer  | Configuration Utility/SlotKey Configuration   |               |
| Figure 93 SQ713x Writer  | Configuration Utility/Data Slot EditWrite     |               |
| Figure 94 SQ713x Progra  | mming device twice inhibition message         |               |
| Figure 95 SQ713x Setting | sub menu                                      | 64            |
| Figure 96 SQ713x I2C I/O | Setting                                       | 64            |
| Figure 97 SQ713x SPI I/O | Setting                                       | 64            |
| Figure 98 SQ713x SWI do  | es not support I/O Setting                    | 64            |
| Figure 99 SQ713x View si | ub menu                                       | 64            |
| Figure 100 SQ713x Help s | sub menu                                      | 65            |
| Figure 101 SQ713x Abou   | t dialog                                      | 65            |
| Figure 102 SQ713x Zone   | navigator window                              | 65            |
| Figure 103 SQ713x Editat | ole and savable data grid view                | 66            |
| Figure 104 SQ713x Non-e  | editable and non-savable data grid view       | 66            |
| Figure 105 SQ713x Config | guration label view                           | 67            |
| Figure 106 SQ713x Config | guration data grid view                       |               |
| Figure 107 SQ713x Zone   | configuration window (Configuration zone)     | 68            |
| Figure 108 SQ713x Zone   | configuration window (Slot zone)              | 68            |
| Figure 109 SQ713x Zone   | description of Data/Key Slot Zone             |               |
| Figure 110 SQ713x Syster | m information window/Device state             |               |
| Figure 111 SQ713x Syster | n information window/Lock state               | 69            |
| Figure 112 SQ713x Syster | m information window/System status            |               |
| Figure 113 SQ713x Log w  | vindow                                        |               |
| Figure 114 HQS600x Maii  | n screen                                      | 71            |
| Figure 115 HQS600x Maii  | n menu                                        |               |

Page: 6/78 iMQ reserves the right to change the information in this document without prior notice. Please contact iMQ to obtain the latest version of product specification before placing your order. Use of iMQ devices in life support is entirely at the buyer's risk, and the buyer agrees to defend, indemnify and hold harmless iMQ from any and all damages, claims, suits or expenses resulting from such use.

| iMQ Technology Inc.        |                                      |               |
|----------------------------|--------------------------------------|---------------|
| No. : TDUM02- TE002-EN     | Name: Secure Starter Kit User Manual | Version: V2.0 |
| Figure 116 HQS600x File su | ıb-menu                              | 72            |
| Figure 117 HQS600x Tools   | sub-menu                             |               |
| Figure 118 HQS600x Crypto  | o calculator                         |               |
| Figure 119 HQS600x Comn    | nand builder                         |               |
| Figure 120 HQS600x Macro   | sub-menu                             |               |
| Figure 121 HQS600x Settin  | g sub-menu                           |               |
| Figure 122 HQS600x I2C I/0 | O Setting                            |               |
| Figure 123 HQS600x SPI I/C | D Setting                            |               |
| Figure 124 HQS600x Helps   | ub-menu                              |               |
| Figure 125 HQS600x Abou    | t dialog                             |               |
| Figure 126 HQS600x Syster  | n information/System status          |               |
| Figure 127 HQS600x Log w   | /indow                               |               |
| Figure 128 SQ7515 hardwa   | are settings                         |               |
| Figure 129 EVBV 1.1 Add a  | Reset grounding jumper               |               |

No. : TDUM02- TE002-EN

Name: Secure Starter Kit User Manual

### 1 Introduction to Starter Kit

### 1.1 Hardware Appearance

The Secure Starter Kit is powered by the USB port. Plug the Starter Kit into the USB port and turn the PWR switch to ON position. When the connection to the computer is successful, the power indicator light will be on (green light). After the software starts, it will scan the currently connected IC devices.

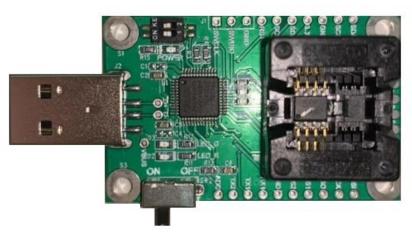

Figure 1 iMQ Secure Starter Kit appearance (with Socket version)

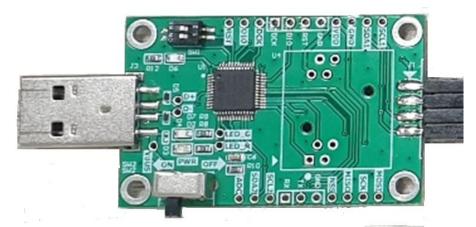

Figure 2 iMO Secure Starter Kit appearance (no Socket version, used with EVB, for SQ75 series)

Note: Developed for SQ75 series. Please refer to the hardware setting precautions Appendix A.

If developing the IC placed on the Socket, the PWR power switch should be switch to

OFF position before replacing the IC. After the IC is replace, turn the PWR power switch

to ON position again to avoid IC failure caused by live wire operation.

Page: 8/78 iMQ reserves the right to change the information in this document without prior notice. Please contact iMQ to obtain the latest version of product specification before placing your order. Use of iMQ devices in life support is entirely at the buyer's risk, and the buyer agrees to defend, indemnify and hold harmless iMQ from any and all damages, claims, suits or expenses resulting from such use.

| iMQ Technology Inc.    |                                      |               |
|------------------------|--------------------------------------|---------------|
| No. : TDUM02- TE002-EN | Name: Secure Starter Kit User Manual | Version: V2.0 |

The IC replacement process placed in the socket is as follows

- 1. Turn the PWR power switch to OFF position to turn off the power.
- 2. Replace the next IC.
- 3. Turn the PWR power switch to ON position to turn on the power.

## 1.2 Block Diagram

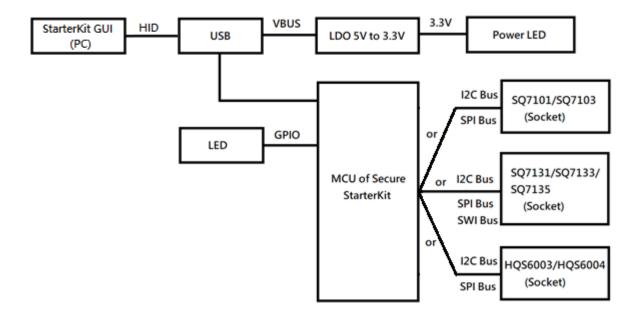

Figure 3 iMO Starter Kit Block Diagram

Page: 9/78 iMQ reserves the right to change the information in this document without prior notice. Please contact iMQ to obtain the latest version of product specification before placing your order. Use of iMQ devices in life support is entirely at the buyer's risk, and the buyer agrees to defend, indemnify and hold harmless iMQ from any and all damages, claims, suits or expenses resulting from such use.

### 2 Starter Kit Software

### 2.1 Software Installer

Step 1. Click the iMQ StarterKit Setup installation program to execute the installation.

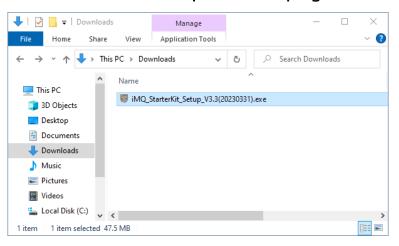

Figure 4 Example: iMO\_StarterKit\_Setup\_V3.3

### Step 2. Select the iMQ StarterKit installation path, Press "Next".

| Setup - iMQ StarterKit Tool                                                      |             |        |    |
|----------------------------------------------------------------------------------|-------------|--------|----|
| Select Destination Location                                                      |             |        | F  |
| Where should iMQ StarterKit Tool be installed?                                   |             |        | 00 |
| Setup will install iMQ StarterKit Tool into the following folder.                |             |        |    |
| To continue, dick Next. If you would like to select a different folder, dick Bro | owse.       |        |    |
| c:\iMQ_StarterKit                                                                |             | Browse |    |
|                                                                                  |             |        |    |
| If the user wants to change another path, he                                     | e can press | "Brows |    |
|                                                                                  | e can press | "Brows |    |
| If the user wants to change another path, he                                     | e can press | "Brows |    |

Figure 5 Installation path, the default path is C:\iMQ\_StarterKit

Page: 10/78 iMQ reserves the right to change the information in this document without prior notice. Please contact iMQ to obtain the latest version of product specification before placing your order. Use of iMQ devices in life support is entirely at the buyer's risk, and the buyer agrees to defend, indemnify and hold harmless iMQ from any and all damages, claims, suits or expenses resulting from such use.

### Step 3. After ticking Create a desktop shortcut, Press "Next".

| 🐻 Setup - iMQ StarterKit Tool                                                                      | 83 <u>.</u>                |                       | ×     |
|----------------------------------------------------------------------------------------------------|----------------------------|-----------------------|-------|
| Select Additional Tasks<br>Which additional tasks should be performed?                             |                            |                       | T     |
| Select the additional tasks you would like Setup to perform while installing iMQ Starterk<br>Next. | it Tool, <mark>t</mark> he | en <mark>d</mark> ick |       |
| Additional shortcuts:                                                                              |                            |                       |       |
| Create a desktop shortcut                                                                          |                            |                       |       |
|                                                                                                    |                            |                       |       |
|                                                                                                    |                            |                       |       |
|                                                                                                    |                            |                       |       |
|                                                                                                    |                            |                       |       |
|                                                                                                    |                            |                       |       |
|                                                                                                    |                            |                       |       |
|                                                                                                    |                            |                       |       |
|                                                                                                    |                            |                       |       |
| Back                                                                                               | Next                       | 6.                    | incel |

Figure 6 Checkbox to create a desktop shortcut

Step 4. This page will reconfirm the installation path and whether to create a shortcut icon. If there is no problem, press "Install" to install.

| leady to Install                                                        |                        |                  |                |         |
|-------------------------------------------------------------------------|------------------------|------------------|----------------|---------|
| Setup is now ready to begin installing iMQ St                           | tarterKit Tool on you  | r computer.      |                | (       |
| Click Install to continue with the installation,                        | or click Back if you v | ant to review or | change any set | ttings. |
| Destination location:<br>c:\jiMQ_StarterKit                             |                        |                  |                | ^       |
| Additional tasks:<br>Additional shortcuts:<br>Create a desktop shortcut |                        |                  |                |         |
|                                                                         |                        |                  |                |         |
|                                                                         |                        |                  |                |         |
|                                                                         |                        |                  |                |         |
|                                                                         |                        |                  |                |         |
| <                                                                       |                        |                  |                | >       |
|                                                                         |                        | 2                |                | -       |

Page: 11/78 iMQ reserves the right to change the information in this document without prior notice. Please contact iMQ to obtain the latest version of product specification before placing your order. Use of iMQ devices in life support is entirely at the buyer's risk, and the buyer agrees to defend, indemnify and hold harmless iMQ from any and all damages, claims, suits or expenses resulting from such use.

### Step 5. Press "Finish" to complete the installation.

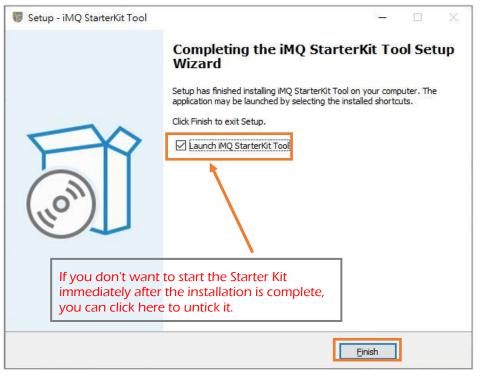

Figure 8 Checkbox to launch iMO StarterKit Tool

Note: If the Secure Starter Kit is not connected to the computer when the Starter Kit software is executed, you will not be able to enter the main screen for use, and a "Device not connected" warning window will pop up.

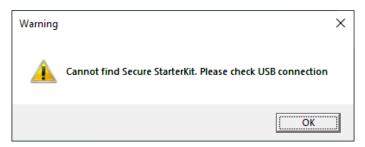

Figure 9 Cannot find Secure StarterKit warning message

Page: 12/78 iMQ reserves the right to change the information in this document without prior notice. Please contact iMQ to obtain the latest version of product specification before placing your order. Use of iMQ devices in life support is entirely at the buyer's risk, and the buyer agrees to defend, indemnify and hold harmless iMQ from any and all damages, claims, suits or expenses resulting from such use.

## 2.2 Starter Kit Firmware Update

The update of firmware is not always necessary. It is only necessary to update firmware when firmware version is updated (Updated information will be described in the release note).

The installation steps are as follows:

### Step 1. Connect your PC to the StarterKit using a USB cable

Step2. Power on StarterKit

### Step3. Change Windows directory to c:\iMQ\Firmware

Step4. Execute update.bat

C:\Windows\system32\cmd.exe × П Tech. ame: Product Name: iMQ StarterKit 25:38:967: Serial Number: 177339793238 7:25:39:086: [StarterKit Information Summary] 7:25:39:174: Vendor Name: iMQ Tech. 7:25:39:238: Product Name: iMQ StarterKit 7:25:39:323: Serial Number: 177339793238 7:25:39:409: StarterKit FW version: V1.0.0(231221) 7:25:39:472: StarterKit PCB version: V4.0 25:39:080: [Starten] :25:39:174: Vendor :25:39:238: Produc :25:39:323: Serial :25:39:409: Starte :25:39:472: Starte :25:39:545: Go Boot. :25:40:846: imq\_dfu : V1.0 :25:40:847: :25:40:847: :25:40:881: Get IMQ DFU Information: Status.OK :25:40:881: Get IMQ DFU Information Summary] :25:40:882: Vendor Name: IMQ DFU MARK-I :25:40:882: Product Name: IMQ DFU MARK-I :25:40:882: Serial Number: 175139423238 :25:40:882: Serial Number: V00.30 :25:40:882: Mode: Force Boot :25:40:882: Chip ID: 0x3201 :25:40:882: Flash start addr 0x08008000 :25:40:882: Flash max size: 96.0 KBytes :25:40:883: Flash page size: 128 Bytes :40:883: Open hex file. hexStartAddr = 0x08008000 hexEndAddr = 0x0801CD80 40:883: 40:981:

Figure 10 firmware update message

iMQ reserves the right to change the information in this document without prior notice. Please contact iMQ to obtain the latest version of product specification before placing your order. Use of iMQ devices in life support is entirely at the buyer's risk, and the buyer agrees to defend, indemnify and hold harmless iMQ from any and all damages, claims, suits or expenses resulting from such use. iMQ Technology Inc. No. : TDUM02- TE002-EN Name: Secure Starter Kit User Manual Version: V2.0

### Step5. Update successfully

| C:\Windows\system32\cmd.exe                                                                                                    | _ | × |
|----------------------------------------------------------------------------------------------------|---|---|
| 17:25:48:149: DFU_Flash_Erase: Status.OK<br>17:25:48:152: DFU_Flash_Write: ADDR = 0x0801B000, Size = 0x1000                                                                                                    |   | ^ |
| 17:25:48:387: DFU_Flash_Write: Status.OK<br>17:25:48:387: DFU_Flash_Erase: ADDR = 0x0801C000, Size = 0x0D80<br>17:25:48:496: DFU Flash Erase: Status.OK                                                                                  |   |   |
| 17:25:48:497: DFU_Flash_Write: ADDR = 0x0801C000, Size = 0x0D80<br>17:25:48:698: DFU_Flash_Write: Status.0K                                                                                                    |   |   |
| 17:25:48:698: Programing finish.<br>17:25:48:762: DFU_Get_CRC: Status.OK                                                                                                    |   |   |
| 17:25:48:762: DFU_Get_CRC: APP FW CRC = 0xABE7<br>17:25:48:764: Verify CRC Success.<br>17:25:48:824: DFU Go APP: Status.OK                                                                                                    |   |   |
| 17:25:48:824: Go APP Success.<br>17:25:48:825: Elapsed time: 7 seconds 978 ms                                                                                                    |   |   |
| 17:25:48:826:<br>17:25:50:013: Vendor Name: iMQ Tech.<br>17:25:50:117: Product Name: iMQ StarterKit<br>17:25:50:289: Serial Number: 177339793238                                                                                         |   |   |
| 17:25:50:445: [StarterKit Information Summary]<br>17:25:50:563: Vendor Name: iMQ Tech.<br>17:25:50:663: Product Name: iMQ StarterKit<br>17:25:50:803: Serial Number: 177339793238<br>17:25:50:930: StarterKit FW version: V1.0.0(231221) |   |   |
| 17:25:51:030: StarterKit PCB version: V4.0<br>17:25:51:123: Total O device detected.                                                                                                    |   |   |
| Press any key to continue 🗖                                                                                                    |   | ~ |

Figure 11 firmware successfully update message

# 2.3 Software Removal

Completely remove the installed iMQ StarterKit, you can remove it according to the normal removal process or follow the steps below:

### Step 1. Click to execute uninst000.exe from the installation directory

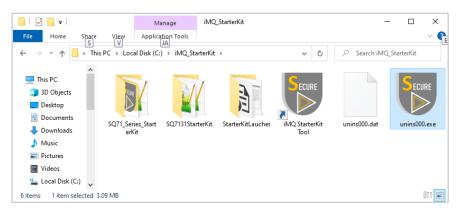

Figure 12 Installation directory

Page: 14/78 iMQ reserves the right to change the information in this document without prior notice. Please contact iMQ to obtain the latest version of product specification before placing your order. Use of iMQ devices in life support is entirely at the buyer's risk, and the buyer agrees to defend, indemnify and hold harmless iMQ from any and all damages, claims, suits or expenses resulting from such use.

### Step 2. Confirm whether you want to remove the StarterKit software

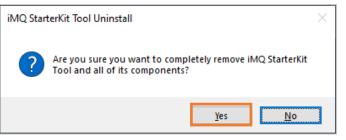

Figure 13 Confirm to uninstall StarterKit

### Step 3. Successful removal

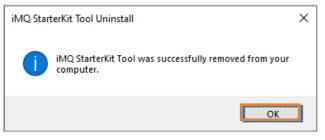

Figure 14 Uninstall successful message

Page: 15/78 iMQ reserves the right to change the information in this document without prior notice. Please contact iMQ to obtain the latest version of product specification before placing your order. Use of iMQ devices in life support is entirely at the buyer's risk, and the buyer agrees to defend, indemnify and hold harmless iMQ from any and all damages, claims, suits or expenses resulting from such use.

No. : TDUM02- TE002-EN

Name: Secure Starter Kit User Manual

### 2.4 Software Startup

### Step 1. Connect the Secure Starter Kit to the computer via USB.

### Step 2. Execute iMO StarterKit software program

Double-click the iMQ StarterKit Tool shortcut icon to start software.

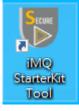

Figure 15 iMO StarterKit Tool shortcut icon

## 2.5 Starter Kit Launcher

When different devices on the Starter Kit Socket are equipped with different interfaces, the launcher will detect and display the currently connected device and interface information in the list. The user selects the device and clicks "Select Device" to enter the main screen.

| Se | lect a Dev | ice |        |        |  |
|----|------------|-----|--------|--------|--|
| ,  | SQ7101     | I2C | Socket | (0xc8) |  |
|    |            |     |        |        |  |
|    |            |     |        |        |  |
|    |            |     |        |        |  |
|    |            |     |        |        |  |
|    |            |     |        |        |  |

Figure 16 Using the Secure Starter Kit, and Socket is SQ7101 (I2C) device.

| 507103 | SPI | Socket |
|--------|-----|--------|
|        |     |        |
|        |     |        |
|        |     |        |
|        |     |        |

Figure 17 Using the Secure Starter Kit, and Socket is SQ7103 (SPI) device.

Page: 16/78 iMQ reserves the right to change the information in this document without prior notice. Please contact iMQ to obtain the latest version of product specification before placing your order. Use of iMQ devices in life support is entirely at the buyer's risk, and the buyer agrees to defend, indemnify and hold harmless iMQ from any and all damages, claims, suits or expenses resulting from such use.

| . : TDUM02- TE002-EN | Name: Secure Starter Kit User Manual | Version: V2.0 |
|----------------------|--------------------------------------|---------------|
|                      |                                      |               |
| [                    | 🐻 iMQ Starter Kit Launcher 🛛 🗙       |               |
|                      | Select a Device                      |               |
|                      | SQ7515                               |               |
|                      |                                      |               |
|                      |                                      |               |
|                      |                                      |               |

Figure 18 Use the Secure Starter Kit to configure or read the Security Processor with SQ7515 EVB

| 🐻 iMQ StarterKit Launcher |        |      |           |        |  |  |  |
|---------------------------|--------|------|-----------|--------|--|--|--|
| Select a Device           |        |      |           |        |  |  |  |
| 1.                        | SQ7131 | I2C  | Socket    | (0xc8) |  |  |  |
|                           |        |      |           |        |  |  |  |
|                           |        |      |           |        |  |  |  |
|                           |        |      |           |        |  |  |  |
|                           |        |      |           |        |  |  |  |
|                           | 2.     | Sele | ct Device |        |  |  |  |

Figure 19 Using the Secure Starter Kit, and Socket is SQ7131 (I2C) device.

| 🐻 iMQ StarterKit Launcher |                   |  |  |  |  |  |  |
|---------------------------|-------------------|--|--|--|--|--|--|
| Select a Device           |                   |  |  |  |  |  |  |
| 1.                        | SQ7133 SPI Socket |  |  |  |  |  |  |
|                           |                   |  |  |  |  |  |  |
|                           |                   |  |  |  |  |  |  |
|                           |                   |  |  |  |  |  |  |
|                           |                   |  |  |  |  |  |  |
|                           | 2. Select Device  |  |  |  |  |  |  |

Figure 20 Using the Secure Starter Kit, and Socket is SQ7133 (SPI) device.

Page: 17/78 iMQ reserves the right to change the information in this document without prior notice. Please contact iMQ to obtain the latest version of product specification before placing your order. Use of iMQ devices in life support is entirely at the buyer's risk, and the buyer agrees to defend, indemnify and hold harmless iMQ from any and all damages, claims, suits or expenses resulting from such use.

| No. : TDUM02- TE002-EN | Name: Secure Starter Kit User Manual | Version: V2.0 |
|------------------------|--------------------------------------|---------------|
|                        | iMQ StarterKit Launcher X            |               |
| 1.                     | Select a Device                      |               |

Figure 21 Using the Secure Starter Kit, and Socket is SQ7135 (SWI) device.

| 🐻 iN | /IQ StarterKi | t Laun | cher     | $\times$ |
|------|---------------|--------|----------|----------|
| Se   | elect a Devic | e      |          |          |
| 1.   | HQS6004       | SPI    | Socket   |          |
|      |               |        |          |          |
|      |               |        |          |          |
|      |               |        |          |          |
|      |               |        |          |          |
|      | 2.            | Selec  | t Device |          |

Figure 22 Using the Secure Starter Kit, and Socket is HQS6004 (SPI) device.

Note: When replacing the IC on the Socket, please make sure that the PWR switch on the Starter Kit is turn off. Please refer to 1.1 Hardware Appearance

If the device is not scanned, a prompt screen as shown in the figure below will pop up, and the user can check whether the Secure Starter Kit is connected to the computer.

| Warning  | ×                                                          |
|----------|------------------------------------------------------------|
| <u>^</u> | Cannot find Secure StarterKit. Please check USB connection |
|          | OK                                                         |

Figure 23 Cannot find Secure StarterKit message

Page: 18/78 iMQ reserves the right to change the information in this document without prior notice. Please contact iMQ to obtain the latest version of product specification before placing your order. Use of iMQ devices in life support is entirely at the buyer's risk, and the buyer agrees to defend, indemnify and hold harmless iMQ from any and all damages, claims, suits or expenses resulting from such use.

| iMQ Technology Inc.    |                                      |               |
|------------------------|--------------------------------------|---------------|
| No. : TDUM02- TE002-EN | Name: Secure Starter Kit User Manual | Version: V2.0 |

### 3 System Requirement

Before using the Security Starter Kit, prepare the following items and confirm your computer's system specifications.

- Windows 10 OS, Microsoft.NET Framework 4.8 (inclusive) or above.
- Secure Starter Kit (Hardware)
- iMO Starter Kit Setup Software installation package

Note: Microsoft.NET Framework 4.8 Official Download

### Starter Kit Software Function Description (SQ7101/SQ7103/SQ7515) 4

The function description in this chapter applies to support symmetric encryption algorithm products. (e.g. SQ7101, SQ7103, SQ7515)

### 4.1 Software Introduction

The user interface is divided into two windows. The first is the main screen, all build command, sending commands, opening the Memory window, toolbox (Tool), transfer records, etc. are all executed and displayed in this window; The second is the memory window, it must be opened from the main screen to be displayed, and its function is to configure the memory.

### 4.2 Starter Kit Main Screen

The main screen is divided into four parts, namely:

1. Build Command: Including command packet block, send packet information block, receive return packet information block and execute command button.

2. Menu Bar: Menus for File, Memory, Tool, and About.

3. Status Bar: Displays the connected device, its communication protocols and device addresses.

4. Log: Record the time and content of command transmission and received messages.

Page: 19/78 iMQ reserves the right to change the information in this document without prior notice. Please contact iMQ to obtain the latest version of product specification before placing your order. Use of iMQ devices in life support is entirely at the buyer's risk, and the buyer agrees to defend, indemnify and hold harmless iMQ from any and all damages, claims, suits or expenses resulting from such use.

| 0UM02- TE00 | D2-EN Name: Secure Starter K           | it User Manual                     | Version : V       |
|-------------|----------------------------------------|------------------------------------|-------------------|
| File Memory |                                        | •                                  | – 🗆 ×<br>Menu Bar |
| Command     | Packet   Build Command                 | I2C OnBoard (0xC8)                 | Status Bar        |
| Command     | Nonce (0x01) .                         | Log                                | Log               |
| Mode        | 0x01 Random Nonce •                    | 17:18:38                           | LUY               |
| Zero        | 0000                                   | Nonce (0x01) command sent:         |                   |
| Zero        | 0000                                   | 15 0101 0000 0000 0000 0000        | 0000 0000 0000    |
| InSeed      | 0000 0000 0000 0000 0000 0000          | 0000 F5EF<br>17:18:38<br>Received: |                   |
| Send Detai  | ls                                     | 14 00 A5A5 A5A5 A5A5 A5A5          | A5A5 A5A5 A5A5    |
| Count       | 15                                     | A5A5 8790                          |                   |
| Packet      | 0101 0000 0000 0000 0000 0000 0000 000 |                                    |                   |
| CRC16       | F5EF                                   |                                    |                   |
| Response    | Details                                |                                    |                   |
| Count       | 14                                     |                                    |                   |
| Code        | 00                                     |                                    |                   |
| Packet      | A5A5 A5A5 A5A5 A5A5 A5A5 A5A5 A5A5 A5A |                                    |                   |
| CRC16       | 8790                                   |                                    |                   |

Figure 24 SQ710x Starter Kit main screen

### 4.2.1 Build Command

The Build Command area is divided into three blocks, namely: command packet block, send detail block, response details block and execute button.

- 1. Command packet block: It is used to select commands, modes, parameters and other settings. Commands are drop-down menus, and there are many commands to choose. The parameters will change according to the command selected by the user.
- 2. Execute button: After pressing "Execute", the command and parameter in the command packet block will be executed.
- 3. Send details block: Display the data length, content and CRC check code of the transmitted packet.
- 4. Response details block: Display the data length, return code, content and CRC check code of the received packet.

Page: 20/78 iMQ reserves the right to change the information in this document without prior notice. Please contact iMQ to obtain the latest version of product specification before placing your order. Use of iMQ devices in life support is entirely at the buyer's risk, and the buyer agrees to defend, indemnify and hold harmless iMQ from any and all damages, claims, suits or expenses resulting from such use.

No. : TDUM02- TE002-EN

Note 1 : All fields are expressed in hexadecimal

Note 2 : The gray background field is read-only information, user cannot modify it; The white background field, it means user can input or select it.

Note 3 : If the IC is in deep sleep mode and has not been woken up, it will ignore any command received through I2C or SPI and return NAK, and the IC will return to the operation mode. When the Host receives the NAK, it has to resend the command to execute.

|                   | Command     | Packet                                  |
|-------------------|-------------|-----------------------------------------|
| Command           | Command     | Encrypt (0x06) •                        |
|                   | Mode        | 0x00 ·                                  |
| Change fields by  | EKeyID      | 0000                                    |
|                   | Count       | 0010                                    |
| command           |             | 0000 0000 0000 0000 0000 0000 0000      |
|                   | Data        |                                         |
|                   |             |                                         |
| Send packet :     |             |                                         |
| -                 | Send Detail | s Send details block                    |
| Length            | Count       | 19                                      |
| Content           |             | 0600 0000 0010 0000 0000 0000 0000 0000 |
| Content           | Packet      | 0000 0000 0000                          |
| CRC check code    | CRC16       | F9F0                                    |
|                   | Chero       | 1310                                    |
| Response packet : | Response D  | etails  Response details block          |
| Length            | Count       |                                         |
| Return code       | Code        |                                         |
| Content           | Packet      |                                         |
| CRC check code    | CRC16       |                                         |
|                   |             | Execute Execute button                  |

Figure 25 SQ710x Build Command area

Page: 21/78 iMQ reserves the right to change the information in this document without prior notice. Please contact iMQ to obtain the latest version of product specification before placing your order. Use of iMQ devices in life support is entirely at the buyer's risk, and the buyer agrees to defend, indemnify and hold harmless iMQ from any and all damages, claims, suits or expenses resulting from such use.

| iMQ Technology Inc.<br>No. : TDUM02- TE002 | 2-EN Nan       | Name: Secure Starter Kit User Manual |   |                   | Version: V2.0 |
|--------------------------------------------|----------------|--------------------------------------|---|-------------------|---------------|
| 4.2.2 Mai                                  | n Menu         |                                      |   |                   |               |
| 🐻 iMQ SQ71_Ser                             | es_StarterKit  |                                      |   |                   | - 🗆 X         |
| File Memory                                | / Tool About   |                                      |   |                   | Main menu     |
| Comma                                      | nd Packet      |                                      |   | I2C Socket (0xC8) |               |
| Comman                                     | d Nonce (0x01) |                                      | - | Log               |               |
| Mode                                       | 0x01 Random No | once                                 | • | 17:18:38          | 11.           |
| 7                                          | 0000           |                                      |   |                   |               |

| Zero      | 0000                                         | Nonce (0x01) command sent:               |
|-----------|----------------------------------------------|------------------------------------------|
| Zero      | 0000                                         | 15 0101 0000 0000 0000 0000 0000 0000 0  |
| InSeed    | 0000 0000 0000 0000 0000 0000                | 0000 F5EF<br>17:18:38<br>Received:       |
| Send Deta | ails                                         | 14 00 A5A5 A5A5 A5A5 A5A5 A5A5 A5A5 A5A5 |
| Count     | 15                                           | A5A5 8790                                |
| Packet    | 0101 0000 0000 0000 0000 0000 0000 0000 0000 |                                          |
| CRC16     | F5EF                                         |                                          |
| Response  | Details                                      |                                          |
| Count     | 14                                           |                                          |
| Code      | 00                                           |                                          |
| Packet    | A5A5 A5A5 A5A5 A5A5 A5A5 A5A5 A5A5 A5A       | Ĵ                                        |
|           |                                              |                                          |

Figure 26 SQ710x Main menu

There are menus for File, Memory, Tool, and about on the menu bar, as shown in the figure below:

1. File sub menu: Click File, press Exit to close the main screen and memory window. File\Exit

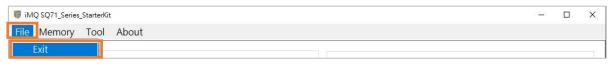

Figure 27 SQ710x File sub menu

Page: 22/78 iMQ reserves the right to change the information in this document without prior notice. Please contact iMQ to obtain the latest version of product specification before placing your order. Use of iMQ devices in life support is entirely at the buyer's risk, and the buyer agrees to defend, indemnify and hold harmless iMQ from any and all damages, claims, suits or expenses resulting from such use.

| iMQ Technology Inc.    |                                      |               |
|------------------------|--------------------------------------|---------------|
| No. : TDUM02- TE002-EN | Name: Secure Starter Kit User Manual | Version: V2.0 |

2. Memory sub-menu: Click Memory, it will pop up memory window after the reading is completed.

Note 1: Do not remove the Secure Starter Kit from the computer while the reading is in progress. Note 2: The memory window will be explained in the following chapter  $\lceil \frac{4.1.3 \text{ Memory}}{4.1.3 \text{ Memory}} \rfloor$ 

| ommand                | Packet                                            |                              | I2C Socket (0xC8) |   |
|-----------------------|---------------------------------------------------|------------------------------|-------------------|---|
| Command               | AES (0x0F)                                        | -                            | Log               |   |
| Mode                  | 0x00                                              | Υ.                           |                   | ľ |
| LKe <mark>y</mark> ID | 0000                                              |                              |                   |   |
| Zero                  | 0000                                              |                              |                   |   |
| Data                  | 0000 0000 0000 0000 0000 0000 00                  | 00 0000                      |                   |   |
| end Detai             |                                                   | eading Memory<br>Reading Mem | ory               |   |
| Count                 | 19                                                | Please wait                  | - I               |   |
| Packet                | 0F00 0000 0000 0000 0000 0000 0<br>0000 0000 0000 |                              |                   |   |
| CRC16                 | C49A                                              |                              |                   |   |
| esponse l             | Details                                           |                              |                   |   |
| Count                 |                                                   |                              |                   |   |
| Code                  |                                                   |                              |                   |   |
| Packet                |                                                   |                              |                   |   |
|                       |                                                   |                              |                   |   |

Figure 28 SQ710x Memory sub menu

### **3. Tool sub-menu:** Click Tool, and then select XOR to open the XOR calculation. Tool\XOR

| 🐻 iMQ SQ71_Series_S | itarterKit |               |                   | × |
|---------------------|------------|---------------|-------------------|---|
| File Memory         | Tool Abou  | t             |                   |   |
|                     | XOR        | ► Ctrl+R      |                   |   |
| Command             | Program    | Device Ctrl+P | I2C Socket (0xC8) |   |

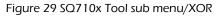

Note 1: When Data1 and Data2 have different lengths, the effective calculation length will be based on the shorter Data length.

Note 2: XOR calculation tool for hexadecimal calculation.

Page: 23/78 iMQ reserves the right to change the information in this document without prior notice. Please contact iMQ to obtain the latest version of product specification before placing your order. Use of iMQ devices in life support is entirely at the buyer's risk, and the buyer agrees to defend, indemnify and hold harmless iMQ from any and all damages, claims, suits or expenses resulting from such use.

|                                                              | then select Program Device to open the Pr<br>am                   | ogram Device Window                 |
|--------------------------------------------------------------|-------------------------------------------------------------------|-------------------------------------|
| Image: File interview     Image: File interview              | OL About                                                          | – 🗆 X                               |
| Command                                                      | XOR     Ctrl+R       Program Device ⊾Ctrl+P     I2C Socket (0xC8) |                                     |
|                                                              | Figure 30 SQ710x Tool sub menu/Program                            |                                     |
| Note 3: The program de                                       | evice window will be explained in the following cha               | apter ' <u>4.1.4 Program Devi</u> d |
|                                                              |                                                                   |                                     |
|                                                              |                                                                   |                                     |
| <ol> <li>About sub-menu:<br/>hardware versions in</li> </ol> | : Click About to view software, firmware, a<br>nformation.        | nd Secure Starter Kit               |
| iMQ SQ71_Series_StarterKit                                   | n                                                                 | - 0                                 |
| File Memory Tool About                                       |                                                                   |                                     |
|                                                              |                                                                   |                                     |
|                                                              |                                                                   |                                     |
|                                                              | V About                                                           | ×                                   |
|                                                              | SQ71_Series_StarterKit                                            |                                     |
| Software version                                             | SW Ver: V3.2 (20221121)<br>FW Ver: 20210709                       |                                     |
| Firmware version                                             | PCBA Ver: V3.0                                                    |                                     |
| PCBA Hardware version                                        | Copyright © 2022 iMQ Technology Inc.                              |                                     |
|                                                              | For more information, please visit our website                    | е.                                  |
|                                                              | http://www.imgtech.com<br>http://www.imgtech.com.cn               |                                     |
|                                                              | Figure 32 SQ710x SQ710x About dialog                              |                                     |
|                                                              |                                                                   |                                     |
|                                                              |                                                                   |                                     |

### 4.2.3 Status Bar

The communication protocol and device address of the device connected to Starter Kit will be displayed on the status bar. As shown in the figure below, the communication protocol is I2C, and the device I2C address is 0xC8.

Note 1: The communication protocol and device address displayed on the status bar are the same as the slave device selected by the user before entering the main screen.

Note 2: After entering the main screen, if you change the communication address of the device, you must re-plug the Secure Starter Kit and restart the Starter Kit program, the new device address will take effect.

| Command    | Packet                                 | 120      | Socket (0xC8)                    | Status bar               |
|------------|----------------------------------------|----------|----------------------------------|--------------------------|
| Command    | Nonce (0x01)                           | • Lo     | pg                               |                          |
| Mode       | 0x01 Random Nonce                      |          | - 17:18:38                       |                          |
| Zero       | 0000                                   |          | once (0x01) comm                 | and sent.                |
| Zero       | 0000                                   |          |                                  | 0000 0000 0000 0000 0000 |
| InSeed     | 0000 0000 0000 0000 0000 0000          |          | 000 F5EF<br>17:18:38<br>eceived: |                          |
| Send Detai | ls                                     |          |                                  | 5A5 A5A5 A5A5 A5A5 A5A5  |
| Count      | 15                                     | A        | 5A5 8790                         |                          |
| Packet     | 0101 0000 0000 0000 0000 0000 0000 000 |          |                                  |                          |
| CRC16      | F5EF                                   |          |                                  |                          |
| Response [ | Details                                |          |                                  |                          |
| Count      | 14                                     |          |                                  |                          |
| Code       | 00                                     |          |                                  |                          |
| Packet     | A5A5 A5A5 A5A5 A5A5 A5A5 A5A5 A5A5 A5A | <b>^</b> |                                  |                          |
| CRC16      | 8790                                   |          |                                  |                          |

Figure 33 SQ710x Status bar

Page: 25/78 iMQ reserves the right to change the information in this document without prior notice. Please contact iMQ to obtain the latest version of product specification before placing your order. Use of iMQ devices in life support is entirely at the buyer's risk, and the buyer agrees to defend, indemnify and hold harmless iMQ from any and all damages, claims, suits or expenses resulting from such use.

| iMQ Technology Inc.    |                                      |               |
|------------------------|--------------------------------------|---------------|
| No. : TDUM02- TE002-EN | Name: Secure Starter Kit User Manual | Version: V2.0 |

If the slave device is a SPI device (such as SO7103), the status bar will display "SPI Socket".

| iMQ SQ71_Series_St<br>e <mark>Memory</mark> <sup>-</sup> |                                         |     |            |           | _0    |   |
|----------------------------------------------------------|-----------------------------------------|-----|------------|-----------|-------|---|
| Command                                                  |                                         |     | SPI Socket | Statu     | s bar | _ |
| Command                                                  | AES (0x0F)                              | •   | Log        |           |       |   |
| Mode                                                     | 0x00                                    |     |            |           |       | ľ |
| LKeyID                                                   | 0000                                    |     |            |           |       |   |
| Zero                                                     | 0000                                    |     |            |           |       |   |
| Data                                                     | 0000 0000 0000 0000 0000 0000 0000 0000 | 5°. |            |           |       |   |
| Send Detail                                              | ls<br>19                                |     |            |           |       |   |
| Packet                                                   | OF00 0000 0000 0000 0000 0000 0000 0000 |     |            |           |       |   |
| CRC16                                                    | C49A                                    |     |            |           |       |   |
| Response E                                               | Details                                 |     |            |           |       |   |
| Count                                                    |                                         |     |            |           |       |   |
| Code                                                     |                                         | 2   |            |           |       |   |
| Packet                                                   |                                         |     |            |           |       |   |
| CRC16                                                    |                                         |     |            |           |       |   |
|                                                          | Execute                                 |     |            | Clear log |       |   |

Figure 34 SQ710x Status bar (SPI device)

Page: 26 / 78 iMQ reserves the right to change the information in this document without prior notice. Please contact iMQ to obtain the latest version of product specification before placing your order. Use of iMQ devices in life support is entirely at the buyer's risk, and the buyer agrees to defend, indemnify and hold harmless iMQ from any and all damages, claims, suits or expenses resulting from such use.

| : TDUM02-                                                                     | TE002-EN Name: Secure Starter Kit          | User Manual                        | Version: V2.0  |
|-------------------------------------------------------------------------------|--------------------------------------------|------------------------------------|----------------|
| <b>4.2.4</b><br>This a<br>messa<br><sup>IMQ SQ71</sup> _Series_Si<br>e Memory | area records the time and content<br>ages. | of command sending and             | receiving pack |
| Command                                                                       | Packet                                     | I2C Socket (0xC8)                  |                |
| Command                                                                       | Nonce (0x01) -                             | Log                                |                |
| Mode                                                                          | 0x01 Random Nonce •                        | 17:18:38                           |                |
| Zero                                                                          | 0000                                       | Nonce (0x01) command sent:         |                |
| Zero                                                                          | 0000                                       | 15 0101 0000 0000 0000 0000        |                |
| InSeed                                                                        | 0000 0000 0000 0000 0000 0000              | 0000 F5EF<br>17:18:38<br>Received: |                |
| Send Detai                                                                    | ls                                         | 14 00 A5A5 A5A5 A5A5 A5A5 A        | A5A5 A5A5 A5A5 |
| Count                                                                         | 15                                         | A5A5 8790                          |                |
| Packet                                                                        | 0101 0000 0000 0000 0000 0000 0000 000     |                                    |                |
| CRC16                                                                         | F5EF                                       |                                    |                |
| Response [                                                                    | Details                                    |                                    |                |
| Count                                                                         | 14                                         |                                    |                |
| Code                                                                          | 00                                         |                                    | Log area       |
| Packet                                                                        | A5A5 A5A5 A5A5 A5A5 A5A5 A5A5 A5A5 A5A     |                                    |                |
|                                                                               |                                            |                                    |                |

Figure 35 SQ710x Log area

Ш

Note 1: If there are too many logs, users can click the "Clear Logs" button to clear the logs. Note: After the log is cleared, it cannot be restored!

Page: 27/78 iMQ reserves the right to change the information in this document without prior notice. Please contact iMQ to obtain the latest version of product specification before placing your order. Use of iMQ devices in life support is entirely at the buyer's risk, and the buyer agrees to defend, indemnify and hold harmless iMQ from any and all damages, claims, suits or expenses resulting from such use.

### 4.2.5 AES-256 Support

Support AES-256 key, AES-256 option appears on some Command windows item, check to enable/disable the support for AES-256 key.

| Command             | Packet           | ☑ AES-256 |    |
|---------------------|------------------|-----------|----|
| Command             | EncWrite (0x05)  |           |    |
| Mode                | 0x00             |           |    |
| Address             | 0000             |           |    |
| Count               | 0020             |           |    |
| Data                | 0000 0000 0000 0 |           | 00 |
| Send Detai<br>Count | <b>Is</b><br>39  |           |    |
| Packet              | 0000 0000 0000 0 |           | 00 |
| CRC16               | C105             |           |    |
|                     | Details          |           |    |
| Response L          |                  |           |    |
| Response [<br>Count |                  |           |    |
| •                   |                  |           |    |
| Count               |                  |           |    |

Figure 36 SQ710x Enable AES-256

To enable AES-256, you must first set Byte-4 of the key configuration in the Memory page, and select "Yes" for the AES256 field.

Page: 28/78 iMQ reserves the right to change the information in this document without prior notice. Please contact iMQ to obtain the latest version of product specification before placing your order. Use of iMQ devices in life support is entirely at the buyer's risk, and the buyer agrees to defend, indemnify and hold harmless iMQ from any and all damages, claims, suits or expenses resulting from such use.

iMQ Technology Inc. No. : TDUM02- TE002-EN Name: Secure Starter Kit User Manual Version: V2.0 🐻 Memory X File Reload Data Counter 7 Key 0 Configuration Configuration Address Range: 1000 ~ 11BF Counter 8 00 01 02 03 04 05 07 ^ Address 1044 06 Counter 9 00 03 00 00 Value 1000 00 01 00 00 FE Counter A 1008 38 5E 18 42 47 28 19 55 AES256 Counter B 00 01 10 10 10 0A FF FF 1010 Counter C 1018 00 EE 01 FF FF FF FF FF Counter D FF FF FF C8 C7 FF FF FF 1020 Counter E FF FF FF FF FF 55 FF FF 1028 Counter F FF FF FF FF FF FF 55 FF 1030 Key 0 FF FF FF FF FF FF FF 55 1038 Key 1 FF 1040 E9 DE 00 FF FF FF FF Key 2 E9 DE 10 FF FF FF FF FF 1048 Key 3 E9 FF FF DE FF FF FF 20 1050 Key 4 1058 E9 DE 30 FF FF FF FF FF Key 5 E9 DE 40 FF FF FF FF FF 1060 Key 6 1068 E9 DE 50 FF FF FF FF FF Key 7 E9 DE 60 FF FF FF FF FF 1070 Key 8 E9 FF FF FF FF FF DE 70 1078 Key 9 1080 E9 DE 80 FF FF FF FF FF Update Key A 1088 F9 DF 90 FF FF FF FF FF

Figure 37 SQ710x Memory: AES256 field selected as "Yes"

# 4.3 Memory

Click "Memory", and the memory window will pop up after the reading is completed. Note: Do not remove the Secure Starter Kit from the computer while the reading is in progress.

| Command    | Packet                                                                                                    |                            | I2C Socket (0xC8) |
|------------|----------------------------------------------------------------------------------------------------|----------------------------|-------------------|
| Command    | AES (0x0F)                                                                                                    | ÷                          |                   |
| Mode       | 0x00                                                                                                    | *                          | Log               |
| LKeyID     | 0000                                                                                                    | 10 m                       |                   |
| Zero       | 0000                                                                                                    |                            |                   |
| Data       | 0000 0000 0000 0000 0000 0000 0                                                                                 | 000 0000<br>Reading Memory |                   |
| end Detail | ls and the second second second second second second second second second second second second second second se | Reading Men                | mory              |
| Count      | 19                                                                                                    | Please wai                 | ait               |
| Packet     | 0F00 0000 0000 0000 0000 000 000 0 0 0                                                                          |                            |                   |
| CRC16      | C49A                                                                                                    |                            |                   |
| Response E | Details                                                                                                    |                            | -                 |
| Count      |                                                                                                    |                            |                   |
| Code       |                                                                                                    |                            |                   |
| Packet     |                                                                                                    |                            |                   |
| CRC16      |                                                                                                    |                            |                   |

Figure 38 SQ710x Click Memory on the main menu

Page: 30 / 78 iMQ reserves the right to change the information in this document without prior notice. Please contact iMQ to obtain the latest version of product specification before placing your order. Use of iMQ devices in life support is entirely at the buyer's risk, and the buyer agrees to defend, indemnify and hold harmless iMQ from any and all damages, claims, suits or expenses resulting from such use.

No. : TDUM02- TE002-EN

Name: Secure Starter Kit User Manual

Version: V2.0

The memory window can be divided into memory configuration block, configuration menu block and menu bar, which will be explained in the following chapters.

| ile Reload Data              |      |       |         |        |         |       |        |        |    |   | Menu k  | bar     |
|------------------------------|------|-------|---------|--------|---------|-------|--------|--------|----|---|---------|---------|
| Configuration                |      | Confi | guratio | on Ado | lress R | ange: | 1000 ~ | ~ 11BF |    |   | UID     | )       |
| - Counter Zone<br>Small Zone |      | 00    | 01      | 02     | 03      | 04    | 05     | 06     | 07 | ^ | Address | Value   |
| User Zone                    | 1000 | 00    | 01      | 00     | 03      | 00    | 00     | 00     | 00 |   | 1000    | 00      |
| User Zone                    | 1008 | 38    | 5E      | 18     | 42      | 47    | 28     | 19     | 55 |   | 1001    | 01      |
|                              | 1010 | 00    | 01      | 10     | 10      | 10    | 0A     | FF     | FF |   | 1002    | 00      |
|                              | 1018 | 00    | EE      | 01     | FF      | FF    | FF     | FF     | FF |   | 1003    | 03      |
|                              | 1020 | FF    | FF      | FF     | C9      | C7    | FF     | FF     | FF |   | 1004    | 00      |
|                              | 1028 | FF    | FF      | FF     | FF      | FF    | 55     | FF     | FF |   | 1005    | 00      |
|                              | 1030 | FF    | FF      | FF     | FF      | FF    | FF     | 55     | FF |   | 1006    | 00      |
|                              | 1038 | FF    | FF      | FF     | FF      | FF    | FF     | FF     | 55 |   | 1007    | 00      |
|                              | 1040 | E9    | DE      | 00     | FF      | FF    | FF     | FF     | FF |   |         |         |
|                              | 1048 | E9    | DE      | 10     | FF      | FF    | FF     | FF     | FF |   |         |         |
|                              | 1050 | E9    | DE      | 20     | FF      | FF    | FF     | FF     | FF |   |         |         |
|                              | 1058 | E9    | DE      | 30     | FF      | FF    | FF     | FF     | FF |   | Configu | uration |
|                              | 1060 | E9    | DE      | 40     | FF      | FF    | FF     | FF     | FF |   |         | aration |
|                              | 1068 | E9    | DE      | 50     | FF      | FF    | FF     | FF     | FF |   | menu k  | block   |
|                              | 1070 | E9    | DE      | 60     | FF      | FF    | FF     | FF     | FF |   |         |         |
|                              | 1078 | E9    | DE      | 70     | FF      | FF    | FF     | FF     | FF |   |         |         |
|                              | 1080 | E9    | DE      | 80     | FF      | FF    | FF     | FF     | FF |   |         |         |
| Memory c                     | 1022 | F9    | DF      | 90     | FF      | FF    | FF     | FF     | FF | ~ |         |         |

Figure 39 SQ710x Memory window

Page: 31/78 iMQ reserves the right to change the information in this document without prior notice. Please contact iMQ to obtain the latest version of product specification before placing your order. Use of iMQ devices in life support is entirely at the buyer's risk, and the buyer agrees to defend, indemnify and hold harmless iMQ from any and all damages, claims, suits or expenses resulting from such use.

### 4.3.1 Memory Configuration

The left side displays each memory zone that can be viewed and the user can select to view. The memory data of the zone is displayed in the middle field (expressed in hexadecimal).

Note 1: If the user wants to modify the configuration, first select the memory address to be modified and then modify it in the configuration menu displayed on the far right.

Note 2: If the field has a gray background, it means read-only (Read-only) information, and the user cannot change its settings.

| Configuration |      | Configuration Address Range: 1000 ~ 11BF |    |    |    |    |    |    |    |   |         | UID   |  |  |
|---------------|------|------------------------------------------|----|----|----|----|----|----|----|---|---------|-------|--|--|
| Counter Zone  |      | 00                                       | 01 | 02 | 03 | 04 | 05 | 06 | 07 | ^ | Address | Value |  |  |
| - User Zone   | 1000 | 00                                       | 01 | 00 | 03 | 00 | 00 | 00 | 00 |   | 1000    | 00    |  |  |
| The Osel Zone | 1008 | 38                                       | 5E | 18 | 42 | 47 | 28 | 19 | 55 |   | 1001    | 01    |  |  |
|               | 1010 | 00                                       | 01 | 10 | 10 | 10 | 0A | FF | FF |   | 1002    | 00    |  |  |
|               | 1018 | 00                                       | EE | 01 | FF | FF | FF | FF | FF |   | 1003    | 03    |  |  |
|               | 1020 | FF                                       | FF | FF | C9 | C7 | FF | FF | FF |   | 1004    | 00    |  |  |
|               | 1028 | FF                                       | FF | FF | FF | FF | 55 | FF | FF |   | 1005    | 00    |  |  |
|               | 1030 | FF                                       | FF | FF | FF | FF | FF | 55 | FF |   | 1006    | 00    |  |  |
|               | 1038 | FF                                       | FF | FF | FF | FF | FF | FF | 55 |   | 1007    | 00    |  |  |
|               | 1040 | E9                                       | DE | 00 | FF | FF | FF | FF | FF |   |         |       |  |  |
|               | 1048 | E9                                       | DE | 10 | FF | FF | FF | FF | FF |   |         |       |  |  |
|               | 1050 | E9                                       | DE | 20 | FF | FF | FF | FF | FF |   |         |       |  |  |
|               | 1058 | E9                                       | DE | 30 | FF | FF | FF | FF | FF |   |         |       |  |  |
|               | 1060 | E9                                       | DE | 40 | FF | FF | FF | FF | FF |   |         |       |  |  |
|               | 1068 | E9                                       | DE | 50 | FF | FF | FF | FF | FF |   |         |       |  |  |
|               | 1070 | E9                                       | DE | 60 | FF | FF | FF | FF | FF |   |         |       |  |  |
|               | 1078 | E9                                       | DE | 70 | FF | FF | FF | FF | FF |   |         |       |  |  |
|               | 1080 | E9                                       | DE | 80 | FF | FF | FF | FF | FF |   |         |       |  |  |
|               | 1088 | F9                                       | DE | 90 | FF | FF | FF | FF | FF | ~ |         |       |  |  |

Figure 40 SQ710x Memory: Memory configuration block

Page: 32/78 iMQ reserves the right to change the information in this document without prior notice. Please contact iMQ to obtain the latest version of product specification before placing your order. Use of iMQ devices in life support is entirely at the buyer's risk, and the buyer agrees to defend, indemnify and hold harmless iMQ from any and all damages, claims, suits or expenses resulting from such use.

### 4.3.2 Configuration Menu

The configuration menu is divided into configuration zone and other zones.

- Configuration: Set the configuration of chip, key, user area and counter.
- Other zones: User Zone, Counter Zone and Small Zone.

### 4.3.2.1 Configuration Update

After selecting the address to be modified in the memory configuration block, the configuration menu corresponding to the address will be displayed. The following steps take configuring Key 0 as an example.

### Step 1. At memory configuration block (the leftmost field) select Configuration\Key 0.

# Step 2. At memory configuration block (middle field) select the address to modify the configuration.

Key 0 configuration address is 0x1040.

### Step 3. Configure in the configuration menu

Click the configuration field, and the options available for configuration will be listed and user can configure according to your needs.

### Step 4. Confirm update configuration

After pressing "Update", the newly configured options will be written to Device and the new configuration values will be displayed on Value.

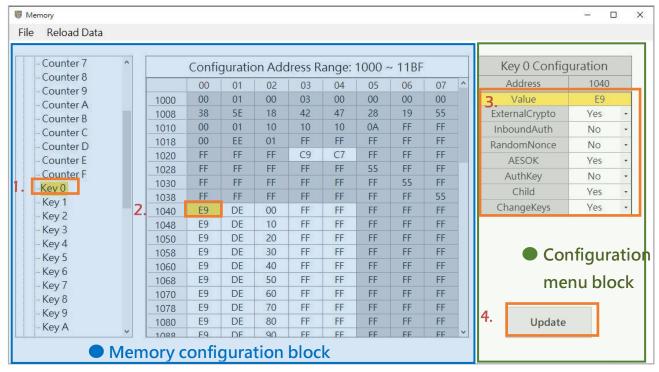

Figure 41 SQ710x Memory: Configuration update

### Page: 33/78

iMQ reserves the right to change the information in this document without prior notice. Please contact iMQ to obtain the latest version of product specification before placing your order. Use of iMQ devices in life support is entirely at the buyer's risk, and the buyer agrees to defend, indemnify and hold harmless iMQ from any and all damages, claims, suits or expenses resulting from such use.

| iMQ Technology Inc.    |                                      |               |
|------------------------|--------------------------------------|---------------|
| No. : TDUM02- TE002-EN | Name: Secure Starter Kit User Manual | Version: V2.0 |

### 4.3.2.2 Other Zones Update

After selecting the address to be modified in the memory configuration block, a continuous section will be automatically selected, and the value of the continuous section will be displayed on the right configuration menu. The user double-clicks the Value field in the configuration menu, and the window for updating the value will pop up. The window shows the starting address of the continuous zone and all the values of the zone, and the value can be modified directly. After modification, click the "Update" button to write to the device. The following steps take modifying the data of User Zone00 as an example.

Step 1. At memory configuration block (the leftmost field) select User Zone\User Zone 00.

# Step 2. At memory configuration block (middle field) select the address to modify the configuration.

User Zone address is 0x0000~0x00FF, a total of 256 bytes.

### Step 3. Double-click the Value field to be modified in the configuration menu.

Click the Value field to modify the configuration, and the window for updating the value will pop up.

### Step 4. Enter new value in the update value window

After pressing "OK", the new value update is displayed in the configuration menu.

### Step 5. Confirm update configuration

After pressing "Update", the new value will be written to Device.

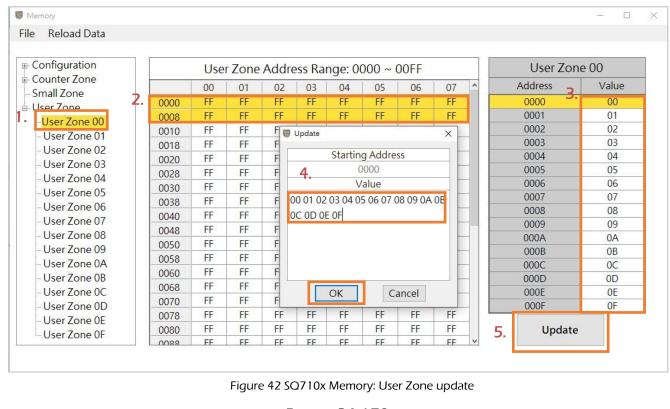

Page: 34 / 78

iMQ reserves the right to change the information in this document without prior notice. Please contact iMQ to obtain the latest version of product specification before placing your order. Use of iMQ devices in life support is entirely at the buyer's risk, and the buyer agrees to defend, indemnify and hold harmless iMQ from any and all damages, claims, suits or expenses resulting from such use.

No. : TDUM02- TE002-EN

Name: Secure Starter Kit User Manual

### 4.3.3 Menu Bar

There are File and Reload Data menus on the memory menu, as shown in the figure below:

| Reload Data               |      |                                          |    |    |    |    |    |    |     | Mer | nu bar  |       |
|---------------------------|------|------------------------------------------|----|----|----|----|----|----|-----|-----|---------|-------|
| nfiguration<br>unter Zone |      | Configuration Address Range: 1000 ~ 11BF |    |    |    |    |    |    | UID |     |         |       |
| all Zone                  |      | 00                                       | 01 | 02 | 03 | 04 | 05 | 06 | 07  | ^   | Address | Value |
| User Zone                 | 1000 | 00                                       | 01 | 00 | 03 | 00 | 00 | 00 | 00  |     | 1000    | 00    |
| ei zone                   | 1008 | 38                                       | 5E | 18 | 42 | 47 | 28 | 19 | 55  |     | 1001    | 01    |
|                           | 1010 | 00                                       | 01 | 10 | 10 | 10 | 0A | FF | FF  |     | 1002    | 00    |
|                           | 1018 | 00                                       | EE | 01 | FF | FF | FF | FF | FF  |     | 1003    | 03    |
|                           | 1020 | FF                                       | FF | FF | C9 | C7 | FF | FF | FF  |     | 1004    | 00    |
|                           | 1028 | FF                                       | FF | FF | FF | FF | 55 | FF | FF  |     | 1005    | 00    |
|                           | 1030 | FF                                       | FF | FF | FF | FF | FF | 55 | FF  |     | 1006    | 00    |
|                           | 1038 | FF                                       | FF | FF | FF | FF | FF | FF | 55  |     | 1007    | 00    |
|                           | 1040 | E9                                       | DE | 00 | FF | FF | FF | FF | FF  |     |         |       |
|                           | 1048 | E9                                       | DE | 10 | FF | FF | FF | FF | FF  |     |         |       |
|                           | 1050 | E9                                       | DE | 20 | FF | FF | FF | FF | FF  |     |         |       |
|                           | 1058 | E9                                       | DE | 30 | FF | FF | FF | FF | FF  |     |         |       |
|                           | 1060 | E9                                       | DE | 40 | FF | FF | FF | FF | FF  |     |         |       |
|                           | 1068 | E9                                       | DE | 50 | FF | FF | FF | FF | FF  |     |         |       |
|                           | 1070 | E9                                       | DE | 60 | FF | FF | FF | FF | FF  |     |         |       |
|                           | 1078 | E9                                       | DE | 70 | FF | FF | FF | FF | FF  |     |         |       |
|                           | 1080 | E9                                       | DE | 80 | FF | FF | FF | FF | FF  |     |         |       |
|                           | 1088 | F9                                       | DE | 90 | FF | FF | FF | FF | FF  | ~   |         |       |

Figure 43 SQ710x Memory: Menu bar

Page: 35/78 iMQ reserves the right to change the information in this document without prior notice. Please contact iMQ to obtain the latest version of product specification before placing your order. Use of iMQ devices in life support is entirely at the buyer's risk, and the buyer agrees to defend, indemnify and hold harmless iMQ from any and all damages, claims, suits or expenses resulting from such use.

| iMQ Technology Inc.    |                                      |               |
|------------------------|--------------------------------------|---------------|
| No. : TDUM02- TE002-EN | Name: Secure Starter Kit User Manual | Version: V2.0 |

### 4.3.3.1 File sub-Menu

Click File to export or import the data of the device memory block.

### a. Export file

Can export device memory configuration data.

### Step 1. At menu select File\ Export Data

The export file format is .Json format.

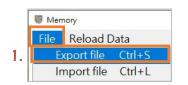

Figure 44 SQ710x Memory: File sub menu/Export file

### Step 2. After selecting the save path, press Save

You can chooses the save path, use the default file name or name it yourself.

| 🐻 Save As                               |              |                   |             |                   | × |
|-----------------------------------------|--------------|-------------------|-------------|-------------------|---|
| ← → ~ ↑ 📙 « SWriter → SecureWriter → Te | estDummyFile | ٽ ~               | ,∕⊂ Sea     | rch TestDummyFile |   |
| Organize 👻 New folder                   |              |                   |             |                   | 2 |
| A Name                                  | ^            |                   |             | Date modified     |   |
| 3D Objects                              | No items n   | natch your search |             |                   |   |
| E Desktop                               |              |                   |             |                   |   |
| 🗎 Documents                             |              |                   |             |                   |   |
| 🖶 Downloads                             |              |                   |             |                   |   |
| b Music                                 |              |                   |             |                   |   |
| E Pictures                              |              |                   |             |                   |   |
| Videos 🛛                                |              |                   |             |                   |   |
| Local Dis2C) × <                        |              |                   |             |                   | > |
| File name: SQ710x_Data.json             |              |                   |             |                   | ~ |
| Save as <u>t</u> ype: (*.json)          |              |                   |             |                   | ~ |
|                                         |              |                   |             |                   |   |
| ∧ Hide Folders                          |              |                   | <u>S</u> av | e Cance           |   |

Figure 45 SQ710x Memory: Export file dialog

Note: The default export file name is SQ710x\_Data.json, and user can name it.

Page: 36/78 iMQ reserves the right to change the information in this document without prior notice. Please contact iMQ to obtain the latest version of product specification before placing your order. Use of iMQ devices in life support is entirely at the buyer's risk, and the buyer agrees to defend, indemnify and hold harmless iMQ from any and all damages, claims, suits or expenses resulting from such use.

## Step 3. After exporting the data, the Export Finish message box will pop up, press OK.

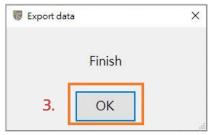

Figure 46 SQ710x Memory: Export finish message

### b. Import Data

Can import previously exported configuration data.

### Step 1. At menu select File\Import Data

The import file format is .Json format.

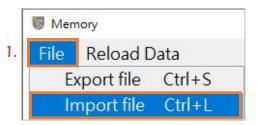

Figure 47 SQ710x Memory: File sub menu/Import file

# Step 2. After selecting the .json/.jsfw file to be loaded, click "Open"

| <ul> <li>← → · ↑ ↓ This PC &gt; Downloads · Č</li> <li>✓ Conganize · New folder 2.</li> <li>✓ Inis PC</li> <li>③ 3D Objects</li> <li>&gt; ③ 3D Objects</li> <li>&gt; ④ Documents</li> <li>&gt; ↓ Downloads</li> <li>&gt; ↓ Music</li> <li>&gt;  Pictures</li> <li>&gt;  Videos</li> <li>· ⑤ Local Disk (C:)</li> <li>&gt; ⑤ WinREAgent</li> <li>&gt; Mug</li> <li>✓ File game: SQ710x_Datajson · ("tjson;".jsfw) · ✓</li> </ul> | 🐻 Open                                                                                                    |     |   |                  | × |
|----------------------------------------------------------------------------------------------------|----------------------------------------------------------------------------------------------------|-----|---|------------------|---|
| <ul> <li>This PC</li> <li>3D Objects</li> <li>Desktop</li> <li>Documents</li> <li>Vownloads</li> <li>Music</li> <li>Pictures</li> <li>Videos</li> <li>Local Disk (C:)</li> <li>SWinREAgent</li> <li>MQ</li> </ul>                                                                                                    | $\leftrightarrow$ $\rightarrow$ $\checkmark$ $\bigstar$ This PC $\Rightarrow$ Downloads                                                                                                    | ٽ ~ |   | Search Downloads |   |
| > 3D Objects         > Desktop         > Documents         > Downloads         > Music         > Pictures         > Videos         ✓ Local Disk (C:)         > MQ                                                                                                    | Organize - New folder 2.                                                                                                    |     |   |                  | ? |
|                                                                                                    | 3D Objects   Desktop   Documents   Documents   Downloads   Discurrents   Discurrents <t< td=""><td></td><td></td><td></td><td></td></t<> |     |   |                  |   |
| <u>O</u> pen Cancel                                                                                                    |                                                                                                    |     | ~ |                  | _ |

Figure 48 SQ710x Memory: Import file dialog

Page: 37/78 iMQ reserves the right to change the information in this document without prior notice. Please contact iMQ to obtain the latest version of product specification before placing your order. Use of iMQ devices in life support is entirely at the buyer's risk, and the buyer agrees to defend, indemnify and hold harmless iMQ from any and all damages, claims, suits or expenses resulting from such use.

### Step 3. Popup display memory zone list for user to select the zone to import

The user can choose to import a single zone or all zones. In the following example, after selecting "All", press OK to import the data of all zones.

|        | guration |  |
|--------|----------|--|
|        | ter Zone |  |
|        | Zone     |  |
| User 2 | Lone     |  |

Figure 49 SQ710x Memory: Select import data dialog

### Step 4. After importing the data, the Import Finish message box will pop up, press OK.

| 🐻 Import Dat | a      | × |
|--------------|--------|---|
|              | Finish |   |
| 4.           | ОК     |   |
| L            |        |   |

Figure 50 SQ710x Memory: Import data finish message

Note: After the import is finished and press OK, it will automatically execute reload data.

Page: 38/78 iMQ reserves the right to change the information in this document without prior notice. Please contact iMQ to obtain the latest version of product specification before placing your order. Use of iMQ devices in life support is entirely at the buyer's risk, and the buyer agrees to defend, indemnify and hold harmless iMQ from any and all damages, claims, suits or expenses resulting from such use.

| No. : TDUM02- TE002-EN | Name: Secure Starter Kit User Manual           | Version : | V2.0 |   |
|------------------------|------------------------------------------------|-----------|------|---|
| c. Reload Data         |                                                |           |      |   |
| Reload device all me   | mory configuration data and display on screen. |           |      |   |
| Step 1. At Menu clicl  | k Reload Data                                  |           |      |   |
| •                      | mory configuration data.                       |           |      |   |
|                        | 5 5                                            |           |      |   |
|                        |                                                |           |      |   |
| Vernory                |                                                |           |      | X |
| File Reload Data       |                                                |           |      | × |

### Step 2. Wait for the reload to complete

### Note 1: Do not remove the Secure Starter Kit from the computer while the data is read.

Note 2: After modifying any configuration on the memory window, you must press "Reload Data", and the data on the window will display the updated value.

Note 3: The shortcut key for the "Reload Data" button is "Ctrl+r"

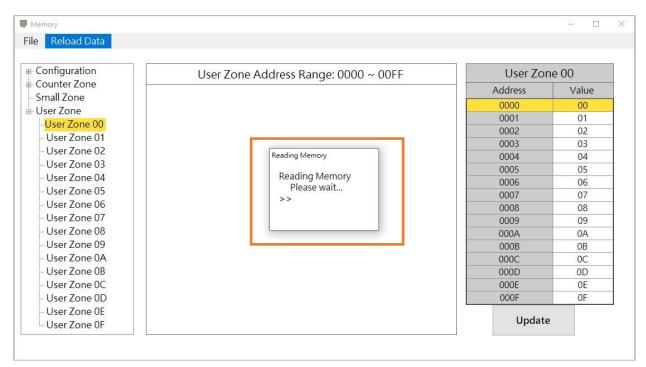

Figure 52 SQ710x Memory: Reloading memory dialog

Page: 39/78 iMQ reserves the right to change the information in this document without prior notice. Please contact iMQ to obtain the latest version of product specification before placing your order. Use of iMQ devices in life support is entirely at the buyer's risk, and the buyer agrees to defend, indemnify and hold harmless iMQ from any and all damages, claims, suits or expenses resulting from such use.

# 4.4 Program Device

After clicking Tool\Program Device, the program device window will pop up. This function can only program Socket devices.

| MQ SQ71_Series_S    |                                         | - 0               |  |
|---------------------|-----------------------------------------|-------------------|--|
| e Memory            | Tool About                              |                   |  |
|                     | XOR Ctrl+R<br>Program Device Ctrl+P     |                   |  |
| Command             | Program Device Cur+P                    | I2C Socket (0xC8) |  |
| Command             | AES (0x0F)                              | - Log             |  |
| Mode                | 0x00                                    | *                 |  |
| LKeyID              | 0000                                    |                   |  |
| Zero                | 0000                                    |                   |  |
| Data                | 0000 0000 0000 0000 0000 0000 0000 0000 |                   |  |
| Send Detai<br>Count | ils<br>19                               |                   |  |
| Packet              | 0F00 0000 0000 0000 0000 0000 0000 000  |                   |  |
| CRC16               | C49A                                    |                   |  |
| Response            | Details                                 |                   |  |
| Count               |                                         |                   |  |
| Code                |                                         |                   |  |
| Packet              |                                         |                   |  |
| CRC16               |                                         |                   |  |
|                     | Execute                                 | Clear log         |  |

Figure 53 SQ710x Starter Kit Tool sub menu/Program Device

Page: 40 / 78 iMQ reserves the right to change the information in this document without prior notice. Please contact iMQ to obtain the latest version of product specification before placing your order. Use of iMQ devices in life support is entirely at the buyer's risk, and the buyer agrees to defend, indemnify and hold harmless iMQ from any and all damages, claims, suits or expenses resulting from such use.

iMQ Technology Inc. No. : TDUM02- TE002-EN Name: Secure Starter Kit User Manual Version: V2.0

The program device window can be divided into memory configuration, function options, menu bar, and log window are described in the following sections.

| File               |        |                                                                                                    |       |        |      |         |    |     |         | N  | lenu | bai | ·  |            |    |    |      |
|--------------------|--------|----------------------------------------------------------------------------------------------------|-------|--------|------|---------|----|-----|---------|----|------|-----|----|------------|----|----|------|
|                    | Config | uration                                                                                                    | User  | r Zone | S    | mall Zo | ne | Cou | nter Zo | ne | Key  |     |    |            |    |    |      |
|                    | Addre  | ss 00                                                                                                    | 01    | 02     | 03   | 04      | 05 | 06  | 07      | 08 | 09   | 0A  | OB | <b>0</b> C | 0D | OE | OF A |
|                    | ▶ 1000 |                                                                                                    | 00    | 00     | 00   | 00      | 00 | 00  | 00      | 00 | 00   | 00  | 00 | 00         | 00 | 00 | 01   |
|                    | 1010   | 1.000                                                                                                    | 01    | 10     | 10   | 10      | 0A | FF  | FF      | 00 | EE   | 01  | FF | FF         | FF | FF | FF   |
|                    | 1020   | Contraction of the local division of the local division of the loc | FF    | FF     | C9   | C7      | FF | FF  | FF      | FF | FF   | FF  | FF | FF         | 55 | FF | FF   |
|                    | 1030   | FF                                                                                                    | FF    | FF     | FF   | FF      | FF | 55  | FF      | FF | FF   | FF  | FF | FF         | FF | FF | 55   |
|                    | 1040   | 4                                                                                                    | DE    | 00     | FF   | FF      | FF | FF  | FF      | E9 | DE   | 10  | FF | FF         | FF | FF | FF   |
| Function           | 1050   | ) E9                                                                                                    | DE    | 20     | FF   | FF      | FF | FF  | FF      | E9 | DE   | 30  | FF | FF         | FF | FF | FF   |
| options            | 1060   | 2 T                                                                                                    | DE    | 40     | FF   | FF      | FF | FF  | FF      | E9 | DE   | 50  | FF | FF         | FF | FF | FF   |
| options            | 1070   | E9                                                                                                    | DE    | 60     | FF   | FF      | FF | FF  | FF      | E9 | DE   | 70  | FF | FF         | FF | FF | FF   |
|                    | 1080   | ) E9                                                                                                    | DE    | 80     | FF   | FF      | FF | FF  | FF      | E9 | DE   | 90  | FF | FF         | FF | FF | FF   |
|                    | 1090   | ) E9                                                                                                    | DE    | A0     | FF   | FF      | FF | FF  | FF      | E9 | DE   | BO  | FF | FF         | FF | FF | FF   |
|                    | 10A0   |                                                                                                    | DE    | C0     | FF   | FF      | FF | FF  | FF      | E9 | DE   | DO  | FF | FF         | FF | FF | FF   |
|                    | 10B0   | ) <u>E</u> 9                                                                                                    | DE    | ΕO     | FF   | FF      | FF | FF  | FF      | E9 | DE   | FO  | FF | FF         | FF | FF | FF   |
| Lock Configuration | 1000   |                                                                                                    | 00    | OF     | 55   | FF      | FF | FF  | FF      | 00 | 01   | 1F  | 55 | FF         | FF | FF | FF   |
| Lock Key Memory    | 10D0   | 00 00                                                                                                    | 02    | 2F     | 55   | FF      | FF | FF  | FF      | 00 | 03   | ЗF  | 55 | FF         | FF | FF | FF   |
|                    | 10E0   | 00 00                                                                                                    | 04    | 4F     | 55   | FF      | FF | FF  | FF      | 00 | 05   | 5F  | 55 | FF         | FF | FF | FF   |
| Lock SmallZone     | 10F0   | 00                                                                                                    | 06    | 6F     | 55   | FF      | FF | FF  | FF      | 00 | 07   | 7F  | 55 | FF         | FF | FF | FF   |
|                    | 1100   |                                                                                                    | 0.9   | 05     | EE   | FF      | FF | FF  | FF      | 00 | 09   | 9F  | 55 | FF         | FF | FF | FF   |
| Program            | 111    | Memo                                                                                                    | ory c | onfi   | gura | ition   |    | FF  | FF      | 00 | 0B   | BF  | 55 | FF         | FF | FF | FF   |
|                    | 112.   |                                                                                                    |       | -      |      |         |    | FF  | FF      | 00 | OD   | DF  | 55 | FF         | FF | FF | FF   |
|                    | 1130   |                                                                                                    | 0E    | EF     | 55   | FF      | FF | FF  | FF      | 00 | OF   | FF  | 55 | FF         | FF | FF | FF   |
|                    | 1140   | 0 01                                                                                                    | 00    | FF     | FF   | FF      | FF | FF  | FF      | 01 | 11   | FF  | FF | FF         | FF | FF | FF 🗸 |
| Export log         |        | Log v                                                                                                    | /indo | w      |      |         |    |     |         |    |      |     |    |            |    |    |      |

Figure 54 SQ710x Program Device window

# 4.4.1 Memory Configuration

The Tab Page displays each memory zone that can be viewed. After the user clicks, it will switch to the corresponding memory zone page. The value of the memory zone is displayed in the middle field (expressed in hexadecimal).

# 4.4.1.1 Configuration

This page can set the configuration of chip, key, user zone and counter zone. User can directly click on the field to edit, but if the field background is gray, it means read-only information.

The configuration address range is 0x1000 ~ 0x11BF.

Page: 41/78 iMQ reserves the right to change the information in this document without prior notice. Please contact iMQ to obtain the latest version of product specification before placing your order. Use of iMQ devices in life support is entirely at the buyer's risk, and the buyer agrees to defend, indemnify and hold harmless iMQ from any and all damages, claims, suits or expenses resulting from such use.

iMQ Technology Inc.

No. : TDUM02- TE002-EN

Name: Secure Starter Kit User Manual

Version: V2.0

| File               | 6-     | <i>c v</i> |      |      |           |    |         |    | -   |         | 2008 P |     |     |    |    |    |    |      |
|--------------------|--------|------------|------|------|-----------|----|---------|----|-----|---------|--------|-----|-----|----|----|----|----|------|
|                    | Co     | onfigurati | on   | User | Jser Zone |    | mall Zo | ne | Cou | nter Zo | ne     | Key |     |    |    |    |    |      |
|                    |        | ddress     | 00   | 01   | 02        | 03 | 04      | 05 | 06  | 07      | 08     | 09  | 0A  | OB | 0C | 0D | OE | OF / |
|                    | - 112) | 1000       | 00   | 00   | 00        | 00 | 00      | 00 | 00  | 00      | 00     | 00  | 00  | 00 | 00 | 00 | 00 | 01   |
|                    |        | 1010       | 00   | 01   | 10        | 10 | 10      | 0A | FF  | FF      | 00     | EE  | 01  | FF | FF | FF | FF | FF   |
|                    |        | 1020       | FF   | FF   | FF        | C9 | C7      | FF | FF  | FF      | FF     | FF  | FF  | FF | FF | 55 | FF | FF   |
|                    |        | 1030       | FF   | FF   | FF        | FF | FF      | FF | 55  | FF      | FF     | FF  | FF  | FF | FF | FF | FF | 55   |
|                    |        | 1040       | E9   | DE   | 00        | FF | FF      | FF | FF  | FF      | E9     | DE  | 10  | FF | FF | FF | FF | FF   |
|                    |        | 1050       | E9   | DE   | 20        | FF | FF      | FF | FF  | FF      | E9     | DE  | 30  | FF | FF | FF | FF | FF   |
|                    |        | 1060       | E9   | DE   | 40        | FF | FF      | FF | FF  | FF      | E9     | DE  | 50  | FF | FF | FF | FF | FF   |
|                    |        | 1070       | E9   | DE   | 60        | FF | FF      | FF | FF  | FF      | E9     | DE  | 70  | FF | FF | FF | FF | FF   |
|                    |        | 1080       | E9   | DE   | 80        | FF | FF      | FF | FF  | FF      | E9     | DE  | 90  | FF | FF | FF | FF | FF   |
|                    |        | 1090       | E9   | DE   | A0        | FF | FF      | FF | FF  | FF      | E9     | DE  | B0  | FF | FF | FF | FF | FF   |
|                    | 1      | 10A0       | E9   | DE   | C0        | FF | FF      | FF | FF  | FF      | E9     | DE  | DO  | FF | FF | FF | FF | FF   |
|                    |        | 10B0       | E9   | DE   | ΕO        | FF | FF      | FF | FF  | FF      | E9     | DE  | FO  | FF | FF | FF | FF | FF   |
| Lock Configuration | -      | 1000       | 00   | 00   | OF        | 55 | FF      | FF | FF  | FF      | 00     | 01  | lF  | 55 | FF | FF | FF | FF   |
| Lock Key Memory    |        | 10D0       | 00   | 02   | 2F        | 55 | FF      | FF | FF  | FF      | 00     | 03  | ЗF  | 55 | FF | FF | FF | FF   |
|                    |        | 10E0       | 00   | 04   | 4F        | 55 | FF      | FF | FF  | FF      | 00     | 05  | 5F  | 55 | FF | FF | FF | FF   |
| Lock SmallZone     |        | 10F0       | 00   | 06   | 6F        | 55 | FF      | FF | FF  | FF      | 00     | 07  | 7 F | 55 | FF | FF | FF | FF   |
|                    |        | 1100       | 00   | 08   | 8F        | 55 | FF      | FF | FF  | FF      | 00     | 09  | 9F  | 55 | FF | FF | FF | FF   |
| Program            | -      | Con        | fiau | rati | <u>_</u>  | 5  | FF      | FF | FF  | FF      | 00     | 0B  | BF  | 55 | FF | FF | FF | FF   |
|                    |        | Con        | ngu  | Idu  | on        | 5  | FF      | FF | FF  | FF      | 00     | OD  | DF  | 55 | FF | FF | FF | FF   |
|                    |        | 1130       | 00   | ~    |           | 5  | FF      | FF | FF  | FF      | 00     | OF  | FF  | 55 | FF | FF | FF | FF   |
|                    |        | 1140       | 01   | 00   | FF        | FF | FF      | FF | FF  | FF      | 01     | 11  | FF  | FF | FF | FF | FF | FF   |
|                    |        |            |      |      |           |    |         |    |     |         |        |     |     |    |    |    |    |      |
| Export log         |        |            |      |      |           |    |         |    |     |         |        |     |     |    |    |    |    |      |

### Figure 55 SQ710x Program Device: Configuration Zone

Page: 42/78 iMQ reserves the right to change the information in this document without prior notice. Please contact iMQ to obtain the latest version of product specification before placing your order. Use of iMQ devices in life support is entirely at the buyer's risk, and the buyer agrees to defend, indemnify and hold harmless iMQ from any and all damages, claims, suits or expenses resulting from such use.

| iMQ Technology Inc.    |                                      |               |  |
|------------------------|--------------------------------------|---------------|--|
| No. : TDUM02- TE002-EN | Name: Secure Starter Kit User Manual | Version: V2.0 |  |

### 4.4.1.2 User Zone

This page can edit the content of the User Zone. Users can directly click on the field to edit. The User Zone address range is 0x0000 ~ 0x00FF.

|                      | C | Configurati | on    | User | Zone | S  | mall Zo | ne | Cou | nter Zo | ne | Key |    |    |    |    |    |    |
|----------------------|---|-------------|-------|------|------|----|---------|----|-----|---------|----|-----|----|----|----|----|----|----|
|                      |   | Address     | 00    | 01   | 02   | 03 | 04      | 05 | 06  | 07      | 08 | 09  | 0A | OB | 0C | 0D | OE | OF |
|                      | • | 0000        | FF    | FF   | FF   | FF | FF      | FF | FF  | FF      | FF | FF  | FF | FF | FF | FF | FF | FF |
|                      |   | 0010        | FF    | FF   | FF   | FF | FF      | FF | FF  | FF      | FF | FF  | FF | FF | FF | FF | FF | FF |
|                      |   | 0020        | FF    | FF   | FF   | FF | FF      | FF | FF  | FF      | FF | FF  | FF | FF | FF | FF | FF | FF |
|                      |   | 0030        | FF    | FF   | FF   | FF | FF      | FF | FF  | FF      | FF | FF  | FF | FF | FF | FF | FF | FF |
|                      |   | 0040        | FF    | FF   | FF   | FF | FF      | FF | FF  | FF      | FF | FF  | FF | FF | FF | FF | FF | FF |
|                      |   | 0050        | FF    | FF   | FF   | FF | FF      | FF | FF  | FF      | FF | FF  | FF | FF | FF | FF | FF | FF |
|                      |   | 0060        | FF    | FF   | FF   | FF | FF      | FF | FF  | FF      | FF | FF  | FF | FF | FF | FF | FF | FF |
|                      |   | 0070        | FF    | FF   | FF   | FF | FF      | FF | FF  | FF      | FF | FF  | FF | FF | FF | FF | FF | FF |
|                      |   | 0080        | FF    | FF   | FF   | FF | FF      | FF | FF  | FF      | FF | FF  | FF | FF | FF | FF | FF | FF |
|                      |   | 0090        | FF    | FF   | FF   | FF | FF      | FF | FF  | FF      | FF | FF  | FF | FF | FF | FF | FF | FF |
|                      |   | 00A0        | FF    | FF   | FF   | FF | FF      | FF | FF  | FF      | FF | FF  | FF | FF | FF | FF | FF | FF |
|                      |   | 00B0        | FF    | FF   | FF   | FF | FF      | FF | FF  | FF      | FF | FF  | FF | FF | FF | FF | FF | FF |
| ] Lock Configuration |   | 0000        | FF    | FF   | FF   | FF | FF      | FF | FF  | FF      | FF | FF  | FF | FF | FF | FF | FF | FF |
| Look Kou Momony      |   | 00D0        | FF    | FF   | FF   | FF | FF      | FF | FF  | FF      | FF | FF  | FF | FF | FF | FF | FF | FF |
| Lock Key Memory      |   | 00E0        | FF    | FF   | FF   | FF | FF      | FF | FF  | FF      | FF | FF  | FF | FF | FF | FF | FF | FF |
| ] Lock SmallZone     |   | 00F0        | FF    | FF   | FF   | FF | FF      | FF | FF  | FF      | FF | FF  | FF | FF | FF | FF | FF | FF |
| Program              |   | Use         | r Zoi | ne   |      |    |         |    |     |         |    |     |    |    |    |    |    |    |
|                      |   |             |       |      |      |    |         |    |     |         |    |     |    |    |    |    |    |    |
| Export log           |   |             |       |      |      |    |         |    |     |         |    |     |    |    |    |    |    |    |

Figure 56 SQ710x Program Device: User Zone

Page: 43/78 iMQ reserves the right to change the information in this document without prior notice. Please contact iMQ to obtain the latest version of product specification before placing your order. Use of iMQ devices in life support is entirely at the buyer's risk, and the buyer agrees to defend, indemnify and hold harmless iMQ from any and all damages, claims, suits or expenses resulting from such use.

| iMQ Technology Inc.    |                                      |               |
|------------------------|--------------------------------------|---------------|
| No. : TDUM02- TE002-EN | Name: Secure Starter Kit User Manual | Version: V2.0 |

### 4.4.1.3 Small Zone

This page can edit the content of the Small Zone, users can directly click on the field to edit. The Small Zone address range is 0x1300 ~ 0x15FF.

| File               | _ |             |        |      |      | _  |         |    |     |         |    |     |    |    |            |    |    |      |
|--------------------|---|-------------|--------|------|------|----|---------|----|-----|---------|----|-----|----|----|------------|----|----|------|
|                    | ( | Configurati | ion    | User | Zone | SI | mall Zo | ne | Cou | nter Zo | ne | Key |    |    |            |    |    |      |
|                    |   | Address     | 00     | 01   | 02   | 03 | 04      | 05 | 06  | 07      | 08 | 09  | 0A | OB | <b>0</b> C | 0D | OE | OF / |
|                    |   | 1300        | FF     | FF   | FF   | FF | FF      | FF | FF  | FF      | FF | FF  | FF | FF | FF         | FF | FF | FF   |
|                    |   | 1310        | FF     | FF   | FF   | FF | FF      | FF | FF  | FF      | FF | FF  | FF | FF | FF         | FF | FF | FF   |
|                    |   | 1320        | FF     | FF   | FF   | FF | FF      | FF | FF  | FF      | FF | FF  | FF | FF | FF         | FF | FF | FF   |
|                    |   | 1330        | FF     | FF   | FF   | FF | FF      | FF | FF  | FF      | FF | FF  | FF | FF | FF         | FF | FF | FF   |
|                    |   | 1340        | FF     | FF   | FF   | FF | FF      | FF | FF  | FF      | FF | FF  | FF | FF | FF         | FF | FF | FF   |
|                    |   | 1350        | FF     | FF   | FF   | FF | FF      | FF | FF  | FF      | FF | FF  | FF | FF | FF         | FF | FF | FF   |
|                    |   | 1360        | FF     | FF   | FF   | FF | FF      | FF | FF  | FF      | FF | FF  | FF | FF | FF         | FF | FF | FF   |
|                    |   | 1370        | FF     | FF   | FF   | FF | FF      | FF | FF  | FF      | FF | FF  | FF | FF | FF         | FF | FF | FF   |
|                    |   | 1380        | FF     | FF   | FF   | FF | FF      | FF | FF  | FF      | FF | FF  | FF | FF | FF         | FF | FF | FF   |
|                    |   | 1390        | FF     | FF   | FF   | FF | FF      | FF | FF  | FF      | FF | FF  | FF | FF | FF         | FF | FF | FF   |
|                    |   | 13A0        | FF     | FF   | FF   | FF | FF      | FF | FF  | FF      | FF | FF  | FF | FF | FF         | FF | FF | FF   |
|                    |   | 13B0        | FF     | FF   | FF   | FF | FF      | FF | FF  | FF      | FF | FF  | FF | FF | FF         | FF | FF | FF   |
| Lock Configuration |   | 13C0        | FF     | FF   | FF   | FF | FF      | FF | FF  | FF      | FF | FF  | FF | FF | FF         | FF | FF | FF   |
| Lock Key Memory    |   | 13D0        | FF     | FF   | FF   | FF | FF      | FF | FF  | FF      | FF | FF  | FF | FF | FF         | FF | FF | FF   |
|                    |   | 13E0        | FF     | FF   | FF   | FF | FF      | FF | FF  | FF      | FF | FF  | FF | FF | FF         | FF | FF | FF   |
| Lock SmallZone     |   | 13F0        | FF     | FF   | FF   | FF | FF      | FF | FF  | FF      | FF | FF  | FF | FF | FF         | FF | FF | FF   |
|                    |   | 1400        | FF     | FF   | FF   | FF | FF      | FF | FF  | FF      | FF | FF  | FF | FF | FF         | FF | FF | FF   |
| Program            |   | Sm          | all Zo | ono  |      |    | FF      | FF | FF  | FF      | FF | FF  | FF | FF | FF         | FF | FF | FF   |
|                    |   |             |        | JUE  |      |    | FF      | FF | FF  | FF      | FF | FF  | FF | FF | FF         | FF | FF | FF   |
|                    |   | 1.1.10      |        |      |      |    | FF      | FF | FF  | FF      | FF | FF  | FF | FF | FF         | FF | FF | FF   |
|                    |   | 1440        | FF     | FF   | FF   | FF | FF      | FF | FF  | FF      | FF | FF  | FF | FF | FF         | FF | FF | FF   |
| Export log         |   |             |        |      |      |    |         |    |     |         |    |     |    |    |            |    |    |      |

Figure 57 SQ710x Program Device: Small Zone

Page: 44 / 78 iMQ reserves the right to change the information in this document without prior notice. Please contact iMQ to obtain the latest version of product specification before placing your order. Use of iMQ devices in life support is entirely at the buyer's risk, and the buyer agrees to defend, indemnify and hold harmless iMQ from any and all damages, claims, suits or expenses resulting from such use.

| iMQ Technology Inc.    |                                      |               |
|------------------------|--------------------------------------|---------------|
| No. : TDUM02- TE002-EN | Name: Secure Starter Kit User Manual | Version: V2.0 |

### 4.4.1.4 Counter Zone

This page can edit the content of the Counter Zone. Users can directly click on the field to edit.

The Counter Zone address range is 0x1200 ~ 0x127F.

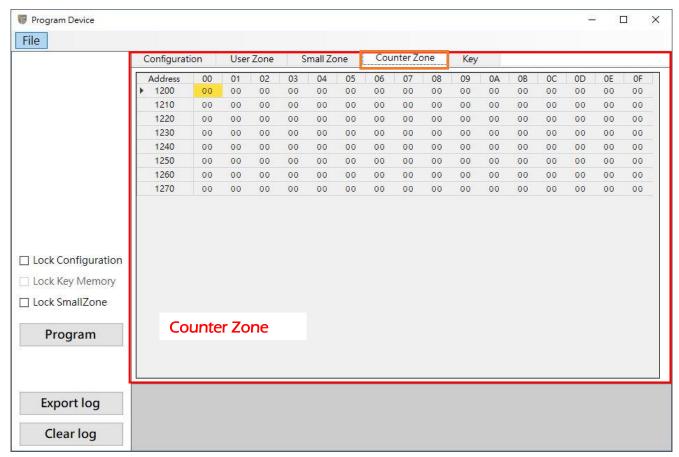

Figure 58 SQ710x Program Device: Counter Zone

Page: 45/78 iMQ reserves the right to change the information in this document without prior notice. Please contact iMQ to obtain the latest version of product specification before placing your order. Use of iMQ devices in life support is entirely at the buyer's risk, and the buyer agrees to defend, indemnify and hold harmless iMQ from any and all damages, claims, suits or expenses resulting from such use.

| iMQ Technology Inc.    |                                      |               |
|------------------------|--------------------------------------|---------------|
| No. : TDUM02- TE002-EN | Name: Secure Starter Kit User Manual | Version: V2.0 |

### 4.4.1.5 Key

This page can edit the content of the Key. Users can directly click on the field to edit.

The Key address range is 0xF200 ~ 0xF2FF.

The function of each field is described as follows:

- 1. Selected: When checked, it means that the key is enabled and the key can be edited. The key will be written when program.
- 2. AES256: When checked, it means to enable AES256, and the Key Value can input a value of 256 Bits. (If the AES256 enabled, the memory location of the next key will be used when writing to the IC, so when this field is checked, the content of the next key will be closed and the user cannot edit it.)
- 3. Key Generator: You can use this function to randomly generate Key Value or reset it. a. Select the target Key.

b. Generate the Key Value of the target Key as a random number. (It can only be clicked when the target Key is enabled)

c. Reset the Key Value of the target Key to all 0xFF. (It can only be clicked when the target Key is enabled)

|                      | Configura | tion User Z | Zone Small 2 | Zone | Counter Zor | ne    | Key       |      |      |          | -         |      |
|----------------------|-----------|-------------|--------------|------|-------------|-------|-----------|------|------|----------|-----------|------|
|                      | KeylD     | Selected    | 2. AES256    |      |             | Key Y | Value     |      |      |          | ey Genera | ator |
|                      | ▶ 0       |             |              | FFF  | F FFFF FFFF | FFFF  | FFFF FFFF | FFFF | FFFF | a.L      |           | ~    |
|                      | 1         |             |              | FFF  | F FFFF FFFF | FFFF  | FFFF FFFF | FFFF | FFFF | b        | Rando     | m    |
|                      | 2         |             |              | FFF  | F FFFF FFFF | FFFF  | FFFF FFFF | FFFF | FFFF |          |           |      |
|                      | 3         |             |              | FFF  | F FFFF FFFF | FFFF  | FFFF FFFF | FFFF | FFFF | C.       | Reset     | t    |
|                      | 4         |             |              | FFF  | F FFFF FFFF | FFFF  | FFFF FFFF | FFFF | FFFF | 1        |           |      |
|                      | 5         |             |              | FFF  | F FFFF FFFF | FFFF  | FFFF FFFF | FFFF | FFFF | <u> </u> |           |      |
|                      | 6         |             |              | FFF  | F FFFF FFFF | FFFF  | FFFF FFFF | FFFF | FFFF |          |           |      |
|                      | 7         |             |              | FFF  | F FFFF FFFF | FFFF  | FFFF FFFF | FFFF | FFFF |          |           |      |
|                      | 8         |             |              | FFF  | F FFFF FFFF | FFFF  | FFFF FFFF | FFFF | FFFF |          |           |      |
|                      | 9         |             |              | FFF  | F FFFF FFFF | FFFF  | FFFF FFFF | FFFF | FFFF |          |           |      |
|                      | 10        |             |              | FFF  | F FFFF FFFF | FFFF  | FFFF FFFF | FFFF | FFFF |          |           |      |
| ] Lock Configuration | 11        |             |              | FFF  | F FFFF FFFF | FFFF  | FFFF FFFF | FFFF | FFFF |          |           |      |
| J LOCK COnfiguration | 12        |             |              | FFF  | F FFFF FFFF | FFFF  | FFFF FFFF | FFFF | FFFF |          |           |      |
| Lock Key Memory      | 13        |             |              | FFF  | F FFFF FFFF | FFFF  | FFFF FFFF | FFFF | FFFF |          |           |      |
| ] Lock SmallZone     | 14        |             |              | FFF  | F FFFF FFFF | FFFF  | FFFF FFFF | FFFF | FFFF |          |           |      |
|                      | 15        |             |              | FFF  | F FFFF FFFF | FFFF  | FFFF FFFF | FFFF | FFFF | -        |           |      |
| Program              | к         | ey          |              |      |             |       |           |      |      |          |           |      |
| Export log           | 4         |             |              |      |             |       |           |      |      | J        |           |      |
| Clear log            | 1         |             |              |      |             |       |           |      |      |          |           |      |

Page: 46/78 iMQ reserves the right to change the information in this document without prior notice. Please contact iMQ to obtain the latest version of product specification before placing your order. Use of iMQ devices in life support is entirely at the buyer's risk, and the buyer agrees to defend, indemnify and hold harmless iMQ from any and all damages, claims, suits or expenses resulting from such use.

No. : TDUM02- TE002-EN

Name: Secure Starter Kit User Manual

Version: V2.0

# 4.4.2 Function Options

|                    | Configurat | ion | User | Zone | S  | mall Zo | ne | Cou | nter Zo | ne | Key |    |    |    |    |    |      |
|--------------------|------------|-----|------|------|----|---------|----|-----|---------|----|-----|----|----|----|----|----|------|
|                    | Address    | 00  | 01   | 02   | 03 | 04      | 05 | 06  | 07      | 08 | 09  | 0A | OB | 0C | 0D | OE | OF / |
|                    | ▶ 1000     | 00  | 00   | 00   | 00 | 00      | 00 | 00  | 00      | 00 | 00  | 00 | 00 | 00 | 00 | 00 | 01   |
|                    | 1010       | 00  | 01   | 10   | 10 | 10      | OA | FF  | FF      | 00 | EE  | 01 | FF | FF | FF | FF | FF   |
| Function           | 1020       | FF  | FF   | FF   | C9 | C7      | FF | FF  | FF      | FF | FF  | FF | FF | FF | 55 | FF | FF   |
|                    | 1030       | FF  | FF   | FF   | FF | FF      | FF | 55  | FF      | FF | FF  | FF | FF | FF | FF | FF | 55   |
| options            | 1040       | E9  | DE   | 00   | FF | FF      | FF | FF  | FF      | E9 | DE  | 10 | FF | FF | FF | FF | FF   |
|                    | 1050       | E9  | DE   | 20   | FF | FF      | FF | FF  | FF      | E9 | DE  | 30 | FF | FF | FF | FF | FF   |
|                    | 1060       | E9  | DE   | 40   | FF | FF      | FF | FF  | FF      | E9 | DE  | 50 | FF | FF | FF | FF | FF   |
|                    | 1070       | E9  | DE   | 60   | FF | FF      | FF | FF  | FF      | E9 | DE  | 70 | FF | FF | FF | FF | FF   |
|                    | 1080       | E9  | DE   | 80   | FF | FF      | FF | FF  | FF      | E9 | DE  | 90 | FF | FF | FF | FF | FF   |
|                    | 1090       | E9  | DE   | A0   | FF | FF      | FF | FF  | FF      | E9 | DE  | BO | FF | FF | FF | FF | FF   |
| 1.                 | 10A0       | E9  | DE   | C0   | FF | FF      | FF | FF  | FF      | E9 | DE  | DO | FF | FF | FF | FF | FF   |
|                    | 10B0       | E9  | DE   | ΕO   | FF | FF      | FF | FF  | FF      | E9 | DE  | FO | FF | FF | FF | FF | FF   |
| Lock Configuration | 10C0       | 00  | 00   | OF   | 55 | FF      | FF | FF  | FF      | 00 | 01  | lF | 55 | FF | FF | FF | FF   |
| Leek Key Memory    | 10D0       | 00  | 02   | 2F   | 55 | FF      | FF | FF  | FF      | 00 | 03  | ЗF | 55 | FF | FF | FF | FF   |
| Lock Key Memory    | 10E0       | 00  | 04   | 4F   | 55 | FF      | FF | FF  | FF      | 00 | 05  | 5F | 55 | FF | FF | FF | FF   |
| Lock SmallZone     | 10F0       | 00  | 06   | 6F   | 55 | FF      | FF | FF  | FF      | 00 | 07  | 7F | 55 | FF | FF | FF | FF   |
| - 12               | 1100       | 00  | 08   | 8F   | 55 | FF      | FF | FF  | FF      | 00 | 09  | 9F | 55 | FF | FF | FF | FF   |
| 2. Program         | 1110       | 00  | 0A   | AF   | 55 | FF      | FF | FF  | FF      | 00 | 0B  | BF | 55 | FF | FF | FF | FF   |
| Z. Hogium          | 1120       | 00  | 00   | CF   | 55 | FF      | FF | FF  | FF      | 00 | OD  | DF | 55 | FF | FF | FF | FF   |
|                    | 1130       | 00  | 0E   | EF   | 55 | FF      | FF | FF  | FF      | 00 | OF  | FF | 55 | FF | FF | FF | FF   |
|                    | 1140       | 01  | 00   | FF   | FF | FF      | FF | FF  | FF      | 01 | 11  | FF | FF | FF | FF | FF | FF   |

Figure 60 SQ710x Program Device: Function Options

Function options are divided into 4 parts: :

- 1. Lock options: User can select the memory zone to be locked. After the program is completed, it will be locked according to the checked items.
  - a. Lock Configuration: Configuration zone can no longer be written after locking, you can only use Block Read command to read.
  - b. Lock Key Memory: Key Memory Key memory can no longer be written after locking. (Lock Configuration must be locked before Lock Key Memory.)
  - c. Lock Small Zone: Small zone can no longer be written after locking, you can only use Block Read command to read.

Page: 47/78 iMQ reserves the right to change the information in this document without prior notice. Please contact iMQ to obtain the latest version of product specification before placing your order. Use of iMQ devices in life support is entirely at the buyer's risk, and the buyer agrees to defend, indemnify and hold harmless iMQ from any and all damages, claims, suits or expenses resulting from such use.

2. Program: After the user clicks, a confirmation window will pop up, and the program process will start after clicking "Yes".

|                    | Config | juration |   | User | Zone | S       | m <mark>all</mark> Zo | ne      | Cou     | nter Zo | ne   | Key |    |    |    |    |    |      |
|--------------------|--------|----------|---|------|------|---------|-----------------------|---------|---------|---------|------|-----|----|----|----|----|----|------|
|                    | Addr   | ess (    | 0 | 01   | 02   | 03      | 04                    | 05      | 06      | 07      | 08   | 09  | 0A | OB | 0C | 0D | OE | OF / |
|                    | ▶ 100  | 0 0      | 0 | 01   | 00   | 03      | 00                    | 00      | 00      | 00      | 38   | 5E  | 18 | 42 | 47 | 28 | 19 | 55   |
|                    | 101    | 0 0      | 0 | 01   | 10   | 10      | 10                    | OA      | FF      | FF      | 00   | EE  | 01 | FF | FF | FF | FF | FF   |
|                    | 102    | 0 H      | F | FF   | FF   | C9      | C7                    | FF      | FF      | FF      | FF   | FF  | FF | FF | FF | 55 | FF | FF   |
|                    | 103    | 0 H      | F | FF   | FF   | FF      | FF                    | FF      | 55      | FF      | FF   | FF  | FF | FF | FF | FF | FF | 55   |
|                    | 104    | 0 E      | 9 | DE   | 00   | FF      | FF                    | FF      | FF      | FF      | E9   | DE  | 10 | FF | FF | FF | FF | FF   |
|                    | 105    | 0 E      | 9 | DE   | 20   | ਸਸ      | त्रज                  | ਸ਼ਸ     | সম      | त्रत्र  | E9   | DE  | 30 | FF | FF | FF | FF | FF   |
|                    | 106    | 0 E      | 9 | DE   | 5 W. | arning  |                       |         |         | >       | < 29 | DE  | 50 | FF | FF | FF | FF | FF   |
|                    | 107    | 0 E      | 9 | DE   |      |         |                       |         |         |         | E9   | DE  | 70 | FF | FF | FF | FF | FF   |
|                    | 108    | 0 E      | 9 | DE   |      | Thic    | م الأس                |         | ll data |         | 29   | DE  | 90 | FF | FF | FF | FF | FF   |
|                    | 109    | 0 E      | 9 | DE   |      |         |                       |         |         | - C     | E9   | DE  | B0 | FF | FF | FF | FF | FF   |
|                    | 104    | .0 E     | 9 | DE   | ú    | o you   | wan                   |         | ontinu  | ler     | E9   | DE  | DO | FF | FF | FF | FF | FF   |
|                    | 108    | 0 E      | 9 | DE   |      |         |                       |         |         |         | E9   | DE  | FO | FF | FF | FF | FF | FF   |
| Lock Configuration | 100    | 0 0      | 0 | 00   |      | Don't s | how thi               | s messa | nge aga | in      | po   | 01  | 1F | 55 | FF | FF | FF | FF   |
|                    | 100    | 0 0      | 0 | 02   |      | N       |                       | Г       | NIC     |         | po   | 03  | ЗF | 55 | FF | FF | FF | FF   |
| Lock Key Memory    | 108    | 0 0      | 0 | 04   |      | Y       | es                    |         | No      |         | po   | 05  | 5F | 55 | FF | FF | FF | FF   |
| Lock SmallZone     | 10F    | 0 0      | 0 | 06   | 10   | 55      | 2.2                   | 2.2     | 2.2     | 2.2     | 00   | 07  | 7F | 55 | FF | FF | FF | FF   |
|                    | 110    | 0 0      | 0 | 08   | 8F   | 55      | FF                    | FF      | FF      | FF      | 00   | 09  | 9F | 55 | FF | FF | FF | FF   |
| Program            | 111    | 0 0      | 0 | 0A   | AF   | 55      | FF                    | FF      | FF      | FF      | 00   | 0B  | BF | 55 | FF | FF | FF | FF   |
| Program            | 112    | 0 0      | 0 | 0C   | CF   | 55      | FF                    | FF      | FF      | FF      | 00   | OD  | DF | 55 | FF | FF | FF | FF   |
|                    | 113    | 0 0      | 0 | 0E   | EF   | 55      | FF                    | FF      | FF      | FF      | 00   | OF  | FF | 55 | FF | FF | FF | FF   |
|                    |        | 0 0      | 1 | 00   | FF   | FF      | FF                    | FF      | FF      | FF      | 01   | 11  | FF | FF | FF | FF | FF | FF   |

Figure 61 SQ710x Program Device: Program confirm message box

The program process is as follows:

a. Check if the Socket device exists, when the device does not exist, an error window will be displayed and the programming will stop.

| 1000       00       02       03       3F       33       FF       FF       FF       FF         10E0       00       04         10F0       00       06         1100       00       08         Socket Device is not detected       05       5F       55       FF       FF       FF       FF         1110       00       00       00       00       00       00       00       00       9F       55       FF       FF                           | 1000                     | 00         | 00   |                               | 01 | 11 | 55 | 2.2 | P P | 11 | r r |   |
|----------------------------------------------------------------------------------------------------|--------------------------|------------|------|-------------------------------|----|----|----|-----|-----|----|-----|---|
| 10F0       00       06         1100       00       08         1110       00       0A         1110       00       0A         1110       00       0A         1110       00       0C         1130       00       0C         1140       01       00         007       FF       55       FF       FF       FF       FF         008       BF       555       FF       FF       FF       FF       FF         010       00       0C       0K       0F       FF       55       FF       FF       FF       FF         0140       01       00       0C       0F       FF       55       FF       FF       FF       FF         007       0F       FF       55       FF       FF       FF       FF       FF       FF       FF       FF       FF       FF       FF       FF       FF       FF       FF       FF       FF       FF       FF       FF       FF       FF       FF       FF       FF       FF       FF       FF       FF       FF       FF       FF       FF                                                                                          | 10D0                     | 00         | 02   | Program Error X               | 03 | ЗF | 55 | FF  | FF  | FF | FF  |   |
| 1100       00       08         1110       00       0A         1110       00       0A         1120       00       0C         1130       00       0C         1140       01       00         00gram Start       eck Device Exist Fail                                                                                                    | 10E0                     | 00         | 04   |                               | 05 | 5F | 55 | FF  | FF  | FF | FF  |   |
| 1100       00       00       00       00       00       00       00       00       00       00       00       00       00       00       00       00       00       00       00       00       00       00       00       00       00       00       00       00       00       00       00       00       00       00       00       00       00       00       00       00       00       00       00       00       00       00       00       00       00       00       00       00       00       00       00       00       00       00       00       00       00       00       00       00       00       00       00       00       00       00       00       00       00       00       00       00       00       00       00       00       00       00       00       00       00       00       00       00       00       00       00       00       00       00       00       00       00       00       00       00       00       00       00       00       00       00       00       00       00       00       00       < | 10F0                     | 00         | 06   |                               | 07 | 7F | 55 | FF  | FF  | FF | FF  | 1 |
| 1120         00         0C           1130         00         0E           1130         01         00           01         01         00                                                                                                    | 1100                     | 00         | 08   | Socket Device is not detected | 09 | 9F | 55 | FF  | FF  | FF | FF  |   |
| 1130         00         0E           1140         01         00           orgram Start          Fail                                                                                                    | 1110                     | 00         | 0A   |                               | 0B | BF | 55 | FF  | FF  | FF | FF  |   |
| 1140 01 00 11 FF FF FF FF FF FF FF FF FF FF FF FF                                                                                                    | 1120                     | 00         | 0C   |                               | OD | DF | 55 | FF  | FF  | FF | FF  |   |
| ogram Start<br>eck Device Exist Fail                                                                                                    | 1130                     | 00         | 0E   | OK                            | OF | FF | 55 | FF  | FF  | FF | FF  |   |
| eck Device Exist Fail                                                                                                    | 1140                     | 01         | 00   |                               | 11 | FF | FF | FF  | FF  | FF | FF  | 4 |
| sket Device is not detected                                                                                                    | gram Start<br>eck Device | t<br>Exist | Fail |                               |    |    |    |     |     |    |     | Ī |

Figure 62 SQ710x Program Device: Socket device not detected message box

Page: 48/78 iMQ reserves the right to change the information in this document without prior notice. Please contact iMQ to obtain the latest version of product specification before placing your order. Use of iMQ devices in life support is entirely at the buyer's risk, and the buyer agrees to defend, indemnify and hold harmless iMQ from any and all damages, claims, suits or expenses resulting from such use.

| iMQ Technology Inc.    |                                      |               |
|------------------------|--------------------------------------|---------------|
| No. : TDUM02- TE002-EN | Name: Secure Starter Kit User Manual | Version: V2.0 |

b. Check that the communication mode of the device matches the configuration settings, if there is a mismatch, an error window will be displayed and the programming will stop.

|      | 00 | 00 |                              | 01 | 11  | 20 | 2 2 | r r | 11 | L L |   |
|------|----|----|------------------------------|----|-----|----|-----|-----|----|-----|---|
| 10D0 | 00 | 02 | 🗑 Program Error 🛛 🗙 🗙        | 03 | ЗF  | 55 | FF  | FF  | FF | FF  |   |
| 10E0 | 00 | 04 |                              | 05 | 5F  | 55 | FF  | FF  | FF | FF  |   |
| 10F0 | 00 | 06 | Communication mode not match | 07 | 7 F | 55 | FF  | FF  | FF | FF  |   |
| 1100 | 00 | 08 | Device : I2C                 | 09 | 9F  | 55 | FF  | FF  | FF | FF  |   |
| 1110 | 00 | AO | Configuration : SPI          | 0B | BF  | 55 | FF  | FF  | FF | FF  |   |
| 1120 | 00 | 0C |                              | 0D | DF  | 55 | FF  | FF  | FF | FF  |   |
| 1130 | 00 | 0E | OK                           | 0F | FF  | 55 | FF  | FF  | FF | FF  |   |
| 1140 | 01 | 00 |                              | 11 | FF  | FF | FF  | FF  | FF | FF  | ¥ |

Figure 63 SQ710x Program Device: Communication mode not match message box

c. Check if the device is locked. When the Configuration is locked, an error window will be displayed and the programming will stop. When only the Small zone is locked, ask the user whether to continue programming other parts except the Small zone.

| TUCU | 00 | 00 |                              | 101 | 11  | 20 | L L | L L | 11 | L L |
|------|----|----|------------------------------|-----|-----|----|-----|-----|----|-----|
| 10D0 | 00 | 02 | Program Error X              | 03  | 3F  | 55 | FF  | FF  | FF | FF  |
| 10E0 | 00 | 04 |                              | 05  | 5F  | 55 | FF  | FF  | FF | FF  |
| 10F0 | 00 | 06 | Configuration,Small zone are | 07  | 7 F | 55 | FF  | FF  | FF | FF  |
| 1100 | 00 | 08 | locked                       | 09  | 9F  | 55 | FF  | FF  | FF | FF  |
| 1110 | 00 | OA | IOCKEG                       | OB  | BF  | 55 | FF  | FF  | FF | FF  |
| 1120 | 00 | 0C |                              | OD  | DF  | 55 | FF  | FF  | FF | FF  |
| 1130 | 00 | 0E | OK                           | OF  | FF  | 55 | FF  | FF  | FF | FF  |
| 1140 | 01 | 00 |                              | 11  | FF  | FF | FF  | FF  | FF | FF  |

Figure 64 SQ710x Program Device: Zone Locked message box

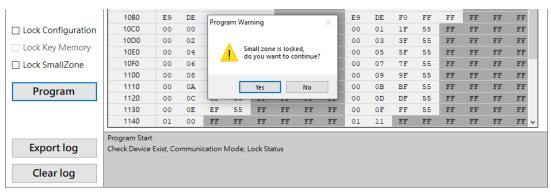

Figure 65 SQ710x Program Device: Small zone locked, continue dialog.

Page: 49/78 iMQ reserves the right to change the information in this document without prior notice. Please contact iMQ to obtain the latest version of product specification before placing your order. Use of iMQ devices in life support is entirely at the buyer's risk, and the buyer agrees to defend, indemnify and hold harmless iMQ from any and all damages, claims, suits or expenses resulting from such use.

| iMQ Technology Inc.    |                                      |               |
|------------------------|--------------------------------------|---------------|
| No. : TDUM02- TE002-EN | Name: Secure Starter Kit User Manual | Version: V2.0 |

d. Check whether the enable status of Key AES256 matches the setting in Configuration, if there is a mismatch, an error window will be displayed and the programming will stop.

| KeylD     | Selected     | AES256          |         |              |      | Ken  | Value |              |      |         | Key Generator |
|-----------|--------------|-----------------|---------|--------------|------|------|-------|--------------|------|---------|---------------|
| Reyib     |              |                 | FFFF    |              | FFFF |      | FFFF  | FFFF         | FFFF | FFFF    | ~             |
| 0         | $\checkmark$ |                 |         |              |      |      | FFFF  |              |      | 2222    |               |
| 1         |              |                 |         |              |      |      |       |              |      |         | Random        |
| 2         |              |                 | FFFF    | FFFF         | FFFF | FFFF | FFFF  | FFFF         | FFFF | FFFF    | Reset         |
| 3         |              |                 | FFFF    | FFFF         | FFFF | FFFF | FFFF  | FFFF         | FFFF | FFFF    | Reset         |
| 4         |              |                 | FFFF    | FFFF         | FFFF | FFFF | FFFF  | FFFF         | FFFF | FFFF    |               |
| 5         |              |                 | FFFF    | FFFF         | FFFF | FFFF | FFFF  | FFFF         | FFFF | FFFF    |               |
| 6         |              |                 | FFFF    | FFFF         | FFFF | FFFF | FFFF  | FFFF         | FFFF | FFFF    |               |
| 7         |              |                 | FFFF    | FFFF         | FFFF | FFFF | FFFF  | FFFF         | FFFF | FFFF    |               |
| 8         |              |                 | FFFF    | FFFF<br>FFFF | FFFF |      | FFFF  | Coloradore.  | FFFF | 0.0.000 |               |
| 9         |              |                 |         |              |      |      |       |              |      |         |               |
| 10        |              |                 | FFFF    | FFFF         | FFFF | FFF  | FFFF  | FFFF         | FFFF | FFFF    |               |
| 11        |              | 🐻 Program Error |         |              |      | ×FF  | FFFF  | FFFF         | FFFF | FFFF    |               |
| 12        |              |                 |         |              |      | FF   | FFFF  | FFFF         | FFFF | FFFF    |               |
| 13        |              | AFS mode        | e not r | natch        |      | FF   | FFFF  | FFFF         | FFFF | FFFF    |               |
| 14        |              |                 | 0,08,1  |              |      | FF   | FFFF  | FFFF<br>FFFF | FFFF | FFFF    |               |
| 15        |              |                 |         |              |      |      |       |              |      |         |               |
| ogram Sta | t            | (               | OK      |              |      | .4   |       |              |      |         |               |

Figure 66 SQ710x Program Device: AES mode not match message box

- e. Write Key AES256 settings to Key configuration memory.
- f. Write Key Value.
- q. Write Counter Zone, Small Zone and User Zone.
- h. Finally, write Configuration.
- Check whether the user has checked the Lock options, and lock according to the i. lock options.
- Program is complete. j.

| 3F<br>5F<br>7F<br>9F<br>BF | 55<br>55<br>55<br>55 | FF<br>FF<br>FF | FF<br>FF<br>FF | FF<br>FF<br>FF | FF<br>FF       |                                                                                                    |
|----------------------------|----------------------|----------------|----------------|----------------|----------------|----------------------------------------------------------------------------------------------------|
| 7F<br>9F                   | 55                   | FF             |                |                |                |                                                                                                    |
| 9F                         |                      | 2.9-17/-5      | FF             | FF             |                | and the second second se |
|                            | 55                   | 10000          |                | E E            | FF             |                                                                                                    |
| DF                         |                      | FF             | FF             | FF             | FF             |                                                                                                    |
| DE                         | 55                   | FF             | FF             | FF             | FF             |                                                                                                    |
| DF                         | 55                   | FF             | FF             | FF             | FF             |                                                                                                    |
| FF                         | 55                   | FF             | FF             | FF             | FF             |                                                                                                    |
| FF                         | FF                   | FF             | FF             | FF             | FF             | ~                                                                                                    |
|                            |                      |                |                |                |                |                                                                                                    |
|                            | FF                   | FF 55          | FF 55 FF       | FF 55 FF FF    | FF 55 FF FF FF | FF 55 FF FF FF FF                                                                                                    |

Figure 67 SQ710x Program Device: Progarm Done message box

Page: 50 / 78 iMQ reserves the right to change the information in this document without prior notice. Please contact iMQ to obtain the latest version of product specification before placing your order. Use of iMQ devices in life support is entirely at the buyer's risk, and the buyer agrees to defend, indemnify and hold harmless iMQ from any and all damages, claims, suits or expenses resulting from such use.

| iMQ Technology Inc.    |                                      |               |
|------------------------|--------------------------------------|---------------|
| No. : TDUM02- TE002-EN | Name: Secure Starter Kit User Manual | Version: V2.0 |

### 3. Export log: Users can click this button to export the content of the Log Window into a .log file.

|            | 1130<br>1140 | 00 | 0E<br>00 | EF<br>FF | 55<br>FF | FF<br>FF | FF<br>FF | FF<br>FF | FF<br>FF | 00<br>01 | 0F<br>11 | FF<br>FF | 55<br>FF | FF<br>FF | FF<br>FF | FF<br>FF | FF<br>FF V |
|------------|--------------|----|----------|----------|----------|----------|----------|----------|----------|----------|----------|----------|----------|----------|----------|----------|------------|
| Export log |              |    |          |          |          |          |          |          |          |          |          |          |          |          |          |          |            |
| Clear log  |              |    |          |          |          |          |          |          |          |          |          |          |          |          |          |          |            |

Figure 68 SQ710x Program Device:Export log

Select the save path and file name, the default file name is "Log\_YYMMDD.log" (YYMMDD is the current date)

| 🐻 Save As                         |                    |            |              |      | ×    |
|-----------------------------------|--------------------|------------|--------------|------|------|
| ← → ✓ ↑                           | → log ~            | ۹ ۵        | Search log   |      |      |
| Organize 🔻 New folder             |                    |            |              |      | ?    |
| A Name                            | Date mod           | lified     | Туре         |      | Size |
| This PC                           | No items match you | ir search. |              |      |      |
| Desktop                           |                    |            |              |      |      |
| Documents                         |                    |            |              |      |      |
| 🖊 Downloads                       |                    |            |              |      |      |
| b Music                           |                    |            |              |      |      |
| E Pictures                        |                    |            |              |      |      |
| Videos                            |                    |            |              |      |      |
| # Local Disk (C)                  |                    |            |              |      | >    |
| File <u>n</u> ame: Log_230601.log |                    |            |              |      | ~    |
| Save as type: Log File(*.log)     |                    |            |              |      | ~    |
|                                   |                    |            |              |      |      |
| ∧ Hide Folders                    |                    |            | <u>S</u> ave | Cano | el   |

Figure 69 SQ710x Program Device: Export log dialog

### 4. Clear log: Users can click this button to clear the content of the Log Window.

|            | 1130<br>1140 | 00 | 0E<br>00 | EF<br>FF | 55<br>FF | FF<br>FF | FF<br>FF | FF<br>FF | FF<br>FF | 00<br>01 | 0F<br>11 | FF<br>FF | 55<br>FF | FF<br>FF | FF<br>FF | FF<br>FF | FF<br>FF V |
|------------|--------------|----|----------|----------|----------|----------|----------|----------|----------|----------|----------|----------|----------|----------|----------|----------|------------|
| Export log |              |    |          |          |          |          |          |          |          |          |          |          |          |          |          |          |            |
| Clear log  |              |    |          |          |          |          |          |          |          |          |          |          |          |          |          |          |            |

Figure 70 SQ710x Program Device: Clear Log

Page: 51/78 iMQ reserves the right to change the information in this document without prior notice. Please contact iMQ to obtain the latest version of product specification before placing your order. Use of iMQ devices in life support is entirely at the buyer's risk, and the buyer agrees to defend, indemnify and hold harmless iMQ from any and all damages, claims, suits or expenses resulting from such use.

No. : TDUM02- TE002-EN

Name: Secure Starter Kit User Manual

### 4.4.3 Menu Bar

There is a File menu on the menu bar, as shown in the figure below:

| File               |      |      |       |      |      |    |         |    |     |         |    |     | Me | enu | bar |    |    |      |
|--------------------|------|------|-------|------|------|----|---------|----|-----|---------|----|-----|----|-----|-----|----|----|------|
|                    | ·l+S | ļr   | ation | User | Zone | S  | mall Zo | ne | Cou | nter Zo | ne | Key |    |     |     |    |    |      |
| Import Data        |      | ► s  | 00    | 01   | 02   | 03 | 04      | 05 | 06  | 07      | 08 | 09  | 0A | OB  | 0C  | 0D | OE | OF A |
|                    | •    | 1000 | 00    | 01   | 00   | 03 | 00      | 00 | 00  | 00      | 38 | 5E  | 18 | 42  | 47  | 28 | 19 | 55   |
|                    |      | 1010 | 00    | 01   | 10   | 10 | 10      | ΟA | FF  | FF      | 00 | EE  | 01 | FF  | FF  | FF | FF | FF   |
|                    |      | 1020 | FF    | FF   | FF   | C9 | C7      | FF | FF  | FF      | FF | FF  | FF | FF  | FF  | 55 | FF | FF   |
|                    |      | 1030 | FF    | FF   | FF   | FF | FF      | FF | 55  | FF      | FF | FF  | FF | FF  | FF  | FF | FF | 55   |
|                    |      | 1040 | E9    | DE   | 00   | FF | FF      | FF | FF  | FF      | E9 | DE  | 10 | FF  | FF  | FF | FF | FF   |
|                    |      | 1050 | E9    | DE   | 20   | FF | FF      | FF | FF  | FF      | E9 | DE  | 30 | FF  | FF  | FF | FF | FF   |
|                    |      | 1060 | E9    | DE   | 40   | FF | FF      | FF | FF  | FF      | E9 | DE  | 50 | FF  | FF  | FF | FF | FF   |
|                    |      | 1070 | E9    | DE   | 60   | FF | FF      | FF | FF  | FF      | E9 | DE  | 70 | FF  | FF  | FF | FF | FF   |
|                    |      | 1080 | E9    | DE   | 80   | FF | FF      | FF | FF  | FF      | E9 | DE  | 90 | FF  | FF  | FF | FF | FF   |
|                    |      | 1090 | E9    | DE   | AO   | FF | FF      | FF | FF  | FF      | E9 | DE  | B0 | FF  | FF  | FF | FF | FF   |
|                    |      | 10A0 | E9    | DE   | CO   | FF | FF      | FF | FF  | FF      | E9 | DE  | DO | FF  | FF  | FF | FF | FF   |
|                    |      | 10B0 | E9    | DE   | EO   | FF | FF      | FF | FF  | FF      | E9 | DE  | FO | FF  | FF  | FF | FF | FF   |
| Lock Configuration |      | 10C0 | 00    | 00   | OF   | 55 | FF      | FF | FF  | FF      | 00 | 01  | 1F | 55  | FF  | FF | FF | FF   |
|                    |      | 10D0 | 00    | 02   | 2F   | 55 | FF      | FF | FF  | FF      | 00 | 03  | ЗF | 55  | FF  | FF | FF | FF   |
| Lock Key Memory    |      | 10E0 | 00    | 04   | 4F   | 55 | FF      | FF | FF  | FF      | 00 | 05  | 5F | 55  | FF  | FF | FF | FF   |
| Lock SmallZone     |      | 10F0 | 00    | 06   | 6F   | 55 | FF      | FF | FF  | FF      | 00 | 07  | 7F | 55  | FF  | FF | FF | FF   |
|                    |      | 1100 | 00    | 08   | 8F   | 55 | FF      | FF | FF  | FF      | 00 | 09  | 9F | 55  | FF  | FF | FF | FF   |
| Program            |      | 1110 | 00    | 0A   | AF   | 55 | FF      | FF | FF  | FF      | 00 | 0B  | BF | 55  | FF  | FF | FF | FF   |
| riogram            |      | 1120 | 00    | 0C   | CF   | 55 | FF      | FF | FF  | FF      | 00 | OD  | DF | 55  | FF  | FF | FF | FF   |
|                    |      | 1130 | 00    | 0E   | EF   | 55 | FF      | FF | FF  | FF      | 00 | 0F  | FF | 55  | FF  | FF | FF | FF   |
|                    |      | 1140 | 01    | 00   | FF   | FF | FF      | FF | FF  | FF      | 01 | 11  | FF | FF  | FF  | FF | FF | FF   |
| Export log         |      |      |       |      |      |    |         |    |     |         |    |     |    |     |     |    |    |      |
| Clear log          |      |      |       |      |      |    |         |    |     |         |    |     |    |     |     |    |    |      |

Figure 71 SQ710x Program Device: Menu bar

Page: 52/78 iMQ reserves the right to change the information in this document without prior notice. Please contact iMQ to obtain the latest version of product specification before placing your order. Use of iMQ devices in life support is entirely at the buyer's risk, and the buyer agrees to defend, indemnify and hold harmless iMQ from any and all damages, claims, suits or expenses resulting from such use.

| iΝ | IQ Technology Inc.     |                                      |               |
|----|------------------------|--------------------------------------|---------------|
| Ν  | Jo. : TDUM02- TE002-EN | Name: Secure Starter Kit User Manual | Version: V2.0 |

### 1. Export Data

After clicking Export Data, all the data in the memory configuration (Configuration, User Zone, Small Zone, Counter Zone and Key Value) can be exported into a file in .Json format (The file extension is .jsfw).

| 17835 | ogram Device |        |  |
|-------|--------------|--------|--|
| File  |              |        |  |
|       | Export Data  | Ctrl+S |  |
|       | Import Data  |        |  |

Figure 72 SQ710x Program Device: File menu/Export Data

Select the save path and file name, the default file name is "SQ710x\_YYMMDD.jsfw" (YYMMDD is the current date)

| 🐻 Save As                                                                                                    |               |               | ×       |
|----------------------------------------------------------------------------------------------------|---------------|---------------|---------|
| ← → ∽ ↑ 📙 « iMQ_StarterKit → SQ71_Series_StarterKit →                                                                                         | Data v さ      | 🔎 Search Data |         |
| Organize 🔻 New folder                                                                                                    |               |               | ::: • ? |
| <ul> <li>▲ Name</li> <li>▲ Name</li> <li>▲ Dobjects</li> <li>▲ Documents</li> <li>▲ Downloads</li> <li>▲ Music</li> <li>▲ Pictures</li> </ul> | Date modified | Туре          | Size    |
| Videos                                                                                                    |               |               |         |
| = Local Disk (C·)                                                                                                    |               |               | >       |
| File name: SQ7101_230601.jsfw                                                                                                    |               |               | ~       |
| Save as type: Json File For Writer(*.jsfw)                                                                                                    |               |               | ~       |
| ∧ Hide Folders                                                                                                    |               | Save          | Cancel  |

Figure 73 SQ710x Program Device: Export Data dialog

| Export Data Done | × |
|------------------|---|
|                  |   |
| ОК               |   |

Figure 74 SQ710x Program Device: Export data done message box

Page: 53/78 iMQ reserves the right to change the information in this document without prior notice. Please contact iMQ to obtain the latest version of product specification before placing your order. Use of iMQ devices in life support is entirely at the buyer's risk, and the buyer agrees to defend, indemnify and hold harmless iMQ from any and all damages, claims, suits or expenses resulting from such use.

### 2. Import Data

After clicking Import Data, select the source of the memory configuration data to be imported.

a. Socket Device: Import memory configuration data from the currently connected Socket Device.

| Program Device        |        |         |              |            |
|-----------------------|--------|---------|--------------|------------|
| ile<br>Export Data Ct | rl+S   | uration | User Zone    | Small Zone |
| Import Data           | ٠      | Soc     | ket Device   | Ctrl+K     |
|                       | ▶ 1000 | On      | Board Device | Ctrl+B     |
|                       | 1010   | File    |              | Ctrl+L     |

Figure 75 SQ710x Program Device: File menu/Import Data/Socket Device

b. On Board Device: Import memory configuration data from the On Board Device. (This feature is currently not supported, it is reserved to be enabled in the future.)

| Program Device |       |         |              |            |
|----------------|-------|---------|--------------|------------|
| File           |       |         |              |            |
| Export Data Ct | rl+S  | uration | User Zone    | Small Zone |
| Import Data    | •     | Soc     | ket Device   | Ctrl+K     |
|                | ▶ 100 | On      | Board Device | Ctrl+B     |
|                | 101   | File    |              | Ctrl+L     |

Figure 76 SQ710x Program Device: File menu/Import Data/On Board Device

c. File: From the previously exported .Json format file (The file extension is .json/.jsfw) Import data.

| Program Device<br>File |       |     |         |              |            |
|------------------------|-------|-----|---------|--------------|------------|
| Export Data C          | trl+S |     | uration | User Zone    | Small Zone |
| Import Data            |       | •   | Soc     | ket Device   | Ctrl+K     |
|                        | •     | 100 | On      | Board Device | Ctrl+B     |
|                        |       | 101 | File    |              | Ctrl+L     |

Figure 77 SQ710x Program Device: File menu/Import Data/File

Page: 54/78 iMQ reserves the right to change the information in this document without prior notice. Please contact iMQ to obtain the latest version of product specification before placing your order. Use of iMQ devices in life support is entirely at the buyer's risk, and the buyer agrees to defend, indemnify and hold harmless iMQ from any and all damages, claims, suits or expenses resulting from such use.

| TDUM02- TE002-EN     | Name: Secure Starter Kit User                | Manual           |                       | Version: V2 |
|----------------------|----------------------------------------------|------------------|-----------------------|-------------|
| 🐻 Open               |                                              |                  |                       | ×           |
| ← → ∽  📙 « iM        | Q_StarterKit > SQ71_Series_StarterKit > Data | ن                | Search Data           |             |
| Organize 🔻 New folde | :r                                           |                  |                       |             |
| A                    | Name                                         | Date modified    | Туре                  | Size        |
| This PC              | 📓 SQ7101_230601.jsfw                         | 6/1/2023 5:57 PM | JSFW File             | 11          |
| Desktop              |                                              |                  |                       |             |
| Documents            |                                              |                  |                       |             |
| Downloads            |                                              |                  |                       |             |
| Music                |                                              |                  |                       |             |
| Pictures             |                                              |                  |                       |             |
| 🔫 Videos             |                                              |                  |                       |             |
| Local Disk (C:)      |                                              |                  |                       |             |
| \$WinREAgent         |                                              |                  |                       |             |
| iMQ 🗸                | <                                            |                  |                       | >           |
| Eile er              | ame: SQ7101_230601.jsfw                      | ول               | on File(*.json;*.jsfv | a ~         |

Figure 78 SQ710x Program Device: Import file dialog

| 🐻 Import Data - File | × |
|----------------------|---|
| Import File Don      | e |
| ОК                   |   |
|                      |   |

Figure 79 SQ710x Program Device: Import file done message

If the import data fails to be read, an error message will be displayed, and the address where the error occurred and related information will be recorded in the Log Window, and the fields that failed to be read will be displayed in red fonts for users to identify and modify.

Page: 55/78 iMQ reserves the right to change the information in this document without prior notice. Please contact iMQ to obtain the latest version of product specification before placing your order. Use of iMQ devices in life support is entirely at the buyer's risk, and the buyer agrees to defend, indemnify and hold harmless iMQ from any and all damages, claims, suits or expenses resulting from such use.

| Program Device     |                                             |          |         |            |          |          |          |         |          |          |         |          |    |    |    |    |    |
|--------------------|---------------------------------------------|----------|---------|------------|----------|----------|----------|---------|----------|----------|---------|----------|----|----|----|----|----|
|                    |                                             |          | 0       |            |          |          |          |         |          |          |         |          |    |    |    |    |    |
|                    |                                             |          |         |            |          |          | 0.57     |         |          |          |         |          |    | 55 |    |    | 1  |
| rile               |                                             |          |         |            |          |          |          |         |          |          |         |          |    |    |    |    | -  |
| -                  | Configurat                                  | ion      | User    | Zone       | S        | mall Zo  | ne       | Cou     | nter Zo  | ne       | Key     |          |    |    |    |    |    |
| 1                  | Address                                     | 00       | 01      | 02         | 03       | 04       | 05       | 06      | 07       | 08       | 09      | 0A       | OB | 0C | 0D | OE | OF |
|                    | ▶ 0000                                      | FF       | FF      | FF         | FF       | FF       | FF       | FF      | FF       | FF       | FF      | FF       | FF | FF | FF | FF | FF |
|                    | 0010                                        | FF       | FF      | FF         | FF       | FF       | FF       | FF      | FF       | FF       | FF      | FF       | FF | FF | FF | FF | FF |
|                    | 0020                                        | FF       | FF      | FF         | FF       | FF       | FF       | FF      | FF       | FF       | FF      | FF       | FF | FF | FF | FF | FF |
|                    | 0030                                        | FF       | FF      | FF         | FF       | FF       | FF       | FF      | FF       | FF       | FF      | FF       | FF | FF | FF | FF | FF |
|                    | 0040                                        | FF       | FF      | FF         | FF       | FF       | FF       | FF      | FF       | FF       | FF      | FF       | FF | FF | FF | FF | FF |
|                    | 0050                                        | FF       | FF      | FF         | FF       | FF       | FF       | FF      | FF       | FF       | FF      | FF       | FF | FF | FF | FF | FF |
|                    | 0060                                        | FF       | FF      | FF         | FF       | FF       | FF       | FF      | FF       | FF       | FF      | FF       | FF | FF | FF | FF | FF |
|                    | 0070                                        | FF       | FF      | 🛛 🐻 İm     | nport D  | ata - So | ocket De | evice   |          | ×        | FF      | FF       | FF | FF | FF | FF | FF |
|                    | 0080                                        | FF       | FF      |            |          |          |          |         |          |          | FF      | FF       | FF | FF | FF | FF | FF |
|                    | 0090                                        | FF       | FF      |            |          |          |          | _       |          |          | FF      | FF       | FF | FF | FF | FF | FF |
|                    | 00A0                                        | FF       | FF      |            | В        | lock H   | Read     | Error!  |          |          | FF      | FF       | FF | FF | FF | FF | FF |
|                    | 0080                                        | FF       | FF      |            |          |          |          |         |          | -        | FF      | FF       | FF | FF | FF | FF | FF |
| Lock Configuration | 0000                                        | FF       | FF      |            |          |          | OK       |         |          |          | FF      | FF       | FF | FF | FF | FF | FF |
| Lock Key Memory    | 00D0<br>00E0                                | FF       | FF      |            |          |          | OK       |         |          |          | FF      | FF       | FF | FF | FF | FF | FF |
| Lock SmallZone     | 00E0                                        | FF       | FF      | FF         | FF       | FF       | FF       | FF      | FF       | FF       | FF      | FF<br>FF | FF | FF | FF | FF | FF |
|                    | 0010                                        |          |         |            |          |          |          |         | **       |          |         |          |    |    |    |    |    |
| Program            |                                             |          |         |            |          |          |          |         |          |          |         |          |    |    |    |    |    |
| iii                |                                             |          |         |            |          |          |          |         |          |          |         |          |    |    |    |    |    |
|                    |                                             |          |         |            |          |          |          |         |          |          |         |          |    |    |    |    |    |
| L                  |                                             | D :      | D 1     | <b>F</b> 1 | _        |          |          |         | _        |          |         |          |    |    |    |    | _  |
| Export log         | Mport Socker<br>Send: 0A 10<br>Received: 00 | 0B 01 C8 | 3 09 10 |            | 0 00 10  | 91 D4    |          |         |          |          |         |          |    |    |    |    |    |
|                    | RWConfig Er                                 |          |         | ne speci   | fied use | er zone  | is not n | ermitte | d due te | o the co | nfigura | tion.    |    |    |    |    |    |

Figure 80 SQ710x Program Device: Import Data: Block Read Error message box

Page: 56 / 78 iMQ reserves the right to change the information in this document without prior notice. Please contact iMQ to obtain the latest version of product specification before placing your order. Use of iMQ devices in life support is entirely at the buyer's risk, and the buyer agrees to defend, indemnify and hold harmless iMQ from any and all damages, claims, suits or expenses resulting from such use.

### 4.4.4 Log Window

Log Window will automatically record the operation status, programming status and error information. User can use the mouse to select, copy, select all, or clear the contents of the Log Window or use the Export log button to export the Log file, or use the Clear log button to clear the contents of the Log Window

| Export Data Ctrl     | +S µrati     | on   | User | Zone         | S  | mall Zo | ne | Cou | nter Zo | ne | Key |    |    |    |    |    |    |
|----------------------|--------------|------|------|--------------|----|---------|----|-----|---------|----|-----|----|----|----|----|----|----|
| Import Data          | ► ss         | 00   | 01   | 02           | 03 | 04      | 05 | 06  | 07      | 08 | 09  | 0A | OB | 0C | 0D | OE | OF |
|                      | ▶ 1000       | 00   | 01   | 00           | 03 | 00      | 00 | 00  | 00      | 38 | 5E  | 18 | 42 | 47 | 28 | 19 | 55 |
|                      | 1010         | 00   | 01   | 10           | 10 | 10      | ΟA | FF  | FF      | 00 | EE  | 01 | FF | FF | FF | FF | FF |
|                      | 1020         | FF   | FF   | FF           | C9 | C7      | FF | FF  | FF      | FF | FF  | FF | FF | FF | 55 | FF | FF |
|                      | 1030         | FF   | FF   | FF           | FF | FF      | FF | 55  | FF      | FF | FF  | FF | FF | FF | FF | FF | 55 |
|                      | 1040         | E9   | DE   | 00           | FF | FF      | FF | FF  | FF      | E9 | DE  | 10 | FF | FF | FF | FF | FF |
|                      | 1050         | E9   | DE   | 20           | FF | FF      | FF | FF  | FF      | E9 | DE  | 30 | FF | FF | FF | FF | FF |
|                      | 1060         | E9   | DE   | 40           | FF | FF      | FF | FF  | FF      | E9 | DE  | 50 | FF | FF | FF | FF | FF |
|                      | 1070         | E9   | DE   | 60           | FF | FF      | FF | FF  | FF      | E9 | DE  | 70 | FF | FF | FF | FF | FF |
|                      | 1080         | E9   | DE   | 80           | FF | FF      | FF | FF  | FF      | E9 | DE  | 90 | FF | FF | FF | FF | FF |
|                      | 1090         | E9   | DE   | A0           | FF | FF      | FF | FF  | FF      | E9 | DE  | BO | FF | FF | FF | FF | FF |
|                      | 10A0         | E9   | DE   | C0           | FF | FF      | FF | FF  | FF      | E9 | DE  | DO | FF | FF | FF | FF | FF |
|                      | 1080         | E9   | DE   | EO           | FF | FF      | FF | FF  | FF      | E9 | DE  | FO | FF | FF | FF | FF | FF |
| ] Lock Configuration | 10C0         | 00   | 00   | OF           | 55 | FF      | FF | FF  | FF      | 00 | 01  | 1F | 55 | FF | FF | FF | FF |
| Lock Key Memory      | 10D0         | 00   | 02   | 2F           | 55 | FF      | FF | FF  | FF      | 00 | 03  | 3F | 55 | FF | FF | FF | FF |
|                      | 10E0         | 00   | 04   | 4F           | 55 | FF      | FF | FF  | FF      | 00 | 05  | 5F | 55 | FF | FF | FF | FF |
| ] Lock SmallZone     | 10F0         | 00   | 06   | 6F           | 55 | FF      | FF | FF  | FF      | 00 | 07  | 7F | 55 | FF | FF | FF | FF |
|                      | 1100         | 00   | 08   | 8F           | 55 | FF      | FF | FF  | FF      | 00 | 09  | 9F | 55 | FF | FF | FF | FF |
| Program              | 1110         | 00   | AO   | AF           | 55 | FF      | FF | FF  | FF      | 00 | OB  | BF | 55 | FF | FF | FF | FF |
|                      | 1120         | 00   | 00   | CF           | 55 | FF      | FF | FF  | FF      | 00 | 0D  | DF | 55 | FF | FF | FF | FF |
|                      | 1130<br>1140 | 00   | 0E   | EF           | 55 | FF      | FF | FF  | FF      | 00 | OF  | FF | 55 | FF | FF | FF | FF |
|                      | 1140         | 01   | 00   | FF           | FF | FF      | FF | FF  | FF      | 01 | 11  | FF | FF | FF | FF | FF | FF |
| Export log           |              | g Wi | ndo  | \ <b>A</b> Z |    |         |    |     |         |    |     |    |    |    |    |    |    |
| Clear log            | LU           | 9    | nuo  | ••           |    |         |    |     |         |    |     |    |    |    |    |    |    |

|            | Write Counter Zone Done  |            |        |
|------------|--------------------------|------------|--------|
| Export log | Write Small Zone Done    | Сору       | Ctrl+C |
|            | Write User Zone Done     | Select All | Ctrl+A |
| Clear log  | Write Configuration Zone | Clear      |        |
|            | Program Done             |            |        |

Figure 82 SQ710x Program Device: Copy contents of Log Window

Page: 57/78 iMQ reserves the right to change the information in this document without prior notice. Please contact iMQ to obtain the latest version of product specification before placing your order. Use of iMQ devices in life support is entirely at the buyer's risk, and the buyer agrees to defend, indemnify and hold harmless iMQ from any and all damages, claims, suits or expenses resulting from such use.

| iMQ Technology Inc.    |                                      |               |
|------------------------|--------------------------------------|---------------|
| No. : TDUM02- TE002-EN | Name: Secure Starter Kit User Manual | Version: V2.0 |

### 5 Starter Kit Software Function Description (SQ713x) 5.1 Software Introduction

SQ713x (x= 1:I2C, 3:SPI, 5:SWI) is a hardware-based key storage with a secure hardware accelerator that can implement AES/ECC encryption functions, SHA hash algorithm, ECDH key exchange, ECDSA digital signature, and TRNG.

The SQ713x Starter Kit program is a Windows program for learning how to configure, access memory, test commands, security test, and lock areas for the EVB board.

# 5.2 Starter Kit Main Screen

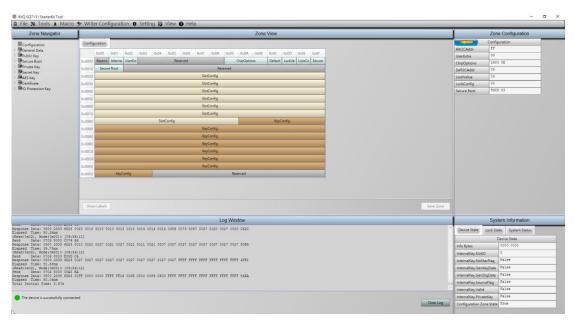

Figure 83 SQ713x Main screen

# 5.2.1 Main Menu

Main menu includes seven main items, File; Tools; Macro; Writer Configuration; Setting; View; Help.

Eile 💥 Tools 🗼 Macro 🦻 Writer Configuration 🛱 Setting 🗟 View 🕜 Help

Figure 84 SQ713x Main menu

Page: 58/78 iMQ reserves the right to change the information in this document without prior notice. Please contact iMQ to obtain the latest version of product specification before placing your order. Use of iMQ devices in life support is entirely at the buyer's risk, and the buyer agrees to defend, indemnify and hold harmless iMQ from any and all damages, claims, suits or expenses resulting from such use.

| iMQ Technology Inc.    |                                      |               |
|------------------------|--------------------------------------|---------------|
| No. : TDUM02- TE002-EN | Name: Secure Starter Kit User Manual | Version: V2.0 |
| 5.2.1.1 File           |                                      |               |

File item includes 5 sub items, Export/Import Zone; Export/Import Log; Exit.

|    | File 🛠 Tools | λN | lacro | * | Writer Configuration | ₽ | Setting | ð | View | 0 | Help |
|----|--------------|----|-------|---|----------------------|---|---------|---|------|---|------|
| 5  | Export Zone  |    |       |   |                      |   |         |   |      |   |      |
| E. | Import Zone  |    |       |   |                      |   |         |   |      |   |      |
| 2  | Export Log   |    |       |   |                      |   |         |   |      |   |      |
| i. | Import Log   |    |       |   |                      |   |         |   |      |   |      |
| •] | Exit         |    |       |   |                      |   |         |   |      |   |      |

Figure 85 SQ713x File sub menu

Export/Import Zone: Export/Import the byte data of the current area to/from a Json file in the zone view window.

Export/Import Log: Export/Import the text data of the current area to/from a Json file in the log window.

Exit: Exit the program immediately.

### 5.2.1.2 Tools

Tools item includes two sub items, Crypto Calculator; Command Builder.

|   | File | *                 | Tools | ×    | Macro   | ) 🎾 | Wr | iter | Configu | ration | \$<br>Setting | 6 | View | 0 | Help |
|---|------|-------------------|-------|------|---------|-----|----|------|---------|--------|---------------|---|------|---|------|
| _ |      | #                 | Cryp  | to C | Calcula | tor |    | Г    |         |        |               |   |      |   |      |
|   |      | 🧳 Command Builder |       |      |         |     |    |      |         |        |               |   |      |   |      |

Figure 86 SQ713x Tools sub menu

Crypto calculator: This function can perform trial calculations on cryptographic functions.

|         | rypto Calculator             | 1                 |            |  | × |
|---------|------------------------------|-------------------|------------|--|---|
|         | H   ECDSA   SHA   KDF   MISC | About             |            |  |   |
| AES-128 | AES-256 AES-GFM              |                   |            |  |   |
|         | Function<br>Encrypt          | O Decrypt         |            |  |   |
| Input:  |                              |                   | Byte-Count |  |   |
|         |                              |                   |            |  |   |
| Key:    | 0000 0000 0000 0000 00       | 00 0000 0000 0000 |            |  |   |
| Output: |                              |                   |            |  |   |
|         |                              |                   |            |  |   |
|         |                              |                   |            |  |   |
|         | Execute                      | Input <-> Output  |            |  |   |
|         |                              |                   |            |  |   |
|         |                              |                   |            |  |   |
|         |                              |                   |            |  |   |

Figure 87 SQ713x Cryptor Calculator

Page: 59 / 78 iMQ reserves the right to change the information in this document without prior notice. Please contact iMQ to obtain the latest version of product specification before placing your order. Use of iMQ devices in life support is entirely at the buyer's risk, and the buyer agrees to defend, indemnify and hold harmless iMQ from any and all damages, claims, suits or expenses resulting from such use.

| iMQ Technology Inc.    |                                      |               |
|------------------------|--------------------------------------|---------------|
| No. : TDUM02- TE002-EN | Name: Secure Starter Kit User Manual | Version: V2.0 |

Command builder: This function can communicate and test commands with SQ713x through USB HID protocol. (Refer to SQ713x Datasheet for command usage)

| ommand Builder |                                         |
|----------------|-----------------------------------------|
| 100            | Command Packet                          |
| command Raw    |                                         |
| Command        | AES (0x51)                              |
| Mode           | 0x00 Encrypt 16/Internal Key            |
| SlotID         |                                         |
| DIN            |                                         |
|                | Send Details                            |
| Length         |                                         |
| Command        |                                         |
| CRC16          |                                         |
|                | Response Details                        |
| Length         |                                         |
| Status         |                                         |
| Rsp Len        |                                         |
| CRC16          |                                         |
| Rsp Len        |                                         |
| Packet         |                                         |
| CRC16          |                                         |
| Execute        | Clear Details Export Macro Import Macro |

Figure 88 SQ713x Command Builder

Click Execute button to execute the command

Click Clear Details button to clear the content of Send Details/Response Details.

Click Export Macro button to export the command to be a Json file as a macro.

Click Import Macro button to import an existed macro file to compose the command.

### 5.2.1.3 Macro

Macro item includes two sub items, Generate Macro by Log; Run Macro.

| 🗎 File 🛠 Tools | × | Macro | ✤ Writer Configuration | ₽ | Setting | 8 | View | 0 | Help |
|----------------|---|-------|------------------------|---|---------|---|------|---|------|
|                | Ť | Gener | ate Macro by Log       |   |         |   |      |   |      |
|                | 퓻 | Run M | lacro                  |   |         |   |      |   |      |

Figure 89 SQ713x Macro sub menu

Generate Macro by Log: This function generate a Json file as a macro from the

Page: 60/78 iMQ reserves the right to change the information in this document without prior notice. Please contact iMQ to obtain the latest version of product specification before placing your order. Use of iMQ devices in life support is entirely at the buyer's risk, and the buyer agrees to defend, indemnify and hold harmless iMQ from any and all damages, claims, suits or expenses resulting from such use.

contents of the log window.

Run Macro: This function loads a macro file and executes its instructions in sequence.

# 5.2.1.4 Writer Configuration

Writer Configuration item includes a sub item, Writer Configuration Utility.

| 🗎 File 🛠 Tools 🗼 Macro | ✤ Writer Configuration | 🛱 Setting 🗟 View 🕜 Help |
|------------------------|------------------------|-------------------------|
|                        | 🐏 Writer Configuration | n Utility               |

Figure 90 SQ713x Writer Configuration sub menu

Writer Configuration Utility: This function is a utility for one time chip configuration. (How to configure, please refer to SQ713x Datasheet)

Configuration Zone tab list the modifiable parameters in configuration zone.

| Writer Configuration Utility              |                      |                |                             | ×                           |
|-------------------------------------------|----------------------|----------------|-----------------------------|-----------------------------|
| output v                                  |                      | Program Device | Export Writer Configuration | Import Writer Configuration |
| Configuration Zone Slot/Key Configuration | Data Slot Edit/Write |                |                             |                             |
| Serial Interface                          |                      |                |                             |                             |
| I2C O SPI O SWI                           |                      |                |                             |                             |
| Default I2C Address: 0x C8                |                      |                |                             |                             |
| Secure Boot                               |                      |                |                             |                             |
| <ul> <li>Opt1(89 C8 C3)</li> </ul>        |                      |                |                             |                             |
| Opt2(89 C8 CB)                            |                      |                |                             |                             |
| User Extra: 0x FF                         |                      |                |                             |                             |

Figure 91 SQ713x Writer Configuration Utility/Configuration Zone

Click "Program Device" button to start programming the connected device. Click "Export Writer Configuration" button to export the configuration data to a Json file.

Click "Import Writer Configuration" button to import the configuration data from a Json file.

Slot/Key Configuration tab list the slot options, most of them can be changed.

Page: 61/78 iMQ reserves the right to change the information in this document without prior notice. Please contact iMQ to obtain the latest version of product specification before placing your order. Use of iMQ devices in life support is entirely at the buyer's risk, and the buyer agrees to defend, indemnify and hold harmless iMQ from any and all damages, claims, suits or expenses resulting from such use.

Except option2 of slot1 is persistent latched, all other option2 are locked and the lockable of option1 are opposite.

| Vriter Configuratio | in Utility             |                                                                                                 |                                                             |                                                      |
|---------------------|------------------------|-------------------------------------------------------------------------------------------------|-------------------------------------------------------------|------------------------------------------------------|
| utput               | v                      |                                                                                                 | Program Device Exp                                          | ort Writer Configuration Import Writer Configuration |
| Configuration Zone  | Slot/Key Configuration | Data Slot Edit/Write                                                                            |                                                             |                                                      |
|                     |                        | Option 1                                                                                        | Option                                                      | 2                                                    |
|                     | Slo                    | 0 Slot:0x2080, Key:0x0007<br>No write , No read                                                 |                                                             |                                                      |
|                     | Slo                    | 1 Slot:0x8085, Key:0x0058<br>Primary. Permanent, Ext Sign, ECDH                                 | <ul> <li>Slot:0x8085, Key:<br/>Persistent Latche</li> </ul> |                                                      |
|                     | Slo                    | 2 Slot:0x8082, Key:0x0058<br>Permanent, Int Sign                                                |                                                             |                                                      |
|                     | Slo                    | 3 Slot:0xa085, Key:0x0078<br>Updatable, Ext Sign, ECDH, Lockable                                | Slot.0x8085, Key:<br>Locked                                 | 0x0058                                               |
|                     | Slo                    | 4 Slot:0xa085, Key:0x0078<br>Updatable, Ext Sign, ECDH, Lockable                                | <ul> <li>Slot.0x8085, Key:<br/>Locked</li> </ul>            | 0x0058                                               |
|                     | Slo                    | <ul> <li>Slot:0xa085, Key:0x0078<br/>Updatable, Ext Sign, ECDH, Lockable</li> </ul>             | Slot.0x8085, Key:<br>Locked                                 | 0x0058                                               |
|                     | Slo                    | 6 Slot:0xa085, Key:0x0078<br>Updatable, Ext Sign, ECDH, Lockable                                | Slot.0x8085, Key:<br>Locked                                 | 0x0058                                               |
|                     | Slo                    | 7 Slot.0xa085, Key:0x0078<br>Updatable, Ext Sign, ECDH, Lockable                                | <ul> <li>Slot.0x8085, Key.<br/>Locked</li> </ul>            | 0x0058                                               |
|                     |                        | <ul> <li>Slot:0x408f, Key:0x0023<br/>No Read, Encrypted write , Lockable, AES key-12</li> </ul> | 8 Slot:0x808f, Key:<br>Locked, AES key-                     |                                                      |
|                     | Slo                    | 8 Slot:0x408f, Key:0x0024<br>No Read, Encrypted write , Lockable, AES key-256                   | 6 Slot.0x808f, Key:<br>Locked, AES key-                     |                                                      |
|                     |                        | <ul> <li>Slot:0x408f, Key:0x0023<br/>No Read, Encrypted write , Lockable, AES key-12</li> </ul> | 8 Slot:0x808f, Key:<br>Locked, AES key:                     |                                                      |
|                     | Slo                    | 9 Slot:0x408f, Key:0x0024<br>No Read, Encrypted write , Lockable, AES key-256                   | 6 Slot:0x808f, Key:<br>Locked, AES key-                     |                                                      |
|                     |                        | <ul> <li>Slot:0x408f, Key:0x0023<br/>No Read, Encrypted write , Lockable, AES key-12</li> </ul> | 8 Slot.0x808f, Key:<br>Locked, AES key-                     |                                                      |
|                     | Slo                    | 10 Slot:0x408f, Key:0x0024<br>No Read, Encrypted write , Lockable, AES key-25                   | 6 Slot:0x808f, Key:<br>Locked, AES key-                     |                                                      |

Figure 92 SQ713x Writer Configuration Utility/SlotKey Configuration

Data Slot Edit/Write tab provides a user interface to edit slot data and check the slots to write. In left navigator window, click on the item to read the associated data and update the slot contents on the right data grid window. The user can edit the data in the data grid. When the user ticks the checkbox of the item, it means that the slot data will be written to the device when the device is programmed.

| o. : TDUM02 | - TE002-EN           | Name: Secure St                                                                                                    | arter Kit L  | lsei   | ſМ     | anı    | Jal      |          |        |       |      |           |          | '         | Ver  | sior   | : ר    | V2        |
|-------------|----------------------|----------------------------------------------------------------------------------------------------|--------------|--------|--------|--------|----------|----------|--------|-------|------|-----------|----------|-----------|------|--------|--------|-----------|
|             |                      |                                                                                                    |              |        |        |        |          |          |        |       |      |           |          |           |      |        |        |           |
|             | Writer Configuration | Utility                                                                                                    |              |        |        |        |          |          |        |       |      |           |          |           |      |        |        |           |
|             | output               | v                                                                                                    |              |        |        |        |          | Pro      | gram C | evice | Exp  | oort Writ | ter Cont | figuratio | n    | Import | Writer | Configura |
|             | Configuration Zone   | Slot/Key Configuration Data Slot Edit/Wri                                                                                                    | te           |        |        |        |          |          |        |       |      |           |          |           |      |        |        |           |
|             | 4 🔳 📴 General Da     | a                                                                                                    | Slot32[0x20] | Parent | Public | Key-38 | 4 or Ger | neral Da | ata    |       |      |           |          |           |      |        |        |           |
|             | Slot36[              | [x24]                                                                                                    | 0x00         | 0x01   | 0x02   | 0×03   | 0x04     | 0x05     | 0x06   | 0x07  | 0×08 | 0×09      | 0x0A     | 0×0B      | 0x0C | 0x0D   | 0x0E   | 0x0F      |
|             | Slot37               |                                                                                                    | 0x0000 FF    | FF     | FF     | FF     | FF       | FF       | FF     | FF    | FF   | FF        | FF       | FF        | FF   | FF     | FF     | FF        |
|             |                      |                                                                                                    | 0x0010 FF    | FF     | FF     | FF     | FF       | FF       | FF     | FF    | FF   | FF        | FF       | FF        | FF   | FF     | FF     | FF        |
|             | Stot39(              | 0x27]                                                                                                    | 0x0020 FF    | FF     | FF     | FF     | FF       | FF       | FF     | FF    | FF   | FF        | FF       | FF        | FF   | FF     | FF     | FF        |
|             | ✓                    | /x28j<br>hv291                                                                                                    | 0x0030 FF    | FF     | FF     | FF     | FF       | FF       | FF     | FF    | FF   | FF        | FF       | FF        | FF   | FF     | FF     | FF        |
|             |                      |                                                                                                    | 0x0040 FF    | FF     | FF     | FF     | FF       | FF       | FF     | FF    | FF   | FF        | FF       | FF        | FF   | FF     | FF     | FF        |
|             | Slot43               |                                                                                                    | 0x0050 FF    | FF     | FF     | FF     | FF       | FF       | FF     | FF    | FF   | FF        | FF       | FF        | FF   | FF     | FF     | FF        |
|             | □                    | h:2F]<br>h:30]<br>h:31]<br>h:32]<br>h:33]<br>h:33]<br>h:34]<br>h:18]: Signer Public Key-256<br>h:14]: Parent Public Key-256<br>h:15]: Signer Public Key-256<br>h:15]: Signer Public Key-384<br>h:20]: Parent Public Key-384<br>h:21]: Validated Public Key-384<br>h:23]: Validated Public Key-384<br>h:24]: Validated Public Key-384<br>h:25]: Validated Public Key-384<br>h:25]: Validated Public Key-384 |              |        |        | [2     |          |          |        |       |      |           |          |           |      |        |        |           |

Figure 93 SQ713x Writer Configuration Utility/Data Slot EditWrite

Due to the limitation of one time configuration, if the user tries to program the device on the same chip for the second time, the message "The configuration zone is locked and device programming cannot be performed!" will appear and stop the programming process immediately.

| j.                                         | ~                    |                                  |                  |                  |                  |                  |                  | Progra           | am Devi          | ce               | Expor            | t Writer         | Configu          | ration           | In               | nport W          | riter Co         | nfiguratio       |
|--------------------------------------------|----------------------|----------------------------------|------------------|------------------|------------------|------------------|------------------|------------------|------------------|------------------|------------------|------------------|------------------|------------------|------------------|------------------|------------------|------------------|
| Configuration Zone   Stot/Key Configuratio | Data Slot Edit/Write | Slot36[0<br>0×0000 F<br>0×0010 F | 0×00<br>F        | 0x01<br>FF<br>FF | 0x02<br>FF<br>FF | 0x03<br>FF<br>FF | 0x04<br>FF<br>FF | 0x05<br>FF<br>FF | 0x06<br>FF<br>FF | 0x07<br>FF<br>FF | 0x08<br>FF<br>FF | 0x09<br>FF<br>FF | 0x0A<br>FF<br>FF | 0x0B<br>FF<br>FF | 0x0C<br>FF<br>FF | 0x0D<br>FF<br>FF | 0x0E<br>FF<br>FF | 0x0F<br>FF<br>FF |
| c                                          |                      | Warning                          | he con<br>erform | figurat<br>ied!  | ion zon          | e is lock        | ed and o         | device p         | program          | ming ca          | nnot be          | ×                |                  | \$               |                  |                  |                  |                  |
|                                            |                      |                                  |                  |                  |                  |                  |                  |                  |                  |                  | 確定               |                  |                  | 3                |                  |                  |                  |                  |
|                                            |                      |                                  |                  |                  |                  |                  |                  |                  |                  |                  |                  |                  |                  |                  |                  |                  |                  |                  |

Figure 94 SQ713x Programming device twice inhibition message

### 5.2.1.5 Setting

Setting item includes a sub item, I/O Setting.

Page: 63/78 iMQ reserves the right to change the information in this document without prior notice. Please contact iMQ to obtain the latest version of product specification before placing your order. Use of iMQ devices in life support is entirely at the buyer's risk, and the buyer agrees to defend, indemnify and hold harmless iMQ from any and all damages, claims, suits or expenses resulting from such use.

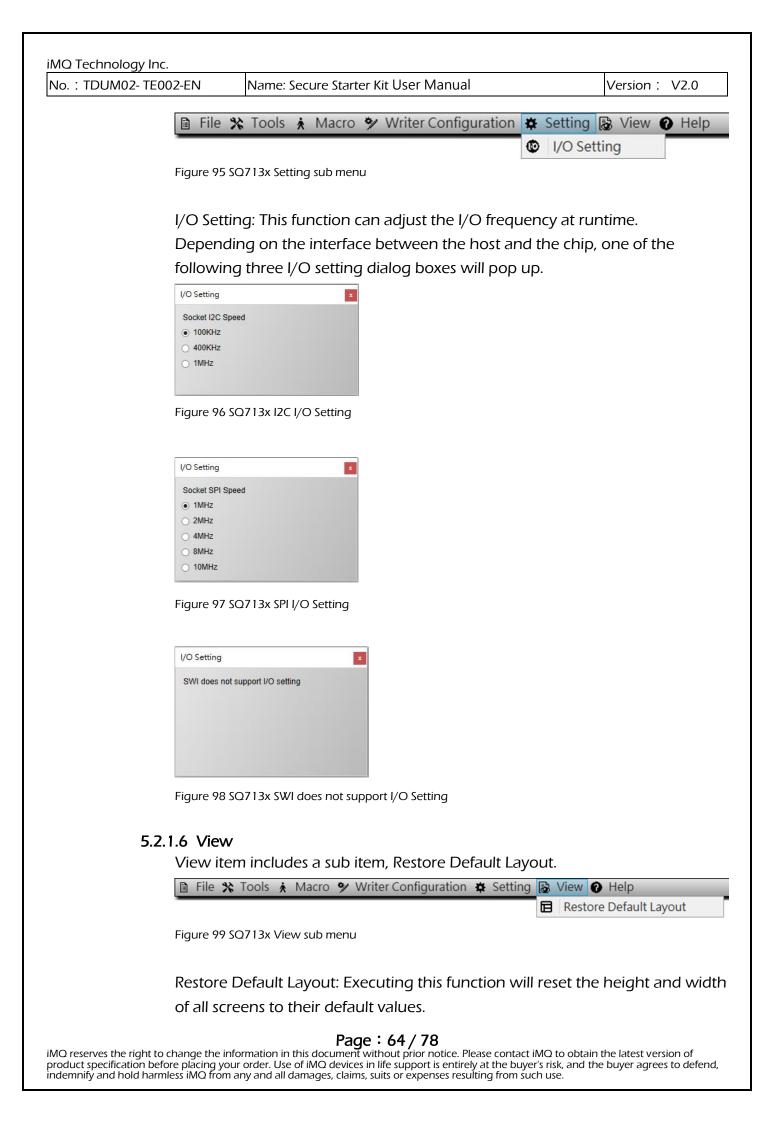

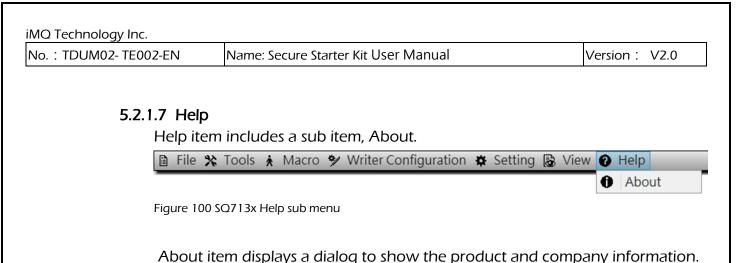

About iMQ SQ7131 StarterKit Tool MQ Technology Inc. iMQ Technology Inc. iMQ SQ7131 StarterKit Tool V1.16 (2023/11/15) Copyright© 2022-2023 iMQ Technology Inc. All Rights Reserved. For more information, please visit http://www.imgtech.com http://www.imgtech.com.cn mailto:fae@imgtech.com Ok

Figure 101 SQ713x About dialog

### 5.2.2 Main Windows

This program includes five main windows: zone navigator, zone view, zone configuration, system information and log window.

### 5.2.2.1 Zone Navigator Window

Zone navigator window collects zone slots in tree view for user to search and select a zone slot easily.

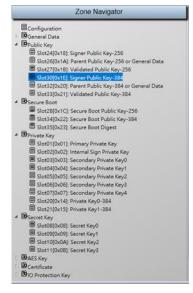

Figure 102 SQ713x Zone navigator window

Page: 65/78 iMQ reserves the right to change the information in this document without prior notice. Please contact iMQ to obtain the latest version of product specification before placing your order. Use of iMQ devices in life support is entirely at the buyer's risk, and the buyer agrees to defend, indemnify and hold harmless iMQ from any and all damages, claims, suits or expenses resulting from such use.

### 5.2.2.2 Zone View Window

Zone view window displays the selected slot zone data, some of them are editable and savable, some of them are not editable and non-savable (please refer to the datasheet definition). It can also export/import data to/from secondary storage. Configuration zone has two types of views, one is label view and the other is data grid view, it can export only.

|              |          |        |        |    |    |    |      |      |      |      | Zo   | ne Vie | W    |    |      |
|--------------|----------|--------|--------|----|----|----|------|------|------|------|------|--------|------|----|------|
| Slot24[0x18] | : Signer | Public | Key-25 | 6  |    |    |      | 1    |      |      |      |        |      |    |      |
| 0x00         | 0x01     | 0x02   |        |    |    |    | 0x07 | 0x08 | 0x09 | 0x0A | 0x0B | 0x0C   | 0x0D |    | 0x0F |
| 0x0000 FF    | FF       | FF     | FF     |    | FF | FF | FF   | FF   | FF   | FF   | FF   | FF     | FF   | FF | FF   |
| 0x0010 FF    | FF       | FF     | FF     | FF | FF | FF |      | FF   | FF   |      | FF   | FF     |      | FF | FF   |
| 0x0020 FF    | FF       | FF     | FF     | FF | FF | FF |      | FF   | FF   |      | FF   | FF     | FF   |    |      |
| 0x0030 FF    | FF       | FF     | FF     | FF | FF | FF | FF   | FF   | FF   | FF   | FF   | FF     | FF   | FF | FF   |
|              |          |        |        |    |    |    |      |      |      |      |      |        |      |    |      |
|              |          |        |        |    |    |    |      |      |      |      |      |        |      |    |      |
|              |          |        |        |    |    |    |      |      |      |      |      |        |      |    |      |
|              |          |        |        |    |    |    |      |      |      |      |      |        |      |    |      |
|              |          |        |        |    |    |    |      |      |      |      |      |        |      |    |      |
|              |          |        |        |    |    |    |      |      |      |      |      |        |      |    |      |
| Show Lab     | els      |        |        |    |    |    |      |      |      |      |      |        |      |    |      |

Figure 103 SQ713x Editable and savable data grid view

|               |         |         |        |          |        |        |          |          |        |        | Zor      | ne Vie | w  |    |    |
|---------------|---------|---------|--------|----------|--------|--------|----------|----------|--------|--------|----------|--------|----|----|----|
| Slot20[0x14]: | Private | e Key0- | 384 (R | ead Fail | - Resp | onse C | ode: 0xi | E1, Slot | Access | Permis | ision De | eny)   |    |    |    |
| 🦼 0x00        |         |         |        |          |        |        |          |          |        |        |          |        |    |    |    |
|               |         | 00      | 00     | 00       |        | 00     | 00       | 00       | 00     | 00     |          | 00     | 00 |    | 00 |
|               |         | 00      | 00     |          |        | 00     |          | 00       | 00     |        |          | 00     |    |    | 00 |
|               | 00      | 00      | 00     |          |        | 00     |          | 00       | 00     | 00     |          | 00     |    |    | 00 |
| 0x0030 00     | 00      | 00      | 00     | 00       | 00     | 00     | 00       | 00       | 00     | 00     | 00       | 00     | 00 | 00 | 00 |
|               |         |         |        |          |        |        |          |          |        |        |          |        |    |    |    |
| Show Labe     | ls      |         |        |          |        |        |          |          |        |        |          |        |    |    |    |

Click the "Save Zone" button to save the data grid's data to the relevant slot.

Figure 104 SQ713x Non-editable and non-savable data grid view

Page: 66/78 iMQ reserves the right to change the information in this document without prior notice. Please contact iMQ to obtain the latest version of product specification before placing your order. Use of iMQ devices in life support is entirely at the buyer's risk, and the buyer agrees to defend, indemnify and hold harmless iMQ from any and all damages, claims, suits or expenses resulting from such use.

| iMQ Technology Inc.    |                                      |               |
|------------------------|--------------------------------------|---------------|
| No. : TDUM02- TE002-EN | Name: Secure Starter Kit User Manual | Version: V2.0 |

### 5.2.2.3 Configuration Label View

User can click on any label to switch to the data grid view and the cursor will focus on the corresponding cell of the label.

|        |         |         |         |      |      |        |        |       |        |       |           | Zor  | e Viev | N          |          |        |
|--------|---------|---------|---------|------|------|--------|--------|-------|--------|-------|-----------|------|--------|------------|----------|--------|
| Config | uration |         |         |      |      |        |        |       |        |       |           |      |        |            |          |        |
|        | 0x00    | 0x01    | 0x02    | 0x03 | 0x04 | 0x05   | 0x06   | 0x07  | 0x08   | 0x09  | 0x0A      | 0x0B | 0x0    | C 0x0D     | 0x0E     | 0x0F   |
| 0x0000 | Reserve | Alterna | UserExt |      |      | Res    | served |       |        |       | ChipOptio | ons  | Def    | ault LockV | a LockCo | Secure |
| 0x0010 | Securi  | Boot    |         |      |      |        |        |       | Res    | erved |           |      |        |            |          |        |
| 0x0020 |         |         |         |      |      |        |        | Slot  | Config |       |           |      |        |            |          |        |
| 0x0030 |         |         |         |      |      |        |        | Slot  | Config |       |           |      |        |            |          |        |
| 0x0040 |         |         |         |      |      |        |        | Slot  | Config |       |           |      |        |            |          |        |
| 0x0050 | _       |         |         |      |      |        |        |       | Config |       |           |      |        |            |          |        |
| 0x0060 |         |         |         |      |      |        |        |       | Config |       |           |      |        |            |          |        |
| 0x0070 |         |         |         |      |      |        |        | Slot  | Config |       | _         |      |        |            |          |        |
| 0x0080 | _       |         |         |      | Slot | Config | _      |       | _      |       |           |      |        | KeyConfig  | _        |        |
| 0x0090 | _       |         | _       | _    |      |        |        | 100   | Config |       |           |      | _      |            |          |        |
| 0x00x0 | _       | _       | _       | _    | _    | _      |        | 20000 | Config |       |           |      | _      |            | _        | _      |
| 0x00B0 | -       |         |         |      |      |        |        |       | Config |       |           |      |        |            | _        |        |
| 0x00C0 |         |         | _       | _    |      |        |        |       | Config | _     | _         | -    |        |            |          | _      |
| 0x00D0 | _       |         |         |      |      |        |        |       | Config |       |           |      |        | _          |          | _      |
| 0x00E0 |         |         |         |      | 1    |        |        | Key   | Config |       |           |      |        |            | _        | _      |
| 0x00F0 |         | KeyCo   | onfig   | _    |      |        |        |       |        | Res   | served    |      |        |            |          |        |

Figure 105 SQ713x Configuration label view

### 5.2.2.4 Configuration Data Grid View

When the cursor is focused on any cell in the data grid, the label next to the "Show Label" button displays the data grid byte offset, the label name, and the byte index within the label. Click "Show Labels" button can switch back to Configuration Label View.

| _      | _    |      |      |      |      |      |      |      |      |      |            |      |      |      |      |      |
|--------|------|------|------|------|------|------|------|------|------|------|------------|------|------|------|------|------|
|        | 0x00 | 0x01 | 0x02 | 0x03 | 0x04 | 0x05 | 0x06 | 0x07 | 0x08 | 0x09 | 0x0A       | 0x0B | 0x0C | 0x0D | 0x0E | 0x0F |
| 0×0000 |      | FF   | FF   | FF   | FF   | FF   | FF   | FF   | FF   | 16   | 00         | 0E   | C8   | 00   | 00   | 89   |
| 0x0010 |      | СВ   | FF   | FF   | FF   | FF   | FF   | FF   | FF   | FF   | FF         | FF   | FF   | FF   | FF   | FF   |
| 0x0020 |      | 80   | 80   | 85   | 80   | 82   | A0   | 85   | A0   | 85   | A0         | 85   | A0   | 85   | A0   | 85   |
| 0x0030 | 40   | 8F   | 40   | 8F   | 40   | 8F   | 40   | 8F   | OF   | 8F   | OF         | 8F   | OF   | 8F   | OF   | 8F   |
| 0x0040 | OF   | 8F   | OF   | 8F   | OF   | 8F   | OF   | 8F   | 80   | 87   | <b>A</b> 0 | 85   | OF   | 8F   | OF   | OF   |
| 0x0050 | OF   | OF   | OF   | OF   | OF   | OF   | 1F   | 04   | OF   | OF   | OF         | OF   | OF   | OF   | OF   | 0F   |
| 0x0060 | OF   | OF   | 1F   | 0A   | OF   | OF   | 8F   | 9F   | OF   | OF   | OF         | OF   | OF   | OF   | OF   | OF   |
| 0x0070 | OF   | OF   | OF   | OF   | 0F   | OF   | OF   | OF   | OF   | OF   | OF         | OF   | OF   | OF   | OF   | OF   |
| 0x0080 | OF   | OF   | OF   | OF   | OF   | OF   | OF   | OF   | OF   | OF   | 00         | 07   | 10   | 58   | 00   | 58   |
| 0x0090 | 00   | 78   | 00   | 78   | 00   | 78   | 00   | 78   | 00   | 78   | 00         | 23   | 00   | 23   | 00   | 23   |
| 0x00A0 | 00   | 24   | 00   | 14   | 00   | 13   | 00   | 13   | 00   | 13   | 00         | 13   | 00   | 13   | 00   | 13   |
| 0x00B0 | 00   | 13   | 00   | 59   | 00   | 79   | 00   | 67   | 00   | 27   | 00         | 20   | 00   | 27   | 00   | 20   |
| 0x00C0 |      | 10   | 00   | 20   | 00   | 27   | 00   | 21   | 00   | 27   | 00         | 21   | 00   | 11   | 00   | 21   |
| 0x00D0 |      | 07   | 00   | 27   | 00   | 27   | 00   | 27   | 00   | 27   | 00         | 27   | 00   | 27   | 00   | 27   |
| 0×00E0 |      | 27   | 00   | 27   | 00   | 27   | 00   | 27   | 00   | 27   | 00         | 27   | 00   | 27   | 00   | 27   |
| 0x00F0 |      | 27   | 00   | 27   | FF   | FF   | FF   | FF   | FF   | FF   | FF         | FF   | FF   | FF   | FF   | FF   |

Figure 106 SQ713x Configuration data grid view

Page: 67/78 iMQ reserves the right to change the information in this document without prior notice. Please contact iMQ to obtain the latest version of product specification before placing your order. Use of iMQ devices in life support is entirely at the buyer's risk, and the buyer agrees to defend, indemnify and hold harmless iMQ from any and all damages, claims, suits or expenses resulting from such use.

### 5.2.2.5 Zone Configuration Window

Zone configuration window displays the selected zone slot configuration. Zone configuration of Configuration Zone:

|             | Zone Configuration | 1 |
|-------------|--------------------|---|
|             | Configuration      |   |
| AltI2CAddr  | FF                 |   |
| UserExtra   | 00                 |   |
| ChipOptions | 1600 OE            |   |
| Defl2CAddr  | C8                 |   |
| LockValue   | 00                 |   |
| LockConfig  | 00                 |   |
| Secure Boot | 89C8 C3            |   |
|             |                    |   |

Figure 107 SQ713x Zone configuration window (Configuration zone)

|                   | Slot36[0x24]     |  |
|-------------------|------------------|--|
| Key Validated     | False            |  |
| Locked            | True             |  |
| SI                | ot Configuration |  |
| Byte Value        | OFOF             |  |
| WriteConfig       | 0000Ъ            |  |
| WriteKey          | 15               |  |
| IsSecret          | False            |  |
| NoMac             | False            |  |
| ReadKey           | 15               |  |
| K                 | ey Configuration |  |
| Byte Value        | 0027             |  |
| PersistentDisable | False            |  |
| ReqRandom         | False            |  |
| Lockable          | True             |  |
| PubInfo           | False            |  |
| Private           | False            |  |
| КеуТуре           | 7                |  |

Zone configuration of Data/Key Slot Zone:

Figure 108 SQ713x Zone configuration window (Slot zone)

The button **c**an be dragged and clicked to switch the configuration area between data grid mode and description mode, data grid mode contains relevant configuration information of the current data zone, the description mode contains relevant description of the current data zone.

Page: 68/78 iMQ reserves the right to change the information in this document without prior notice. Please contact iMQ to obtain the latest version of product specification before placing your order. Use of iMQ devices in life support is entirely at the buyer's risk, and the buyer agrees to defend, indemnify and hold harmless iMQ from any and all damages, claims, suits or expenses resulting from such use.

| No. : TDUM02- TE002-EN                                                                                                    | Name: Secure Starter Kit User Manual | Version: V2.0 |
|----------------------------------------------------------------------------------------------------|--------------------------------------|---------------|
|                                                                                                    |                                      |               |
|                                                                                                    | Zone Configuration                   |               |
|                                                                                                    | Slot46[0x2E]                         |               |
| General Data                                                                                                    |                                      |               |
| Valid Commands:<br>GenDig: Data Soc<br>Lock: Solid.ock<br>MAC<br>Read: Clear Text<br>Write: Clear Text<br>Valid Commands:<br>GenDig: Data Soc<br>MAC<br>Read: Clear Text | (Permanent Locked)                   |               |
|                                                                                                    |                                      |               |

Figure 109 SQ713x Zone description of Data/Key Slot Zone

### 5.2.2.6 System Information Window

The Device Status tab of the System Information window displays the current status of the device.

|                        | Syst      | em    | Information   |  |
|------------------------|-----------|-------|---------------|--|
| Device State           | Lock Sta  | te    | System Status |  |
|                        | 0         | Devid | e State       |  |
| Info Bytes             |           | 000   | 00 0001       |  |
| InternalKey.Slot       | ID        | 0     |               |  |
| InternalKey.NoMacFlag  |           | Fal   | lse           |  |
| InternalKey.GenKeyData |           | Fal   | lse           |  |
| InternalKey.Gen        | DigData   | Fal   | lse           |  |
| InternalKey.Sou        | rceFlag   | Fal   | Lse           |  |
| InternalKey.Valid      |           | Fal   | lse           |  |
| InternalKey.Priv       | ateKey    | Fal   | lse           |  |
| Configuration Z        | one State | Tru   | 1e            |  |

Figure 110 SQ713x System information window/Device state

Lock state tab of the System Information window displays configuration zone lock state and data zone lock state

|                  | Sys        | em Informatio |
|------------------|------------|---------------|
| Device State     | Lock State | System Status |
| Configuration Zo | one Locked | True          |
| Data Zones Lock  | ed         | True          |

Figure 111 SQ713x System information window/Lock state

System status tab of the System Information window displays system and device information.

Page: 69/78 iMQ reserves the right to change the information in this document without prior notice. Please contact iMQ to obtain the latest version of product specification before placing your order. Use of iMQ devices in life support is entirely at the buyer's risk, and the buyer agrees to defend, indemnify and hold harmless iMQ from any and all damages, claims, suits or expenses resulting from such use.

| No. : TDUM02- TE002-EN | Name: Secure Starter Kit User Manual | Version: V2.0 |
|------------------------|--------------------------------------|---------------|
|                        | •                                    |               |
| S                      | ystem Information                    |               |
| Device State Lock      | State System Status                  |               |
|                        | System Status                        |               |
| Kit Name               | iMQ SQ7131 StarterKit Tool           |               |
| - Version              | V1.16                                |               |
| - FW Version           | V0.9.12(231211)                      |               |
|                        | V4.0                                 |               |
| - PCBA Version         |                                      |               |
| T COR VEISION          | SPI (10MHz)                          |               |

Figure 112 SQ713x System information window/System status

# 5.2.2.7 Log Window

Log window displays communication log data.

| Log Window                                                                                                    |           |
|----------------------------------------------------------------------------------------------------|-----------|
| Ender, 0702 0003 0003 0027 0027 0027 0027 0027                                                                                                   | ~         |
| Hanged Time: 51.63m                                                                                                    |           |
| Read(0x02), Mode(0x80)> [09:56:12]                                                                                                    |           |
| end Data: 0702 8000 00A0 EA                                                                                                    |           |
| esponse Data: 0500 2333 6D23 01FF 0000 0000 FFFF FF16 000E C800 0089 C8C3 FFFF FFFF FFFF FFFF FFFF FFFF FFFF                                     |           |
| lapsed Time: 50.04ms                                                                                                    |           |
| otal Initial Time: 5.978                                                                                                    |           |
| Read(0x02), Mode(0x12)>[10:102:15]<br>end Data: 07021224 007C 91                                                                                 |           |
| End Data: 0502 1224 0070 51<br>Emponen Data: 0500 2333 6D23 B263 CDA6 06B1 8C9E 8E70 9010 2C41 351A E251 4931 3307 5300 0000 00A1 00A3 FBD1 4B87 |           |
| lapsed Time: 105.06ms                                                                                                    |           |
| Read(0x02), Mode(0x12)> [10:02:15]                                                                                                    |           |
| and Data: 0702 1224 007C 91                                                                                                    |           |
| raponae Data: 0500 2333 6D23 B263 CDA6 06B1 8C9E 8E70 9010 2C41 351A E251 4931 3307 5300 0000 00A1 00A3 FBD1 4B87                                |           |
| lapsed Time: 43.91ms                                                                                                    |           |
|                                                                                                    |           |
|                                                                                                    |           |
| The device is successfully connected                                                                                                    |           |
|                                                                                                    | Clear Log |
|                                                                                                    |           |
|                                                                                                    |           |

Figure 113 SQ713x Log window

Click "Clear Log" button to clear the content of Log Window. Device connection status: Green light on indicates successful device connection; red light on indicates device connection failure.

| iMQ Technology Inc.    |                                      |               |
|------------------------|--------------------------------------|---------------|
| No. : TDUM02- TE002-EN | Name: Secure Starter Kit User Manual | Version: V2.0 |

### Starter Kit Software Function Description (HQS600x) 6 6.1 Software Introduction

HQS600x is a hardware-based key storage with a secure hardware accelerator that can implement SHA hash algorithm, and TRNG.

> The HQS600x Starter Kit program is a Windows program for learning how to test commands for the EVB board.

# 6.2 Starter Kit Main Screen

| IMQ HQS6003 StarterKit Tool                                                                  |            |                   | - 0                         |
|----------------------------------------------------------------------------------------------|------------|-------------------|-----------------------------|
| 🗈 File 🛠 Tools 🗼 Macro 🏘 Setting 🕑 Help                                                      |            |                   |                             |
|                                                                                              | Log Window | 1                 | System Information          |
| Info(0x30), Mode(0x00)> [14:16:26]<br>end Data: 0730 0000 027A 73                            |            | System Status     |                             |
| sponse Data: 0500 0A86 260k 4851 5336 3030 33ED k7<br>apsed Time: 38.03ms                    |            |                   | System Status               |
| nfo(0x30), Mode(0x02)> [14:16:26]<br>nd Data: 0730 0200 0034 51                              |            | Kit Name          | 1MQ HQ56003 StarterHit Tool |
| ponse Data: 0500 0757 8507 0000 0001 66F9<br>psed Time: 12.72ms                              |            | - Version         | V1.21                       |
| to(0x30), Mode(0x02)> [14116:27]<br>5 Data: 0730 0200 0034 51                                |            | - FW Version      | V1.0.0(231221)              |
|                                                                                              |            | - PCBA Version    | V4.0                        |
| paed Time: 15.85ms<br>ad(0x02), Mode(0x80)> [14:16:27]                                       |            | - Device Protoco  | 12C(0xC8, 100RHz)           |
| d Data: 0702 8000 00A0 EA<br>ponse Data: 0504 00EB A8                                        |            | - Device Revision |                             |
| mpane Ludi 1960 dine dina kisa solo ooo ooo Tisa<br>gala kata taala kata kata kata kata kata |            |                   |                             |
| The device is successfully connected                                                         |            | Clear Log         |                             |

Figure 114 HQS600x Main screen

### 6.2.1 Main Menu

Main menu includes five main items, File; Tools; Macro; Setting; Help.

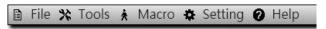

Figure 115 HQS600x Main menu

Page: 71/78 iMQ reserves the right to change the information in this document without prior notice. Please contact iMQ to obtain the latest version of product specification before placing your order. Use of iMQ devices in life support is entirely at the buyer's risk, and the buyer agrees to defend, indemnify and hold harmless iMQ from any and all damages, claims, suits or expenses resulting from such use.

| iMQ Technology Inc.    |                                      |               |
|------------------------|--------------------------------------|---------------|
| No. : TDUM02- TE002-EN | Name: Secure Starter Kit User Manual | Version: V2.0 |
| 6.2.1.1 File           |                                      |               |
| 🗎 File 🛠               | Tools 🗼 N                            |               |
| Export                 | log                                  |               |

Lines. Import Log - Exit

Figure 116 HQS600x File sub-menu

File item includes three sub-items, Export/Import Log; Exit.

Export/Import Log: Export/Import the text data of the current area to/from a Json file in the log window.

Exit: Exit the program immediately.

### 6.2.1.2 Tools

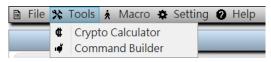

Figure 117 HQS600x Tools sub-menu

Tools item includes two sub-items, Crypto Calculator; Command Builder. Crypto calculator: This function can perform trial calculations on cryptographic functions.

|         | ypto Calculator       |                             |             | 71 | × |
|---------|-----------------------|-----------------------------|-------------|----|---|
|         | AES-256 AES-GFM       | About                       |             |    |   |
|         | Function<br>Encrypt   | <ul> <li>Decrypt</li> </ul> |             |    |   |
| Input:  |                       |                             | Byte-Count: |    |   |
|         |                       |                             |             |    |   |
| Key:    | 0000 0000 0000 0000 0 | 000 0000 0000 0000          |             |    |   |
| Output: |                       |                             |             |    |   |
|         |                       |                             |             |    |   |
|         |                       |                             |             |    |   |
|         | Execute               | Input <-> Outpu             |             |    |   |
|         |                       |                             |             |    |   |
|         |                       |                             |             |    |   |
|         |                       |                             |             |    |   |

Figure 118 HQS600x Crypto calculator

Command builder: This function can communicate and test commands with HQS600x through USB HID protocol. (Refer to HQS600x Datasheet for command usage)

Page: 72/78 iMQ reserves the right to change the information in this document without prior notice. Please contact iMQ to obtain the latest version of product specification before placing your order. Use of iMQ devices in life support is entirely at the buyer's risk, and the buyer agrees to defend, indemnify and hold harmless iMQ from any and all damages, claims, suits or expenses resulting from such use.

| Command Builder         Command Raw         Command Raw         Command Tacket         Command Tacket         Command Tacket         Command Tacket         Command Tacket         Command Tacket         Command Tacket         Command Tacket         Command Tacket         Command Cache Tacket         Command Cache Tacket         Command Cache Tacket         Command Cache Tacket         Command Cache Tacket         Command Cache Tacket         Command Cache Tacket         Cache Tacket         Cache Clear Details                                                                                                    | Command Build |                                         |  |
|----------------------------------------------------------------------------------------------------|---------------|-----------------------------------------|--|
| Command Packet<br>Command Infc (0x30)<br>Mode 0x00 Revision<br>Param<br>Command<br>Command<br>Co | Command Build |                                         |  |
| Command Tarfo (0x30)   Mode 0x00 Revision   Paran     Length   Command   Command   Command   Command   Command   Command   Command   Command   Response Details   Length   Status   Status   Ray Len   Ray Len   Packet   Packet                                                                                                    |               | Command Desket                          |  |
| Command Info(0x30)   Mode 0x00 Revision   Param Implement     Length   Command   CRC16     Response Details   Length   Status   Rsp Len   CRC16     Packet   Packet                                                                                                    |               | Command Packet                          |  |
| Mode Dx00 Revision   Param     Send Details     Length   Command   CRC16     Response Details   Length   Status   Rsp Len   CRC16     Rsp Len   Packet     Packet                                                                                                    | Command Raw   |                                         |  |
| Param       Send Details       Length       Command       CRC16       Response Details       Length       Status       Rsp Len       CRC16       Packet       Packet                                                                                                    | Command       | Info(0x30) ~                            |  |
| Send Details         Length         Command         CRC16         Response Details         Status         Rsp Len         CRC16         Rsp Len         CRC16         Rsp Len         CRC16         CRC16                                                                                                    | Mode          | 0x00 Revision v                         |  |
| Length       Command       CRC16       Length       Status       Rsp Len       CRC16       Rsp Len       Packet       Packet                                                                                                    | Param         |                                         |  |
| Command       CRC16       Length       Status       Rsp Len       CRC16       Packet       CRC16                                                                                                    |               | Send Details                            |  |
| CRC16   Response Details  Length Status Rsp Len CRC16  Rsp Len Packet CRC16                                                                                                    | Length        |                                         |  |
| Response Details       Length       Status       Rsp Len       CRC16       Packet       CRC16                                                                                                    | Command       |                                         |  |
| Length Status CRC16 CRC16 CRC1                                                                                                    | CRC16         |                                         |  |
| Status       Rsp Len       CRC16       Rsp Len       Packet       CRC16                                                                                                    |               | Response Details                        |  |
| Rsp Len       Rsp Len       Packet       CRC16                                                                                                    | Length        |                                         |  |
| CRC16       Rsp Len       Packet       CRC16                                                                                                    | Status        |                                         |  |
| Rsp Len Packet CRC16                                                                                                    | Rsp Len       |                                         |  |
| Packet CRC16                                                                                                    | CRC16         |                                         |  |
| CRC16                                                                                                    | Rsp Len       |                                         |  |
|                                                                                                    | Packet        |                                         |  |
| Execute Clear Details Export Macro Import Macro                                                                                                    | CRC16         |                                         |  |
|                                                                                                    | Execute       | Clear Details Export Macro Import Macro |  |
|                                                                                                    |               |                                         |  |
|                                                                                                    |               |                                         |  |
|                                                                                                    |               |                                         |  |
|                                                                                                    |               |                                         |  |
|                                                                                                    |               |                                         |  |
|                                                                                                    |               |                                         |  |
|                                                                                                    |               |                                         |  |

Figure 119 HQS600x Command builder

# 6.2.1.3 Macro

Macro item includes two sub-items, Generate Macro by Log; Run Macro.

| 🗎 File 🛠 Tools | 🖈 Macro               | 🗴 🌣 Setting 🕑 Help |  |  |  |
|----------------|-----------------------|--------------------|--|--|--|
|                | Generate Macro by Log |                    |  |  |  |
|                | 🛠 Run                 | Run Macro          |  |  |  |

Figure 120 HQS600x Macro sub-menu

Generate Macro by Log: This function generate a Json file as a macro from the contents of the log window.

Run Macro: This function loads a macro file and executes its instructions in sequence.

### 6.2.1.4 Setting

Setting item includes a sub-item, I/O Setting.

|   | File | * | Tools | ¥ | Macro | \$ | Setting | 🛛 Help |  |
|---|------|---|-------|---|-------|----|---------|--------|--|
| - |      |   |       |   |       | ٢  | I/O Set | ting   |  |
|   |      |   |       |   |       |    |         |        |  |

Figure 121 HQS600x Setting sub-menu

I/O Setting: This function can adjust the I/O frequency at runtime.

Page: 73/78 iMQ reserves the right to change the information in this document without prior notice. Please contact iMQ to obtain the latest version of product specification before placing your order. Use of iMQ devices in life support is entirely at the buyer's risk, and the buyer agrees to defend, indemnify and hold harmless iMQ from any and all damages, claims, suits or expenses resulting from such use.

| No. : TDUM02- TE002-EN | Name: Secure Starter Kit User Manual     | Version: V2.0            |
|------------------------|------------------------------------------|--------------------------|
| Depen                  | ling on the interface between the best   | and the chip one of the  |
| Depend                 | ling on the interface between the host   | and the chip, one of the |
| followir               | ng three I/O setting dialog boxes will p | op up.                   |
|                        |                                          |                          |
| I/O Setting            | x                                        |                          |
| Socket I2C S           | peed                                     |                          |
| ● 100KHz               |                                          |                          |
| O 400KHz               |                                          |                          |
| O 1MHz                 |                                          |                          |
|                        |                                          |                          |
|                        |                                          |                          |
| Eiguro 12              | 2 HOS600x 12C 1/O Sotting                |                          |
| Figure 12              | 2 HQS600x I2C I/O Setting                |                          |

| I/O Setting      | × |
|------------------|---|
| Socket SPI Speed |   |
| IMHz             |   |
| ⊖ 2MHz           |   |
| ⊖ 4MHz           |   |
| ⊖ 8MHz           |   |
| O 10MHz          |   |

Figure 123 HQS600x SPI I/O Setting

### 6.2.1.5 Help

Help item includes a sub-item, About.

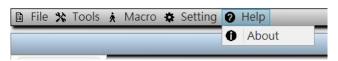

Figure 124 HQS600x Help sub-menu

About item displays a dialog to show the product and company information.

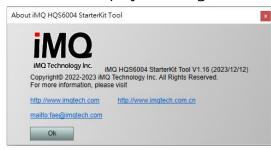

Figure 125 HQS600x About dialog

### 6.2.2 Main Windows

### 6.2.2.1 Log Window

System status tab of the System Information window displays system and device information.

Page: 74 / 78 iMQ reserves the right to change the information in this document without prior notice. Please contact iMQ to obtain the latest version of product specification before placing your order. Use of iMQ devices in life support is entirely at the buyer's risk, and the buyer agrees to defend, indemnify and hold harmless iMQ from any and all damages, claims, suits or expenses resulting from such use.

| lo. : TDUM02- TE002-EN |                 | Name: Secure Starter Kit    | User Manual | Version: V2.0 |
|------------------------|-----------------|-----------------------------|-------------|---------------|
|                        |                 | System Information          |             |               |
| Sy                     | stem Status     |                             |             |               |
|                        |                 | System Status               |             |               |
| Kitl                   | Name            | iMQ HQS6004 StarterKit Tool |             |               |
| - \                    | Version         | V1.16                       |             |               |
| - F                    | FW Version      | V0.9.12(231211)             |             |               |
| - F                    | PCBA Version    | V4.0                        |             |               |
| - [                    | Device Protocol | SPI(10MHz)                  |             |               |
| - [                    | Device Revision | 0100 0002 0000 0000         |             |               |

Figure 126 HQS600x System information/System status

### 6.2.2.2 Log Window

Log window displays communication log data.

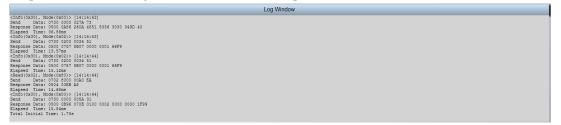

Figure 127 HQS600x Log window

Click "Clear Log" button to clear the content of Log Window. Device connection status: Green light on indicates successful device connection; red light on indicates device connection failure.

Page: 75/78 iMQ reserves the right to change the information in this document without prior notice. Please contact iMQ to obtain the latest version of product specification before placing your order. Use of iMQ devices in life support is entirely at the buyer's risk, and the buyer agrees to defend, indemnify and hold harmless iMQ from any and all damages, claims, suits or expenses resulting from such use.

# Appendix A: Hardware Settings Precautions for Prototyping SQ7515

To develop general functions and Security Processor for SQ7515, the following hardware is required:

- Starter Kit (Left)
- SQ7515 EVB (Middle)
- MQ-Link (Right)

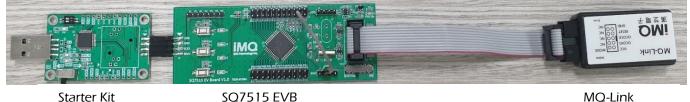

Starter Kit

**SQ7515 EVB** 

Figure 128 SQ7515 hardware settings

# A.1 Security Processor application development for SQ7515

- 1. Confirm that P42 (reset) and GND on the SQ7515 EVB is shorted (EVB V1.1 uses Jumper to complete).
- 2. Confirm that the slide switch on the SQ7515 EVB switch to the system setting.
- 3. Use MQ-link to connect SQ7515 EVB for power supply, and connect the other side of MQ-link to PC as power source (Before this step, the EVB is power off).
- 4. The Starter kit is connected to the SQ7515 EVB, and the other end of the Starter kit is connected to the PC.
- 5. Open the GUI software on the PC and start setting the Security processor key or Config.

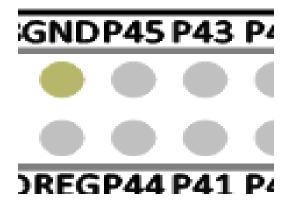

Figure 129 EVBV 1.1 Add a Reset grounding jumper

Page: 76/78 iMQ reserves the right to change the information in this document without prior notice. Please contact iMQ to obtain the latest version of product specification before placing your order. Use of iMQ devices in life support is entirely at the buyer's risk, and the buyer agrees to defend, indemnify and hold harmless iMQ from any and all damages, claims, suits or expenses resulting from such use.

# A.2 Host Processor application development for SQ7515 (using IDE)

- 1. Confirm that P42 (reset) and GND on the SQ7515 EVB is open (EVB V1.1 uses Jumper to complete).
- 2. Confirm that the slide switch on the SQ7515 EVB switch to the IDE setting.
- 3. Connect the MQ-link to the SQ7515 EVB, and connect the other side of the MQ-link to the PC.
- 4. Open the IDE software and develop the application.

Note1: If you want to execute the StarterKit GUI to develop the Security Processor after executing the IDE first,

the system must be powered on again. (according to the setting in A.1)

Note2: For IDE software function description, please refer to "MO-LINK User Manual".

# Page: 77/78 iMQ reserves the right to change the information in this document without prior notice. Please contact iMQ to obtain the latest version of product specification before placing your order. Use of iMQ devices in life support is entirely at the buyer's risk, and the buyer agrees to defend, indemnify and hold harmless iMQ from any and all damages, claims, suits or expenses resulting from such use.

No. : TDUM02- TE002-EN

Name: Secure Starter Kit User Manual

# Change history

| Version | Approved<br>Date | Description                                                                                                    |  |
|---------|------------------|----------------------------------------------------------------------------------------------------|--|
| V2.0    | 2024/02/20       | <ol> <li>Re-organize bullet in Ch4/Ch5/Ch6</li> <li>Type error correction</li> <li>Update figure 10, 11, 87, 106, 114, 118</li> </ol>                                                                                                    |  |
| V1.9    | 2024/02/02       | <ol> <li>Update figure 10, 11</li> <li>Add 2.2 Starter Kit firmware update</li> </ol>                                                                                                    |  |
| V1.8    | 2024/01/04       | <ol> <li>Update SQ713x for screen shot change</li> <li>Update HQS600x for screen shot change</li> <li>Add Programming device twice inhibition message figure 92</li> </ol>                                                                            |  |
| V1.7    | 2023/11/01       | <ol> <li>Reorganize the structure of the manual and move common<br/>parts to earlier chapters (CH1, CH2, CH3)</li> <li>Renumber figures</li> <li>Change some pictures</li> </ol>                                                                      |  |
| V1.6    | 2023/10/17       | <ol> <li>Added SQ713x user manual in CH2; HQS600x user manual in<br/>CH3</li> <li>Rearrange chapter numbers for SQ710x in CH1</li> </ol>                                                                                                    |  |
| V1.5    | 2022/11/23       | <ol> <li>"SQ71 Series Secure Starter Kit User Manual" rename to "Secure<br/>Starter Kit User Manual"</li> <li>"CH3 Starter Kit software installation" updated</li> <li>"CH4.2.1 Build Command" updated</li> <li>"CH4.2.2 Menu bar" updated</li> </ol> |  |
| V1.0    | 2021/01/15       | · · · · · · · · · · · · · · · · · · ·                                                                                                    |  |

Page: 78/78 iMQ reserves the right to change the information in this document without prior notice. Please contact iMQ to obtain the latest version of product specification before placing your order. Use of iMQ devices in life support is entirely at the buyer's risk, and the buyer agrees to defend, indemnify and hold harmless iMQ from any and all damages, claims, suits or expenses resulting from such use.